07-202\_NS-7PDVDD.fm Page 1 Wednesday, June 27, 2007 9:35 AM

(i

♠

### **User Guide | Guide de l'utilisateur | Guía del Usuario**

# **INSIGNIA**

7" Personal DVD Player Lecteur de DVD individuel de 7 po Reproductor de DVD personal de 7"

### **NS-7PDVDD**

 $\bigotimes$  07-202\_NS-7PDVDD.fm Page 2 Wednesday, June 27, 2007 9:35 AM

**AND** 

 $\frac{1}{\sqrt{2}}$ 

 $\bigoplus$ 

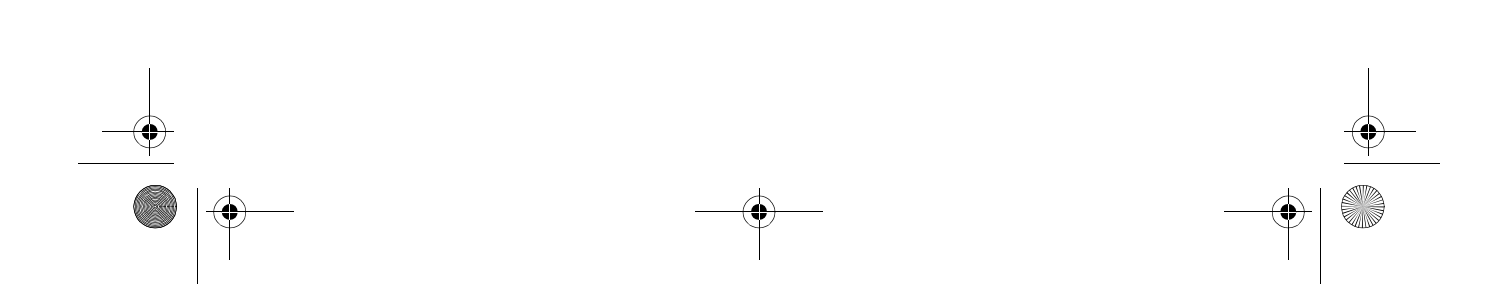

### **Insignia NS-7PDVDD 7" Personal DVD Player**

### **Contents**

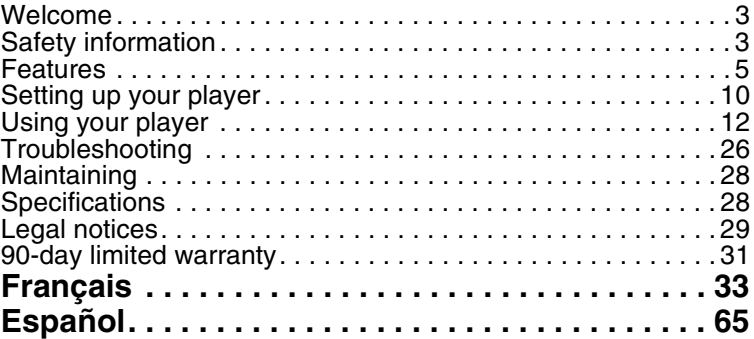

#### **Welcome**

Congratulations on your purchase of a high-quality Insignia product. Your NS-7PDVDD represents the state of the art in personal DVD player design and is designed for reliable and trouble-free performance.

### **Safety information**

#### **Placement**

To prevent fire or electric shock, do not expose your player to rain or moisture. Do not place your player on an unstable cart, stand, tripod, bracket, or table to prevent it from falling. Keep your player away from strong magnets, heat sources, direct sunlight, and excessive dust. If your player is brought directly from a cold to a warm location, moisture may condense inside your player. When you move your player from a cold to a warm location, wait for about one hour before operating your player, or remove the disc and leave your player turned on until the moisture evaporates.

#### **Installation**

Make sure that your player is installed in accordance with the instructions and illustrations provided in this guide.

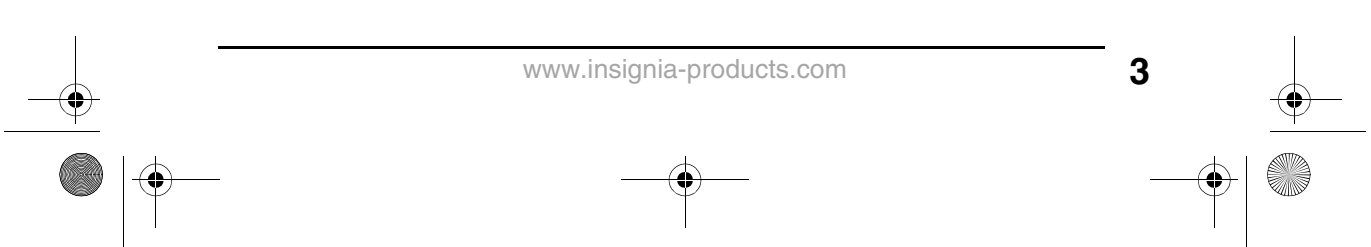

#### **Cautions**

- Do not push objects of any kind into your player through openings in your player.
- Do not spill or spray liquid of any kind on or in your player because liquid can cause a fire or electric shock.
- Do not place anything heavy on your player.
- To ensure correct ventilation and operation, never cover or block openings on your player with a cloth or other material.
- Keep your player away from an open flame, such as fire or a candle.
- Replace the battery only with the same or equivalent type. Replacing the battery incorrectly can be hazardous. In order to protect the environment, dispose the battery as hazardous waste.
- Do not use your player in temperatures higher than 95°F (35°C).

#### **Disassembly**

Do not attempt to disassemble your player. There is a risk of electric shock and exposure to laser radiation. Contact qualified service personnel if your player needs repair.

#### **Cleaning**

When cleaning, make sure that your player is unplugged from the power source. Do not use liquid or aerosol cleaners. Use a cloth, lightly dampened with water, for cleaning the exterior of your player.

#### **Discs**

**4**

- Do not use irregularly shaped discs, such as heart-shaped or star-shaped discs, because they may cause your player to malfunction.
- Do not stick paper, tape, or glue on a disc.
- Do not expose a disc to direct sunlight or heat sources.
- Do not touch the surface of a disc. Handle a disc by its edge.
- Clean a disc by wiping the disc from the center out with a cleaning cloth.
- Remove a disc from your player and store it in its case after playing.
- Some playback operations of discs may be intentionally limited by software producers. Because your player plays discs according to the disc contents the software producers designed, some playback features may not be available. Also refer to the instructions supplied with the discs.

07-202\_NS-7PDVDD.fm Page 5 Wednesday, June 27, 2007 9:35 AM

Insignia NS-7PDVDD 7" Personal DVD Player

**INSIGNIA** 

### **Features**

### **Front**

(i

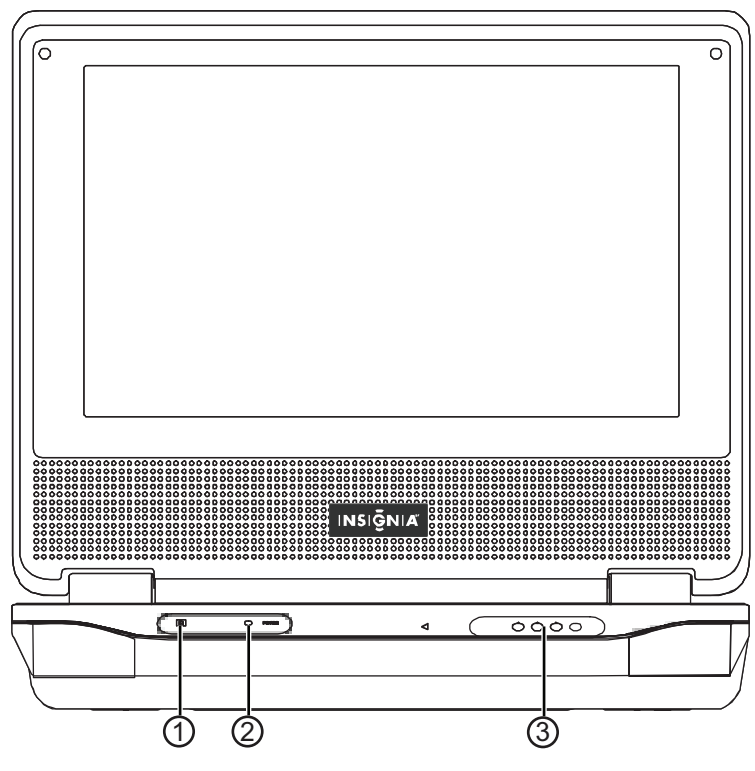

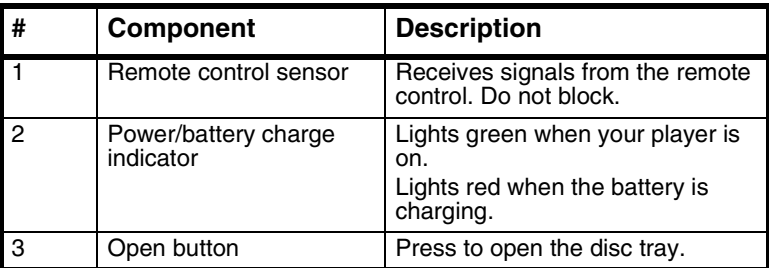

**Right**

**I** 

♠

**6**

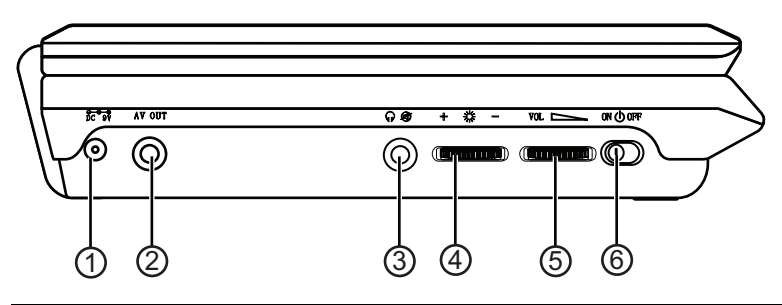

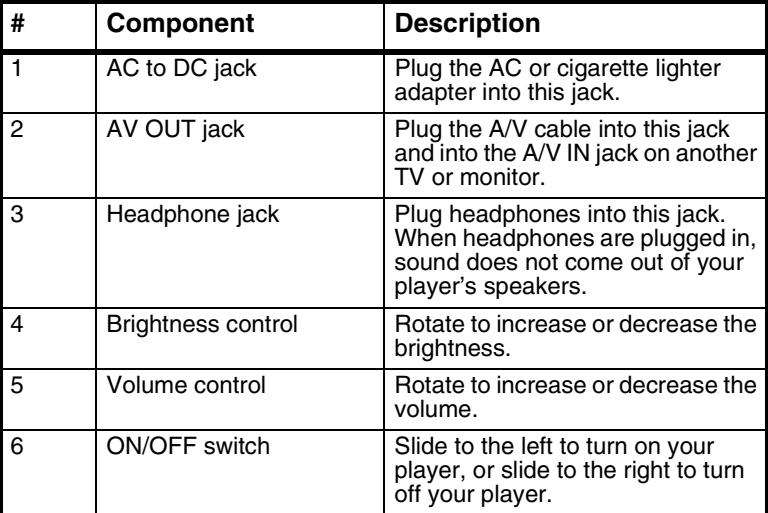

07-202\_NS-7PDVDD.fm Page 7 Wednesday, June 27, 2007 9:35 AM

Insignia NS-7PDVDD 7" Personal DVD Player

### **Inside**

**AND** 

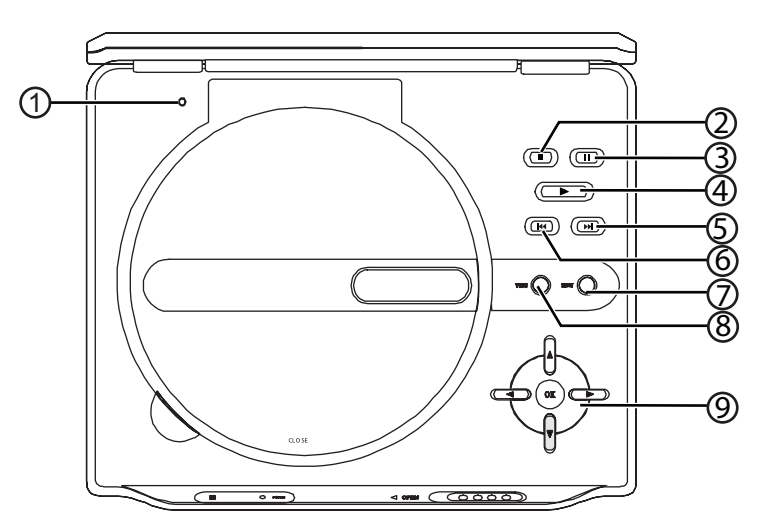

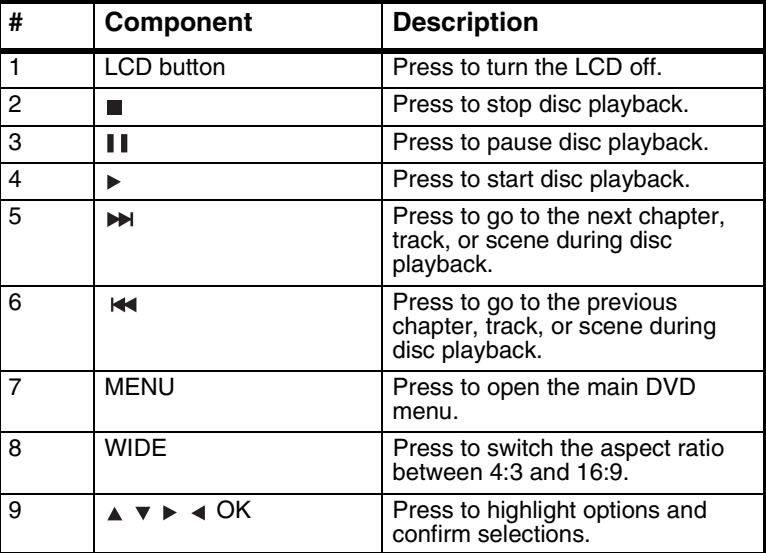

www.insignia-products.com

**INSIGNIA** 

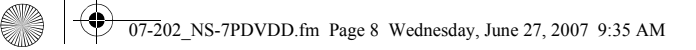

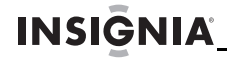

Insignia NS-7PDVDD 7" Personal DVD Player

### **Remote control**

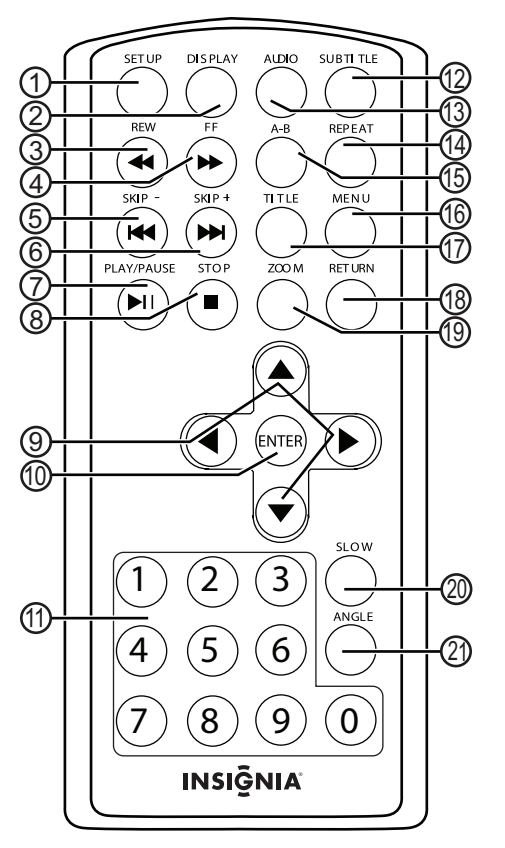

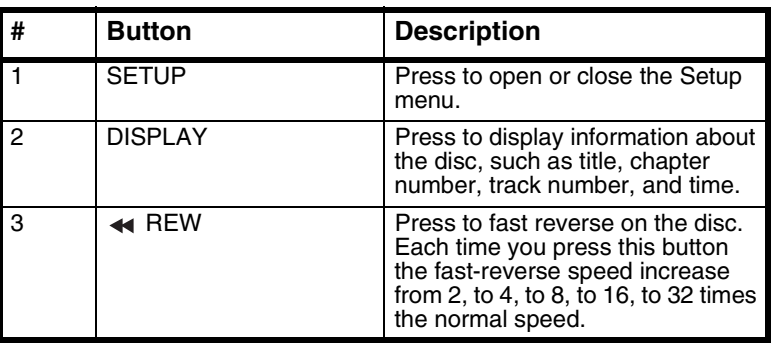

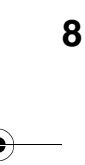

**AND** 

 $\overline{\bigoplus}$ 

Insignia NS-7PDVDD 7" Personal DVD Player

## **INSIGNIA**

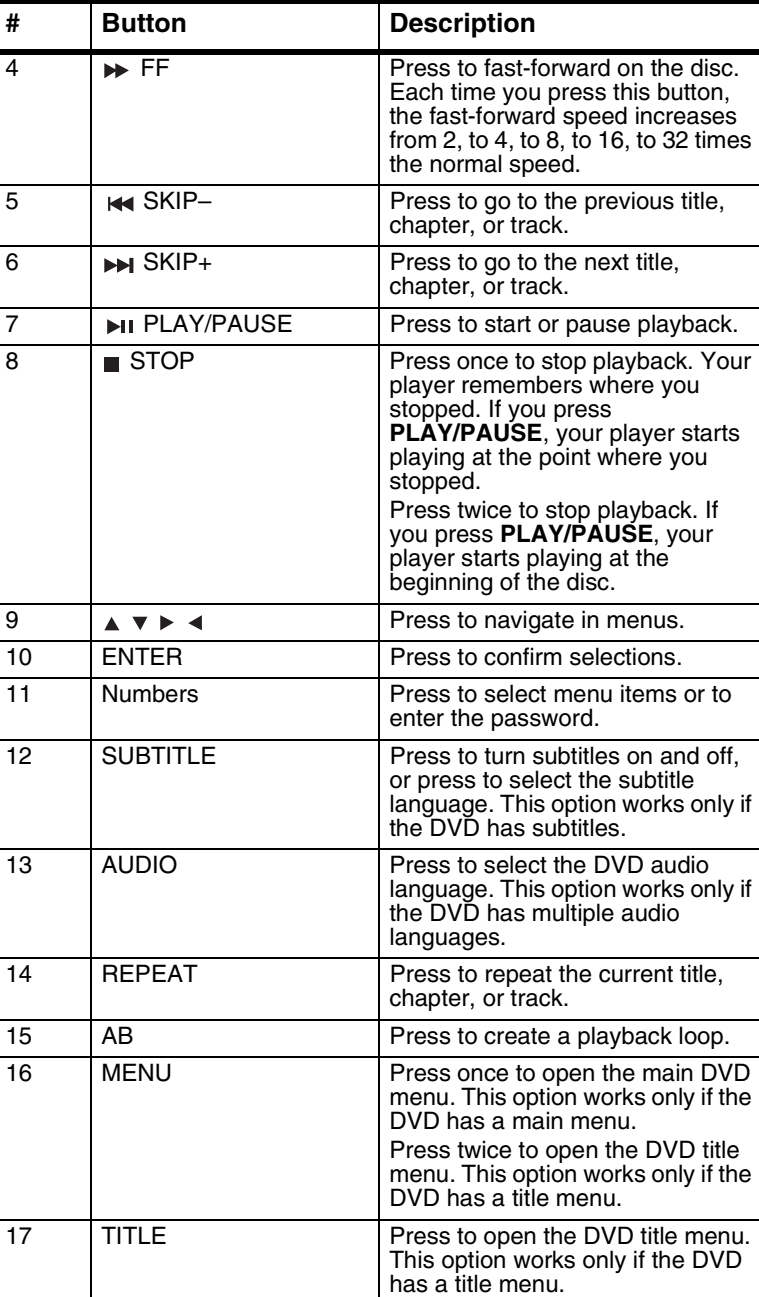

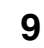

Insignia NS-7PDVDD 7" Personal DVD Player

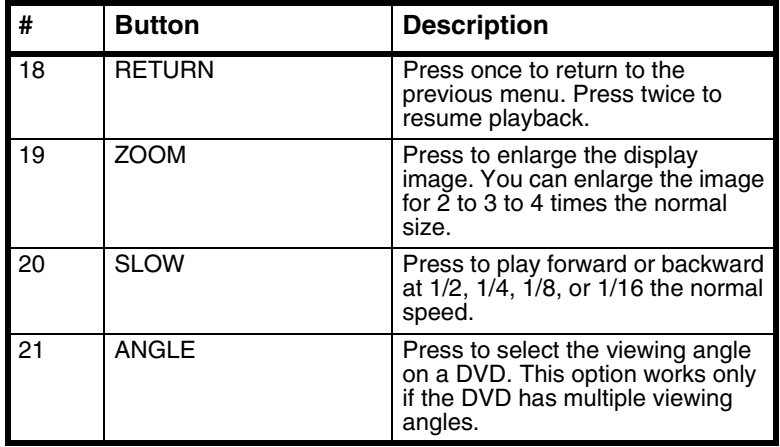

### **Setting up your player**

#### **Package contents**

Your box should contain:

- DVD player with 7" LCD monitor
- AC to DC adapter
- Remote control with battery
- A/V cable
- Cigarette lighter adapter
- This user guide

#### **Installing remote control batteries**

#### **To install remote control batteries:**

- **1** Remove the battery compartment cover.
- **2** Insert the battery into the battery compartment. Make sure that the  $+$  and – symbols on the battery match the  $+$  and – symbols in the battery compartment.
- **3** Replace the battery compartment cover.

07-202\_NS-7PDVDD.fm Page 11 Wednesday, June 27, 2007 9:35 AM

Insignia NS-7PDVDD 7" Personal DVD Player

### **Connecting to AC power**

#### **To connect to AC power:**

**1** Plug one end of the AC to DC power adapter into the **DC** jack on the side of your player.

**INSIGNIA** 

**2** Plug the other end of the adapter into an AC outlet.

#### **Connecting to a car cigarette lighter**

#### **To connect to a car cigarette lighter:**

- **1** Plug one end of the cigarette lighter adapter into the **DC** jack on the side of your player.
- **2** Plug the other end of the adapter into a car cigarette lighter socket.

### **Charging your player's battery**

#### **To charge your player's battery:**

- **1** Turn off your player.
- **2** Plug one end of the AC to DC power adapter into the **DC** jack on the side of your player.
- **3** Plug the other end of the adapter into an AC outlet. The power/battery charge indicator lights red. When the battery is fully charged, the indicator turns off. You can unplug the adapter if you want.

**Note** Recharging the battery takes about five hours. A fully-charged battery can power your player for at least two hours.

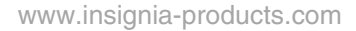

**11**

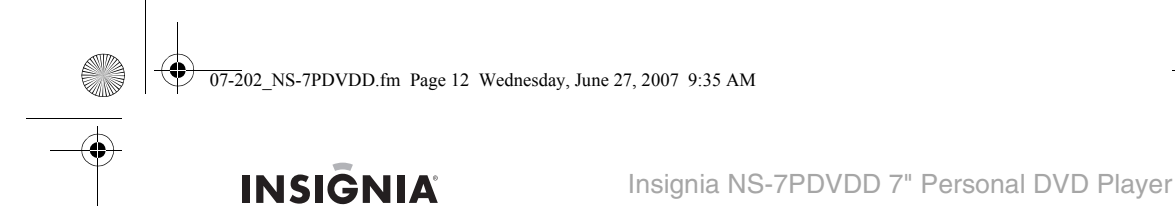

### **Connecting a TV or monitor**

#### **To connect a TV or monitor:**

**1** Plug the end of the supplied A/V cable that has one black connector into the **AV** jack on your player.

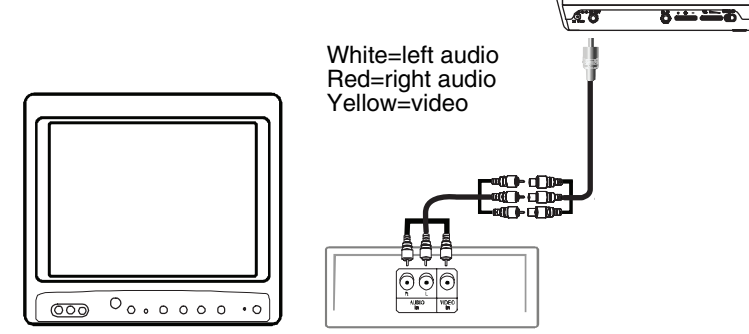

- **2** Plug the connectors on an optional RCA cable into the connectors on the other end of the supplied A/V cable. Make sure that the colors on the connectors match.
- **3** Plug the other end of the optional RCA cable into the A/V jacks on the TV or monitor. The white connector goes into the left audio jack. The red connector goes into the right audio jack. The yellow connector goes into the video jack.

### **Using your player**

### **Playing a DVD or audio CD**

#### **Note**

Most DVDs and your player have region codes that help control illegal distribution of DVDs. The region code for your player is **1**. You can only play DVDs with a region code of **1** or **ALL**. The region code for a DVD is printed on the DVD or the DVD packaging.

#### **To play a disc:**

- **1** Make sure that your player is connected to power or that the battery is charged.
- **2** Slide the **ON/OFF** switch on the right side of your player to the **ON** position.

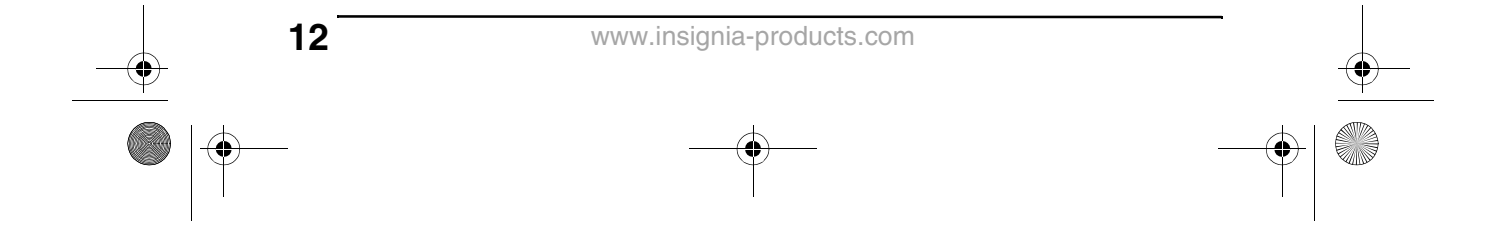

07-202\_NS-7PDVDD.fm Page 13 Wednesday, June 27, 2007 9:35 AM

Insignia NS-7PDVDD 7" Personal DVD Player

#### **3** Press **OPEN** on the front of your player. The disc tray opens.

**INSIGNIA** 

**4** Place a disc, label side up, in the disc tray, then press **CLOSE** to close the tray. The disc starts playing automatically.

### **Controlling DVD or audio CD playback**

#### **To control disc playback:**

- Press **STOP** once to stop playback. Your player remembers where you stopped. If you press **PLAY/PAUSE**, your player starts playing at the point where you stopped.
- Press **STOP** twice to stop playback. If you press **PLAY/PAUSE**, your player starts playing at the beginning of the disc.
- Press **PLAY/PAUSE** to pause playback. Press this button again to resume playback.
- Press **FF** to fast-forward on the disc. Each time you press this button, the fast-forward speed changes from 2 to 4 to 8 to 16 to 32 times the normal speed.
- Press **REW** to fast-reverse on the disc. Each time you press this button, the fast-reverse speed changes from 2 to 4 to 8 to 16 to 32 times the normal speed.
- Press **SKIP+** to go to the next title, chapter, or track.
- Press **SKIP–** to go to the previous title, chapter, or track.

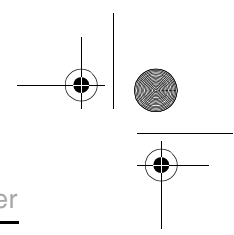

#### **INSIGNIA** Insignia NS-7PDVDD 7" Personal DVD Player

### **Playing an MP3 disc**

MP3 is a format for storing digital audio. Your player can play CD-Rs and CD-RWs that contain MP3 files encoded in the MP3 format.

When you insert an MP3 disc, a menu opens so you can select the songs you want to play.

#### **To play an MP3 disc:**

**1** Insert an MP3 disc into the disc tray, then close the tray. A menu opens and a song begins to play automatically.

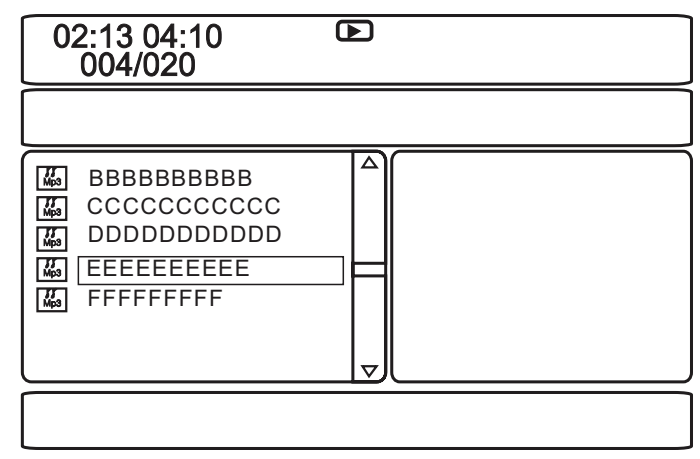

**2** To go to the next song, press **SKIP+**, or to go to the previous song, press **SKIP–** twice.

### **Playing a DivX disc**

DivX is a compressed video format. Your player can play DVDs, CD-Rs, and CD-RWs that contain videos encoded in the DivX format.

You play DivX discs in the same way that you play MP3 discs. For more information, see "Playing an MP3 disc" on page 14.

#### **Adjusting the volume**

#### **To adjust the volume:**

• Rotate the volume control on the right side of your player.

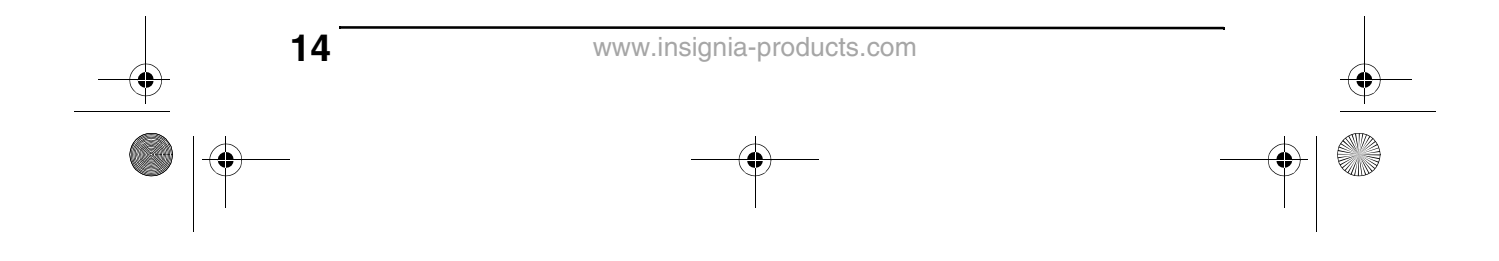

07-202\_NS-7PDVDD.fm Page 15 Wednesday, June 27, 2007 9:35 AM

Insignia NS-7PDVDD 7" Personal DVD Player

### **Adjusting the video**

#### **To adjust the video:**

- **1** Press **SETUP**. The General Setup Page opens.
- **2** Press ◀ or ▶ to select **Video Quality Setup**, then press **ENTER**. The  $\mathcal P$  icon is highlighted.

**INSIGNIA** 

- **3** Press ▲ or  $\bullet$  to select the option you want to adjust. You can select:
	- **Brightness**–Increases the brightness to add more light to dark areas of the picture or decreases the brightness to add more dark to light areas of the picture.
	- **Contrast**–Increases the picture level to adjust the white areas of the picture or decreases the picture level to adjust the black areas of the picture.
	- **Hue**–Increases the color level to add more green to skin tones or decreases the color level to add more purple to skin tones.
	- **Saturation–Adjusts the color saturation.**
- **4** Press  $\triangleleft$  or  $\triangleright$  to adjust the option.

#### **Viewing DVD information**

#### **To view DVD information:**

**1** During playback, press **DISPLAY**. The following display appears.

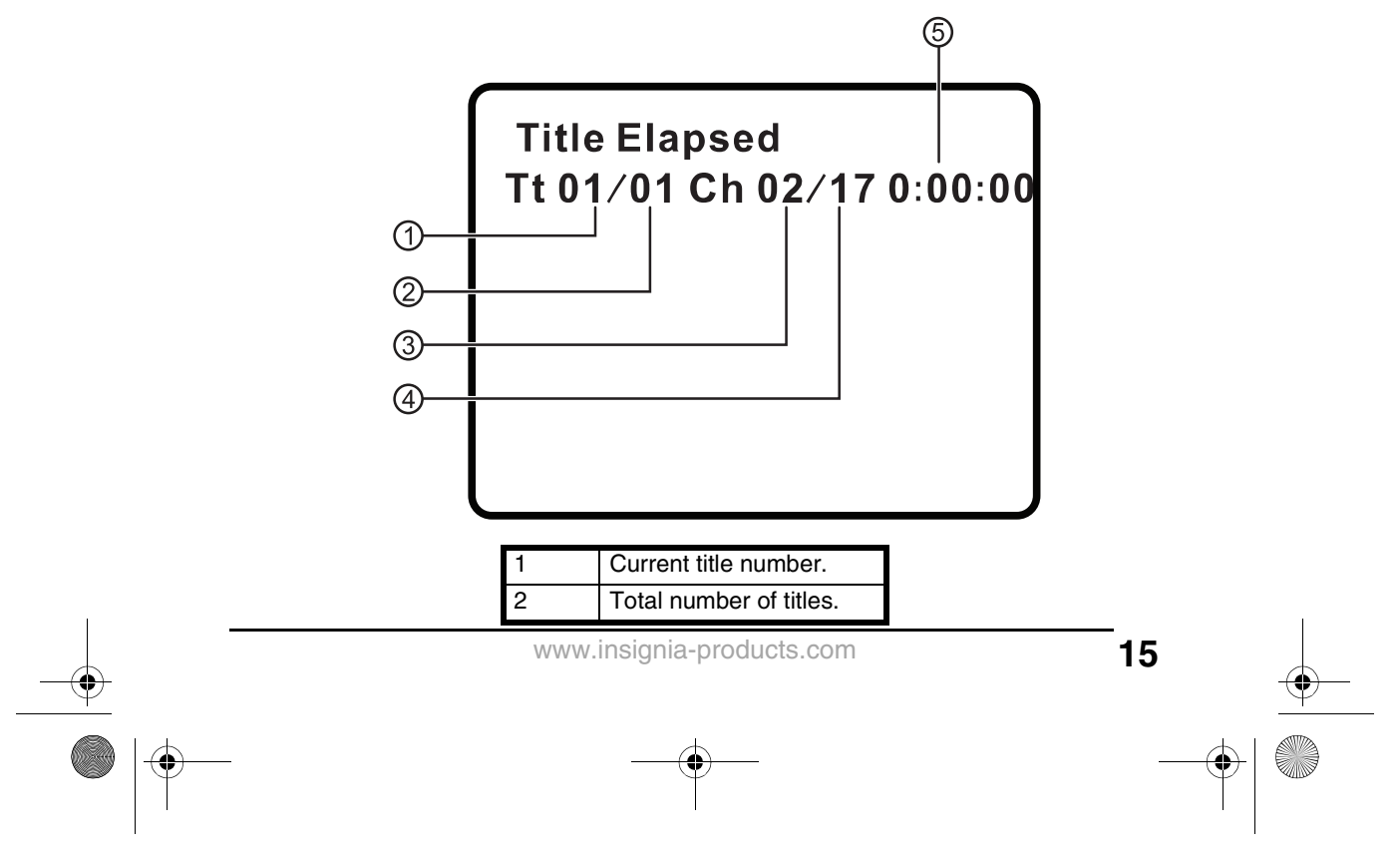

Insignia NS-7PDVDD 7" Personal DVD Player

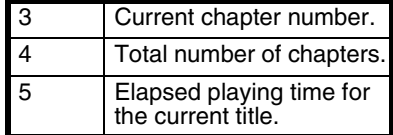

- **2** Press **DISPLAY** one or more times to view specific DVD information. You can view:
	- **Title Elapsed**–Shows the elapsed playing time for the title.
	- **Title Remain**–Shows the remaining playing time for the title.
	- **Chapter Elapsed**–Shows the elapsed playing time for the chapter.
	- **Chapter Remain**–Shows the remaining playing time for the chapter.
	- **Display Off**–Turns off the information display.

**Note**

The information display automatically turns off if you do not press **DISPLAY** within three seconds.

#### **Viewing audio CD information**

- **To view audio CD information:**
- **1** During playback, press **DISPLAY**. The following display appears.

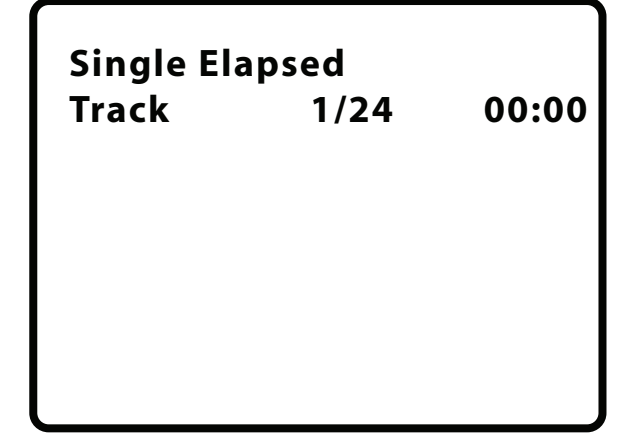

- **2** Press **DISPLAY** one or more times to view specific audio CD information. You can view:
	- **Single Elapsed**–Shows the currently playing track and the elapsed playing time for the track.
	- **Single Remain**–Shows the currently playing track and the remaining playing time for the track.

07-202\_NS-7PDVDD.fm Page 17 Wednesday, June 27, 2007 9:35 AM

Insignia NS-7PDVDD 7" Personal DVD Player

• **Total Elapsed**–Shows the currently playing track and the elapsed playing time for the CD.

**INSIGNIA** 

- **Total Remain**–Shows the currently playing track and the remaining playing time for the CD.
- **Display Off**–Turns off the information display.

#### **Opening the DVD main menu**

#### **To open the DVD menu:**

• During playback, press **MENU**. If the DVD has a main menu, the menu opens.

**Note** Contents of DVD main menus vary from DVD to DVD. Some DVDs only let you start playback from the main menu.

#### **Selecting a viewing angle**

Some DVDs are recorded with multiple viewing angles for some scenes. When a scene has multiple viewing angles, the angle icon appears on the screen.

#### **To select a viewing angle:**

**1** During playback, press **ANGLE**. The angle display appears showing the current angle and the total number of angles. In the following example, the current angle is 1 and the total number of angles is 3.

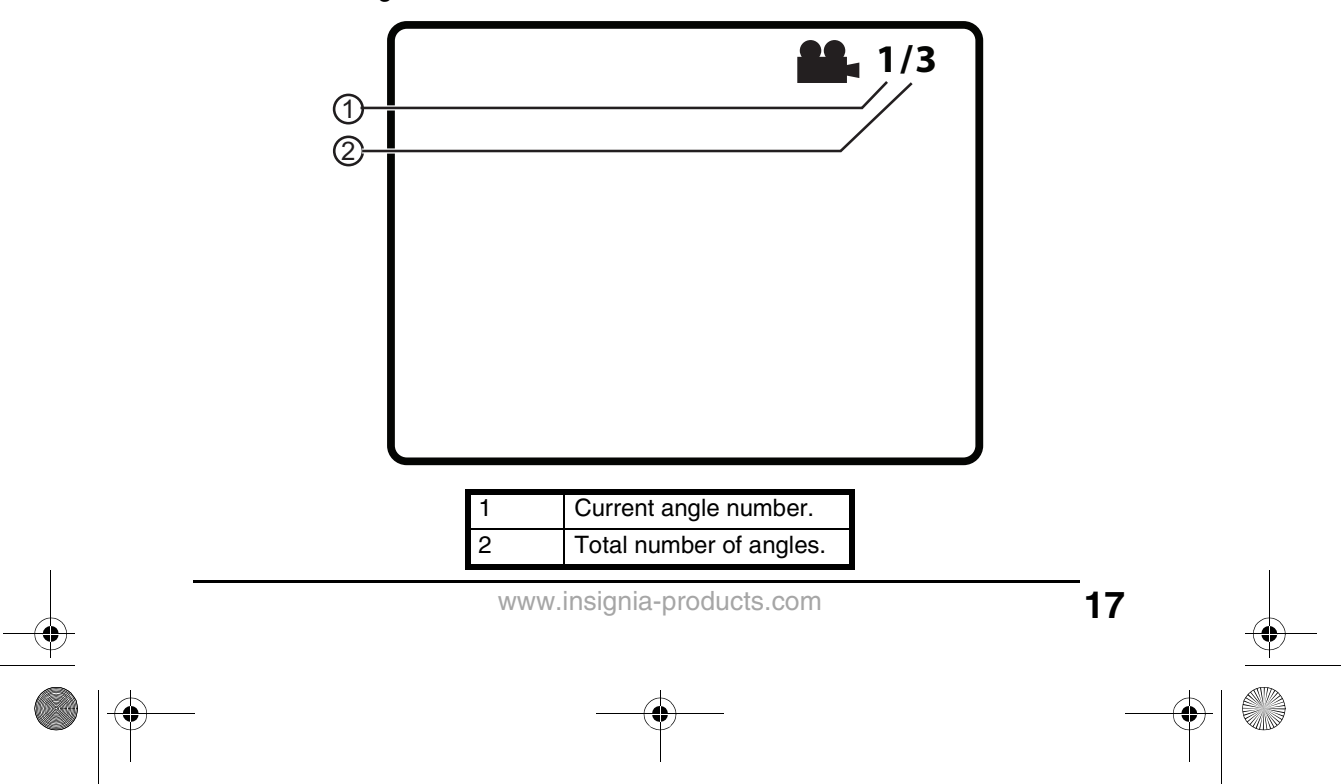

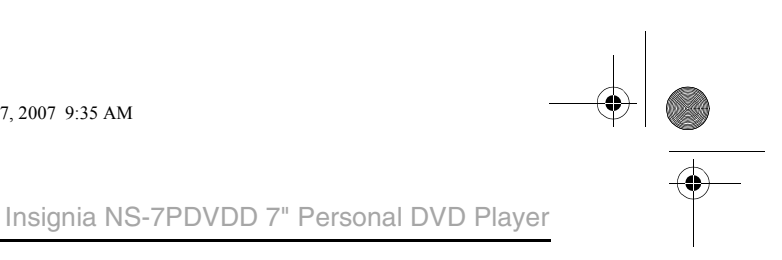

**2** Press **ANGLE** one or more times to select a different viewing angle or to turn off the display and return to normal viewing.

#### **Selecting an audio language**

Some DVDs are recorded with multiple audio languages.

#### **To select an audio language:**

- **1** During playback, press **AUDIO**. The audio display appears showing the current audio language and the total number of audio languages.
- **2** Press **AUDIO** one or more times to select the audio language you want.

**Note**

The audio language display turns off if you do not press **AUDIO** within three seconds. Some DVDs only let you select an audio language from the DVD main menu.

### **Enlarging the display image**

#### **To enlarge the display image:**

**1** Press **ZOOM** one or more times to enlarge the display image from 2 to 3 to 4 times the normal image size. The zoom display appears.

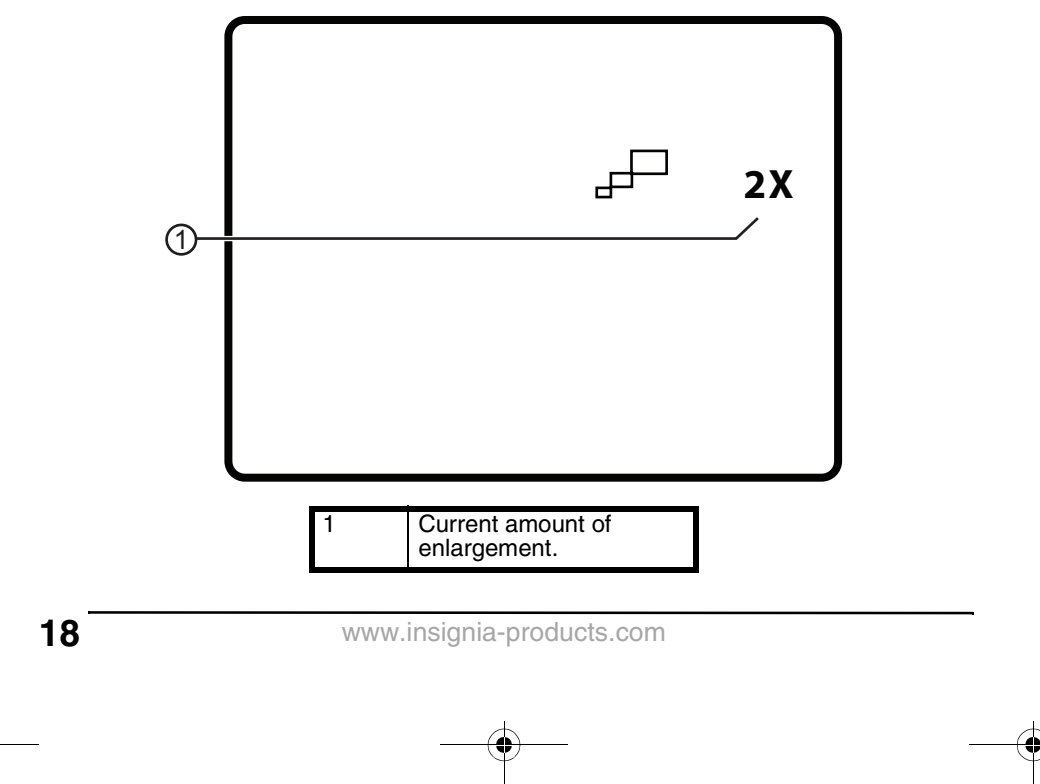

07-202\_NS-7PDVDD.fm Page 19 Wednesday, June 27, 2007 9:35 AM

Insignia NS-7PDVDD 7" Personal DVD Player

### **INSIGNIA**

- **2** Press **ZOOM** a fourth time to return to normal viewing.
- **3** Press the arrow buttons to navigate through the enlarged image.

### **Creating a playback loop**

You can create a playback loop by selecting the beginning and end of the section of the disc that you want to play repeatedly.

#### **To create a playback loop:**

**1** During playback, find the starting point for the loop, then press **AB**.

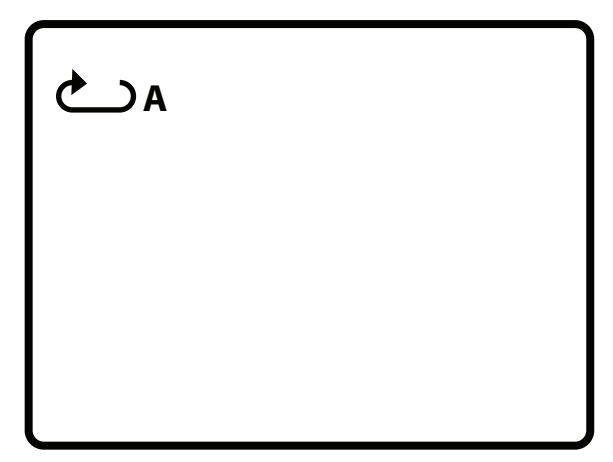

**2** Play the disc until you reach the stopping point for the loop, then press **AB**.

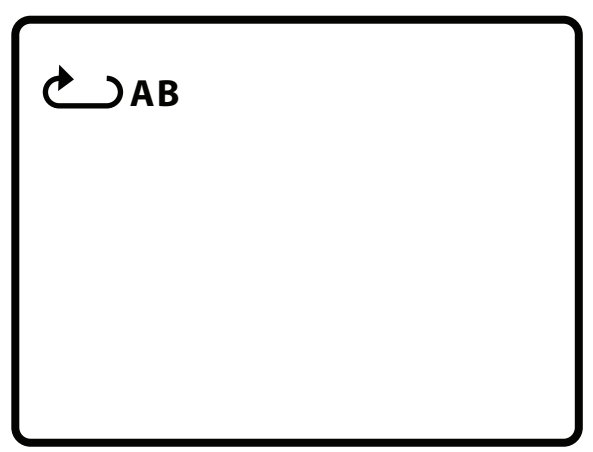

Your player repeatedly plays the loop you created.

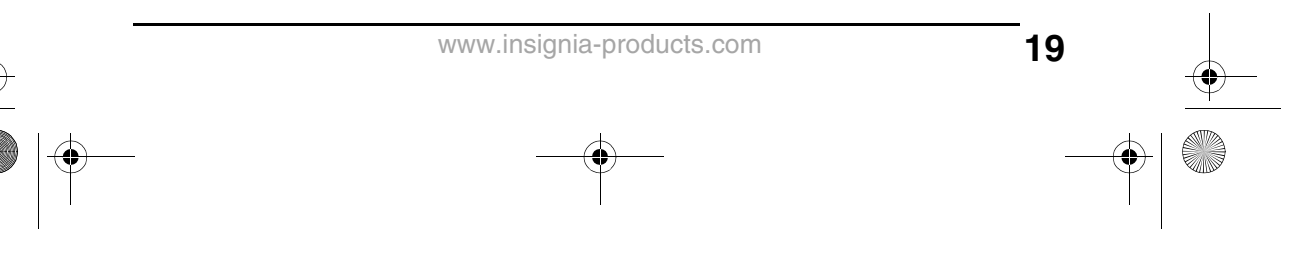

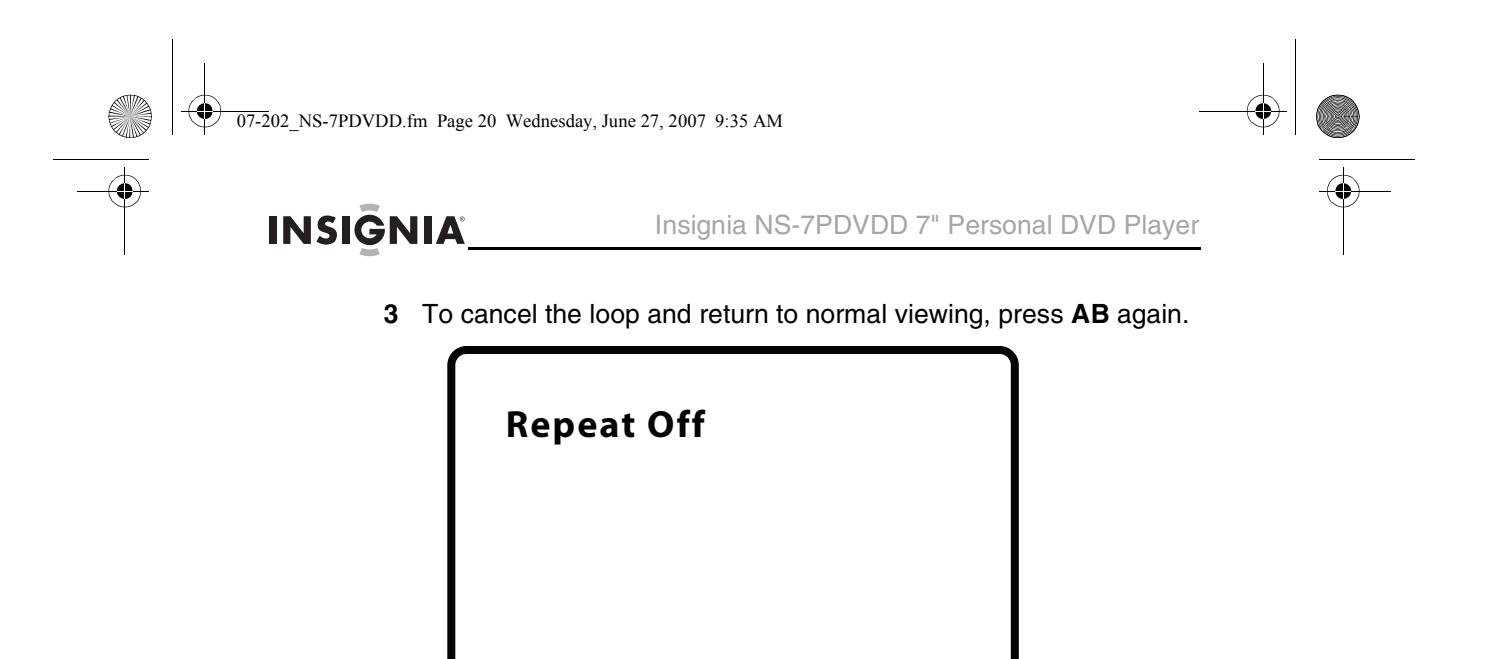

### **Repeating a chapter, title, or DVD**

**To repeat a chapter, title, or DVD:**

• During playback, press **REPEAT**. The following display appears, and your player repeats the currently playing chapter.

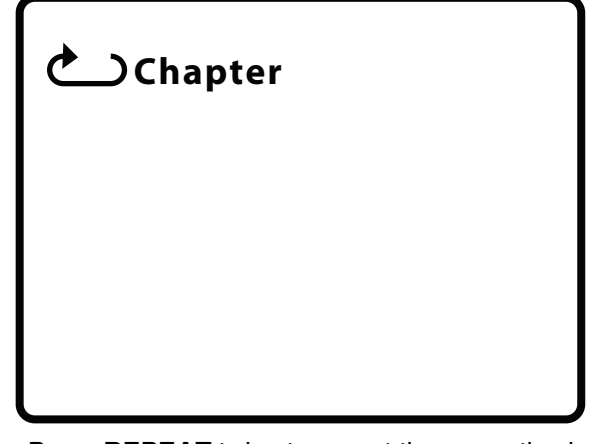

- Press **REPEAT** twice to repeat the currently playing title.
- Press **REPEAT** three times to repeat all the chapters and titles.
- Press **REPEAT** four times to turn off the repeat function.

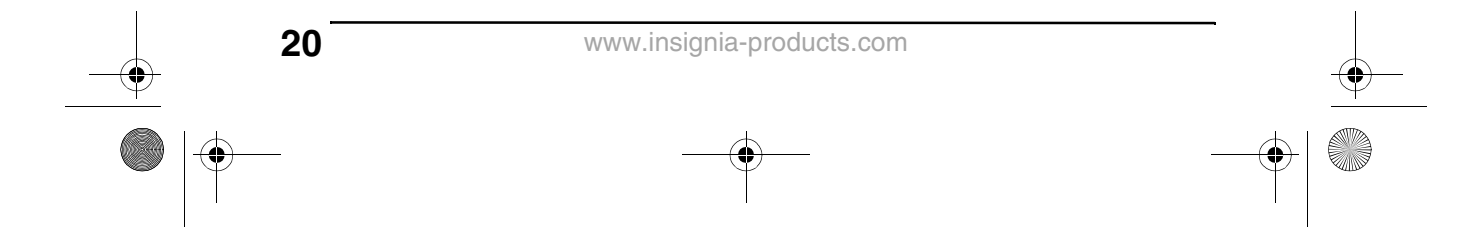

07-202\_NS-7PDVDD.fm Page 21 Wednesday, June 27, 2007 9:35 AM

Insignia NS-7PDVDD 7" Personal DVD Player

### **INSIGNIA**

**21**

### **Repeating a track or CD**

#### **To repeat a track or CD:**

- During playback, press **REPEAT** one or more times to select:
	- **Track**–Repeats the currently playing track.
	- **All**–Repeats the entire CD.
	- **Off**–Turns off the repeat function.

### **Repeating an MP3 song or folder**

#### **To repeat an MP3 song or folder:**

- During playback, press **REPEAT** one or more times to select:
	- **Repeat One**–Repeats the currently playing song.
	- **Repeat Folder**–Repeats all the songs in the current folder.
	- **Repeat Off**–Turns off the repeat function.

**INSIGNIA** Insignia NS-7PDVDD 7" Personal DVD Player

#### **Selecting a subtitle language**

Some DVDs are recorded with subtitle languages that appear as text on the screen.

#### **To select a subtitle language:**

**1** During playback, press **SUBTITLE**. The subtitle display appears showing the current subtitle language and the total number of subtitle languages. In the following example, the current subtitle language is 1 and the total number of subtitle languages is 2.

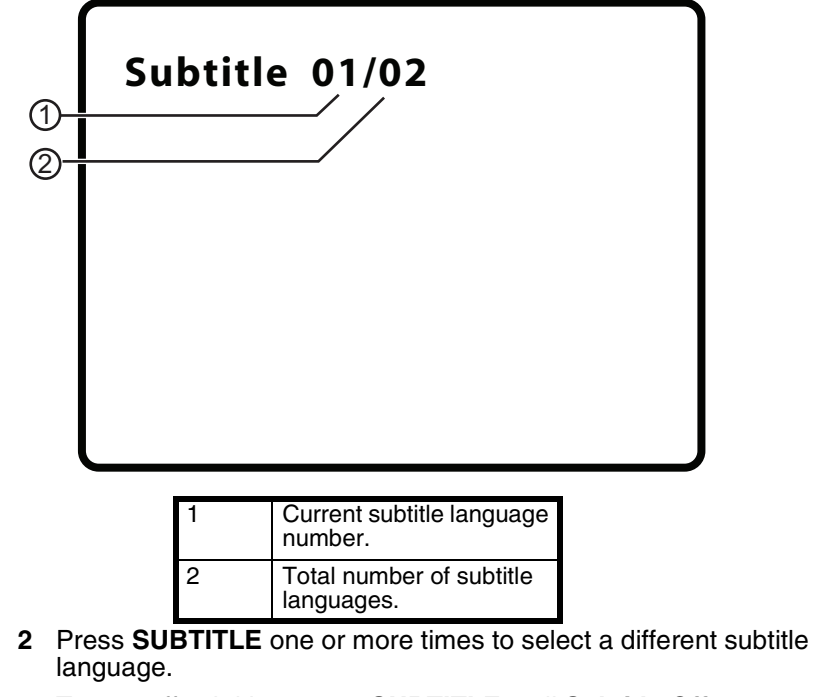

**3** To turn off subtitles, press **SUBTITLE** until **Subtitle Off** appears.

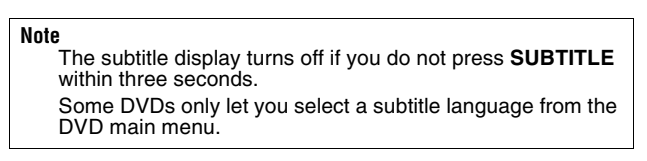

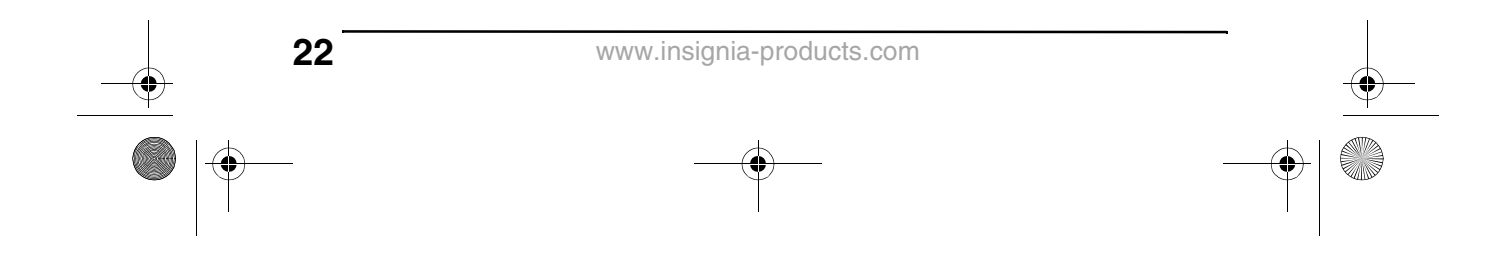

07-202\_NS-7PDVDD.fm Page 23 Wednesday, June 27, 2007 9:35 AM

Insignia NS-7PDVDD 7" Personal DVD Player

### **INSIGNIA**

### **Selecting the aspect ratio**

When your player is connected to an TV or monitor, you can select the aspect ratio for the TV or monitor.

#### **To select the aspect ratio:**

- **1** Press **SETUP**. The General Setup Page opens.
- **2** Press **ENTER**. **TV Display** is highlighted.
- **3** Press ► to access the **TV Display** options.
- **4** Press  $\blacktriangledown$  or  $\blacktriangle$  to select the aspect ratio. You can select:
	- **Normal/PS**–Displays the video image full-screen when your player is connected to a standard TV.
	- **Normal/LB**–Displays the video image with black bars at the top and bottom when your player is connected to a standard TV.
	- **Wide**–Displays the video image full-screen when your player is connected to a widescreen TV.

### **Setting parental controls**

#### **To set parental controls:**

- **1** Make sure that the disc tray is empty.
- **2** Press **SETUP**. The General Setup Page opens.
- **3** Press ◀ or ▶ to select **PREFERENCES**, then press **ENTER**.
- **4** Press ▲ or  $\blacktriangledown$  to select **Parental**, then press **ENTER**.
- **5** Press  $\triangle$  or  $\triangledown$  to select the rating you want to block. The rating you select and all higher ratings are blocked,You can select:
	- **KID SAFE** (All children)
	- **G** (General audiences)
	- **PG** (Parental guidance suggested)
	- **PG-13** (Parents strongly cautioned)
	- **PG-R** (Parents very strongly cautioned)
	- **R** (Restricted)
	- **NC-17** (No one under 17)
	- **ADULT** (Adults only) (factory default)
- **6** Press **ENTER**, then enter the password. The default password is **3308**.

**Note** If you change the password, then forget it, enter **3308**.

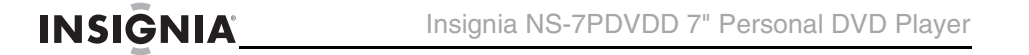

#### **Using the Setup menu**

Your player has a Setup menu you can use to adjust settings for your player.

#### **To use the Setup menu:**

- **1** Press **SETUP**. The *General Setup Page* opens and the **igm** icon is highlighted.
- **2** Press  $\triangleleft$  or  $\triangleright$  to select the menu page you want, then press **ENTER**.
- **3** Press  $\bullet$  or  $\bullet$  to select an option, then press  $\bullet$  to open the sub-menu.
- **4** Press  $\blacktriangledown$  or ▲ select an option, then press **ENTER** to confirm you selection.
- **5** To go to a previous menu, press  $\triangleleft$ .
- **6** Repeat Step 2 through Step 4 to select other menu pages.

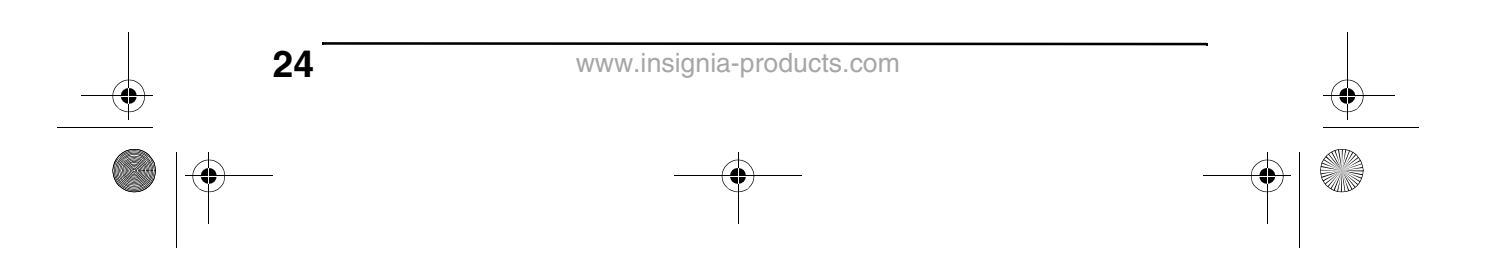

### **Setup menu pages**

**All** 

 $\overline{\bf \Phi}$ 

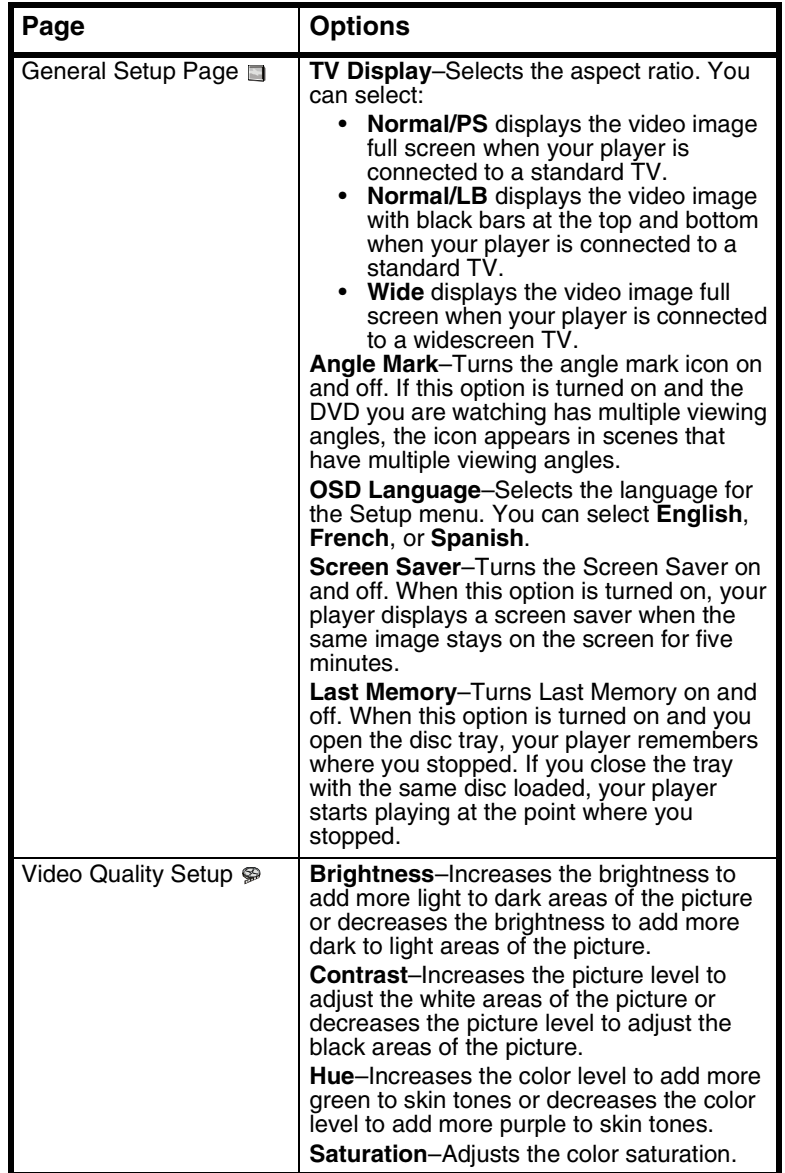

www.insignia-products.com

**INSIGNIA** 

### INSI<del>Č</del>NIA

**I** 

Insignia NS-7PDVDD 7" Personal DVD Player

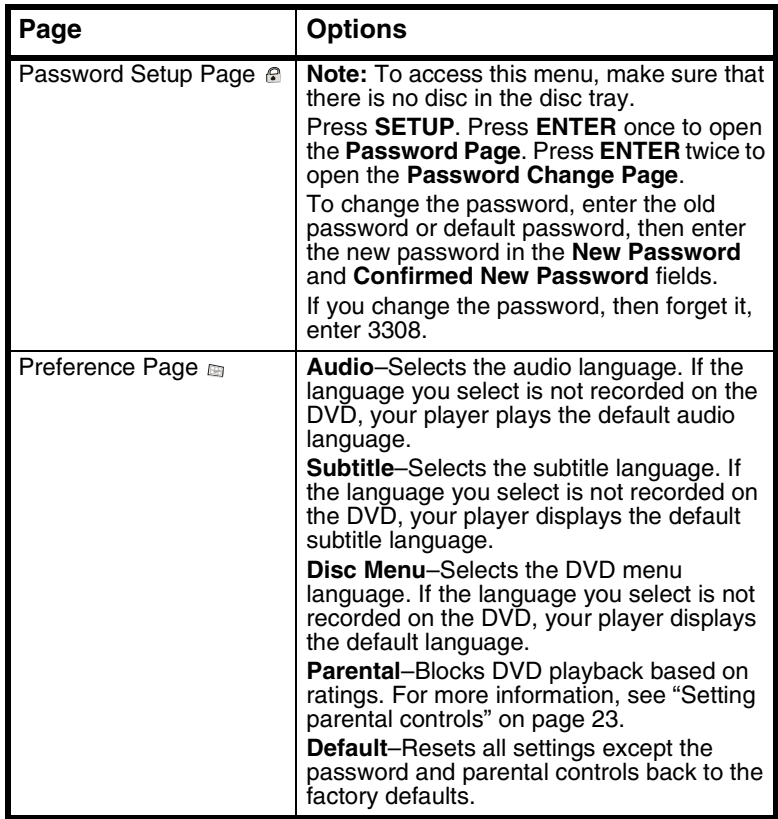

### **Troubleshooting**

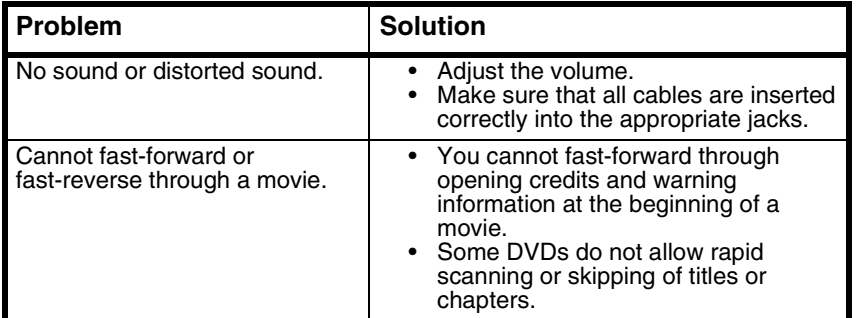

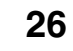

**Alle** 

 $\overline{\bigoplus}$ 

**INSIGNIA** 

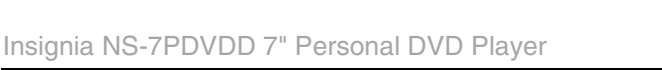

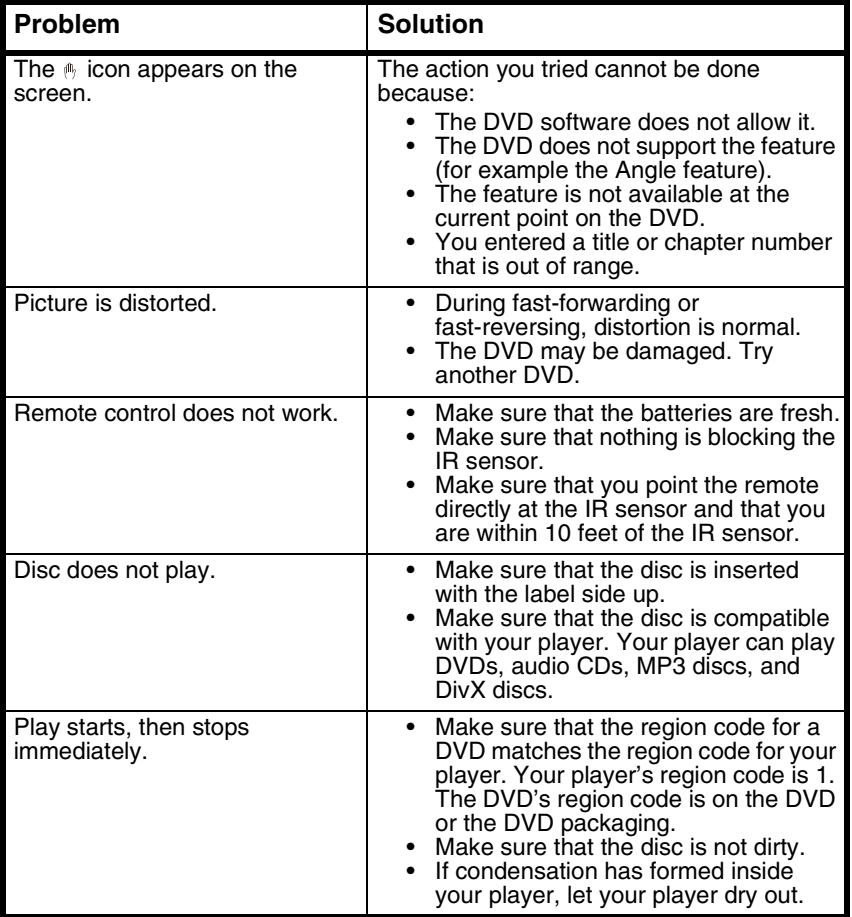

**INSIGNIA** Insignia NS-7PDVDD 7" Personal DVD Player

### **Maintaining**

#### **Cleaning your player**

Clean the outside of your player with a clean cloth, slightly dampened with water.

**Caution**

Do not use liquid cleaners or aerosol cleaners because they may damage your player.

### **Handling discs**

- To keep a disc clean, do not touch the play side (non-label side) of the disc.
- Do not attach paper or tape to the disc.

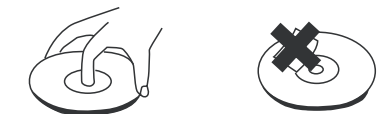

- Keep the disc away from direct sunlight or heat sources.
- Store the disc in a disc case after playback.

### **Cleaning discs**

Before playback, wipe the disc outwards from the center with clean cloth.

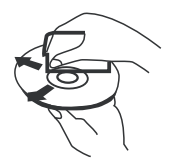

### **Specifications**

Specifications subject to change without notice.

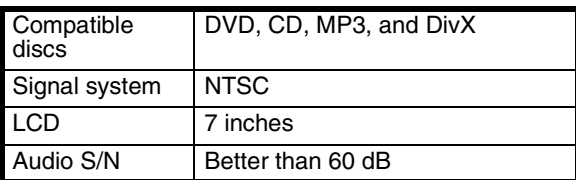

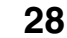

07-202\_NS-7PDVDD.fm Page 29 Wednesday, June 27, 2007 9:35 AM

Insignia NS-7PDVDD 7" Personal DVD Player

**INSIGNIA** 

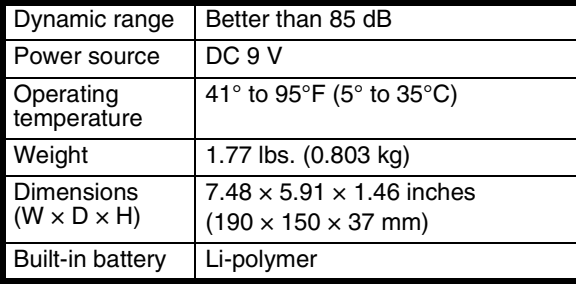

### **Legal notices**

#### **FCC Part 15**

This equipment has been tested and found to comply within the limits for a class B digital device, pursuant to Part 15 of the FCC Rules. These limits are designed to provide reasonable protection against harmful interference in a residential installation. This equipment generates, uses, and can radiate radio frequency energy and, if not installed and used in accordance with the instructions, may cause harmful interference to radio communications. However, there is no guarantee that interference will not occur in a particular installation. If this equipment does cause harmful interference to radio or television reception, which can be determined by turning the equipment off and on, the user is encouraged to try to correct the interference by one or more of the following measures:

- Reorient or relocate the receiving antenna.
- Increase the separation between the equipment and receiver.
- Connect the equipment into an outlet on a circuit different from that to which the receiver is connected.
- Consult the dealer or an experienced technician for help.

#### **FCC warning**

Changes or modifications not expressly approved by the party responsible for compliance with the FCC Rules could void the user's authority to operate this equipment.

#### **Copyright**

© 2007 Insignia. Insignia and the Insignia logo are trademarks of Best Buy Enterprise Services, Inc. Other brands and product names are trademarks or registered trademarks of their respective holders. Specifications and features are subject to change without notice or obligation. For service and support call (877) 467-4289.

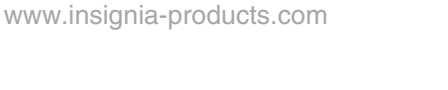

**29**

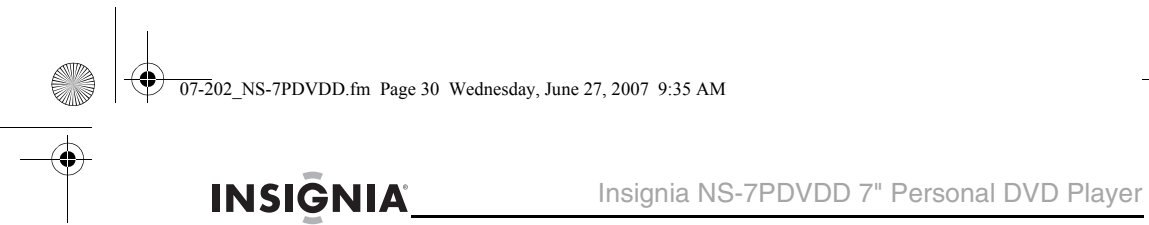

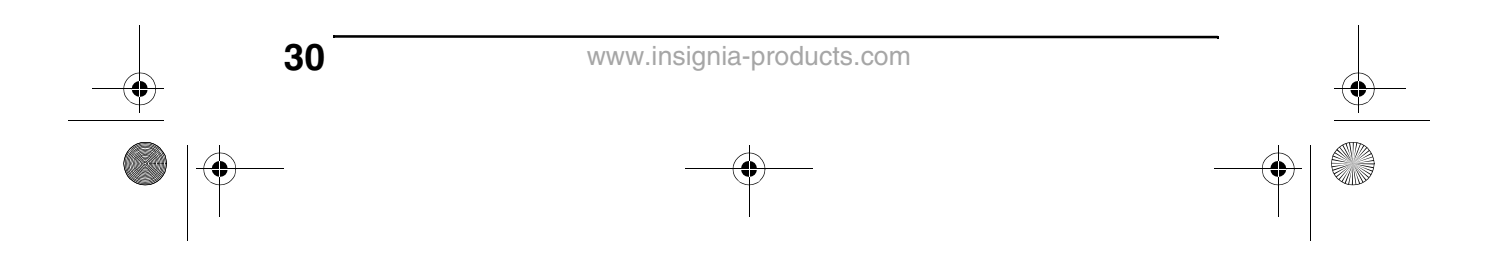

07-202\_NS-7PDVDD.fm Page 31 Wednesday, June 27, 2007 9:35 AM

Insignia NS-7PDVDD 7" Personal DVD Player

### **INSIGNIA**

**31**

### **90-day limited warranty**

Insignia Products ("Insignia") warrants to you, the original purchaser of this new **NS-7PDVDD** ("Product"), that the Product shall be free of defects in the original manufacture of the material or workmanship for a period of 90 days from the date of your purchase of the Product ("Warranty Period"). This Product must be purchased from an authorized dealer of Insignia brand products and packaged with this warranty statement. This warranty does not cover refurbished Product. If you notify Insignia during the Warranty Period of a defect covered by this warranty that requires service, terms of this warranty apply.

#### **How long does the coverage last?**

The Warranty Period lasts for 90 days from the date you purchased the Product. The purchase date is printed on the receipt you received with the Product.

#### **What does this warranty cover?**

During the Warranty Period, if the original manufacture of the material or workmanship of the Product is determined to be defective by an authorized Insignia repair center or store personnel, Insignia will (at its sole option): (1) repair the Product with new or rebuilt parts; or (2) replace the Product at no charge with new or rebuilt comparable products or parts. Products and parts replaced under this warranty become the property of Insignia and are not returned to you. If service of Products or parts are required after the Warranty Period expires, you must pay all labor and parts charges. This warranty lasts as long as you own your Insignia Product during the Warranty Period. Warranty coverage terminates if you sell or otherwise transfer the Product.

#### **How to obtain warranty service?**

If you purchased the Product at a retail store location, take your original receipt and the Product to the store you purchased it from. Make sure that you place the Product in its original packaging or packaging that provides the same amount of protection as the original packaging. If you purchased the Product from an online web site, mail your original receipt and the Product to the address listed on the web site. Make sure that you put the Product in its original packaging or packaging that provides the same amount of protection as the original packaging.

To obtain in-home warranty service for a television with a screen 25 inches or larger, call 1-888-BESTBUY. Call agents will diagnose and correct the issue over the phone or will have an Insignia-approved repair person dispatched to your home.

#### **Where is the warranty valid?**

This warranty is valid only to the original purchaser of the product in the United States and Canada.

#### **What does the warranty not cover?**

This warranty does not cover:

- Customer instruction
- **Installation**
- Set up adjustments
- Cosmetic damage
- Damage due to acts of God, such as lightning strikes
- Accident
- **Misuse**
- Abuse
- **Negligence**
- Commercial use

#### Insignia NS-7PDVDD 7" Personal DVD Player

- Modification of any part of the Product, including the antenna
- Plasma display panel damaged by static (non-moving) images applied for lengthy periods (burn-in).

This warranty also does not cover:

- Damage due to incorrect operation or maintenance
- Connection to an incorrect voltage supply
- Attempted repair by anyone other than a facility authorized by Insignia to service the Product
- Products sold as is or with all faults
- Consumables, such as fuses or batteries
	- Products where the factory applied serial number has been altered or removed

REPAIR REPLACEMENT AS PROVIDED UNDER THIS WARRANTY IS YOUR EXCLUSIVE REMEDY. INSIGNIA SHALL NOT BE LIABLE FOR ANY INCIDENTAL OR CONSEQUENTIAL DAMAGES FOR THE BREACH OF ANY EXPRESS OR IMPLIED WARRANTY ON THIS PRODUCT, INCLUDING, BUT NOT LIMITED TO, LOST DATA, LOSS OF USE OF YOUR PRODUCT, LOST BUSINESS OR LOST PROFITS. INSIGNIA PRODUCTS MAKES NO OTHER EXPRESS WARRANTIES WITH RESPECT TO THE PRODUCT, ALL EXPRESS AND IMPLIED WARRANTIES FOR THE PRODUCT, INCLUDING, BUT NOT LIMITED TO, ANY IMPLIED WARRANTIES OF AND CONDITIONS OF MERCHANTABILITY AND FITNESS FOR A PARTICULAR PURPOSE, ARE LIMITED IN DURATION TO THE WARRANTY PERIOD SET FORTH ABOVE AND NO WARRANTIES, WHETHER EXPRESS OR IMPLIED, WILL APPLY AFTER THE WARRANTY PERIOD. SOME STATES, PROVINCES AND JURISDICTIONS DO NOT ALLOW LIMITATIONS ON HOW LONG AN IMPLIED WARRANTY LASTS, SO THE ABOVE LIMITATION MAY NOT APPLY TO YOU. THIS WARRANTY GIVES YOU SPECIFIC LEGAL RIGHTS, AND YOU MAY ALSO HAVE OTHER RIGHTS, WHICH VARY FROM STATE TO STATE OR PROVINCE TO PROVINCE.

Contact Insignia:

For customer service please call 1-877-467-4289 www.insignia-products.com INSIGNIA™ is a trademark of Best Buy Enterprise Services, Inc. Distributed by Best Buy Purchasing, LLC. Insignia, 7601 Penn Avenue South, Richfield, Minnesota, U.S.A.

**32**

07-202\_NS-7PDVDD.fm Page 33 Wednesday, June 27, 2007 9:35 AM

Insignia NS-7PDVDD Lecteur de DVD individuel de 7 po

### **Insignia NS-7PDVDD Lecteur de DVD individuel de 7 po**

**INSIGNIA** 

### **Table des matières**

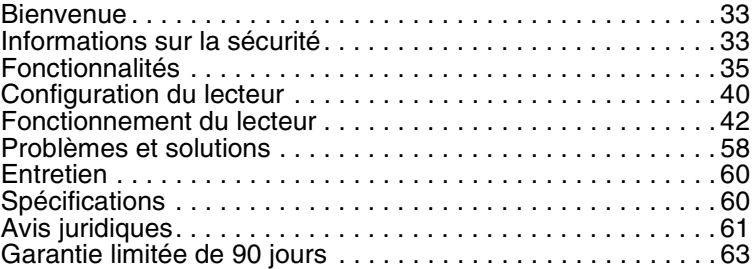

### **Bienvenue**

Félicitations pour l'achat de ce produit Insignia de haute qualité. Le modèle NS-7PDVDD est la dernière avancée technologique dans la conception de lecteur de DVD individuel et a été conçu pour des performances et une fiabilité exceptionnelles.

### **Informations sur la sécurité**

#### **Emplacement**

Afin d'éviter un incendie ou un choc électrique, ne pas exposer le lecteur à la pluie ou à l'humidité. Ne pas placer l'appareil sur une table roulante, un socle, un trépied une fixation ou une table instables, afin d'éviter les chutes. Éloigner l'appareil de champs magnétiques puissants, de sources de chaleur, de la lumière du soleil ou d'endroits poussiéreux. Si l'appareil est transporté d'un endroit froid à un emplacement chaud, de la condensation peut se former à l'intérieur. Quand l'appareil est déplacé d'un endroit froid vers un endroit chaud, attendre environ une heure avant de l'utiliser ou enlever le disque et le laisser sous tension jusqu'à évaporation de l'humidité.

#### **Installation**

Veiller à ce que le lecteur soit installé conformément aux instructions et illustrations de ce manuel.

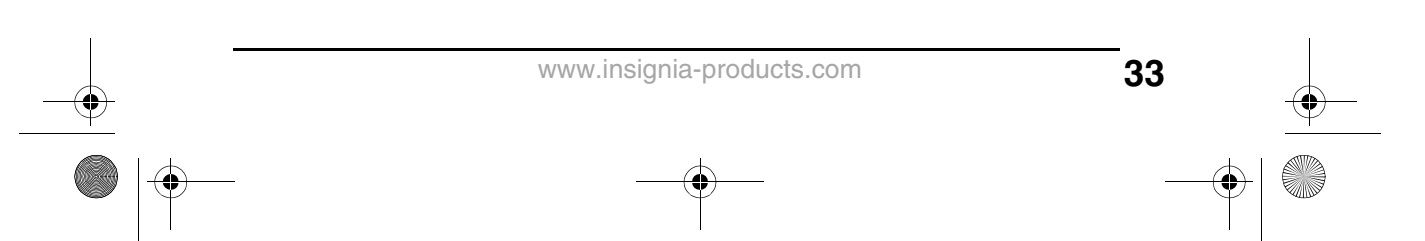

#### Insignia NS-7PDVDD Lecteur de DVD individuel de 7 po INSIGNIA

#### **Avertissements**

- Ne pas insérer d'objets dans l'appareil à travers les ouvertures.
- Ne pas répandre ou pulvériser du liquide sur ou dans l'appareil, ce qui pourrait provoquer un incendie ou un choc électrique.
- Ne poser aucun objet lourd sur l'appareil.
- Pour assurer une ventilation et un fonctionnement corrects de l'appareil, ne jamais obstruer ses ouvertures avec un chiffon ou tout autre matériau.
- Mettre l'appareil à l'abri du feu, tel que cheminée ou bougie.
- Ne remplacer la batterie qu'avec un type de batterie équivalent. Un remplacement incorrect de la batterie peut être dangereux. Afin de protéger l'environnement, mettre la batterie au rebut en suivant les normes relatives aux déchets dangereux.
- Ne pas utiliser l'appareil à des températures supérieures à 95 °F (35 °C).

#### **Démontage**

Ne pas essayer de démonter cet appareil. Toute exposition à un rayonnement laser présente un risque de choc électrique et d'exposition . Contacter du personnel qualifié pour toute réparation du lecteur.

#### **Nettoyage**

Pour le nettoyage, s'assurer que l'appareil est débranché de la source d'alimentation. Ne pas utiliser de nettoyant liquide ou en aérosol. Utiliser un chiffon légèrement humidifié avec de l'eau pour le nettoyage extérieur de l'appareil.

#### **Disques**

- Ne pas utiliser de disques à forme irrégulière, tels que des disques en forme de cœur ou d'étoile, car ils peuvent être source d'un fonctionnement défectueux.
- Ne pas coller de papier, de ruban adhésif ou encoller quoi que ce soit sur un disque.
- Ne pas exposer un disque à la lumière solaire directe ou à d'autres sources de chaleur.
- Ne pas toucher la surface d'un disque. Manipuler un disque par ses bords.
- Nettoyer un disque en l'essuyant du centre vers l'extérieur avec un chiffon.
- Enlever les disques de l'appareil et les ranger dans leur étui après lecture.

07-202\_NS-7PDVDD.fm Page 35 Wednesday, June 27, 2007 9:35 AM

Insignia NS-7PDVDD Lecteur de DVD individuel de 7 po

• Certaines opérations de lecture peuvent avoir été intentionnellement limitées par l'éditeur de logiciels. Cet appareil ne lit les disques qu'en fonction de leur contenu tel qu'il a été conçu par l'éditeur de logiciels, aussi certaines fonctions de lecture peuvent ne pas être disponibles. Se référer aux instructions fournies avec les disques.

**INSIGNIA** 

### **Fonctionnalités**

#### **Face avant**

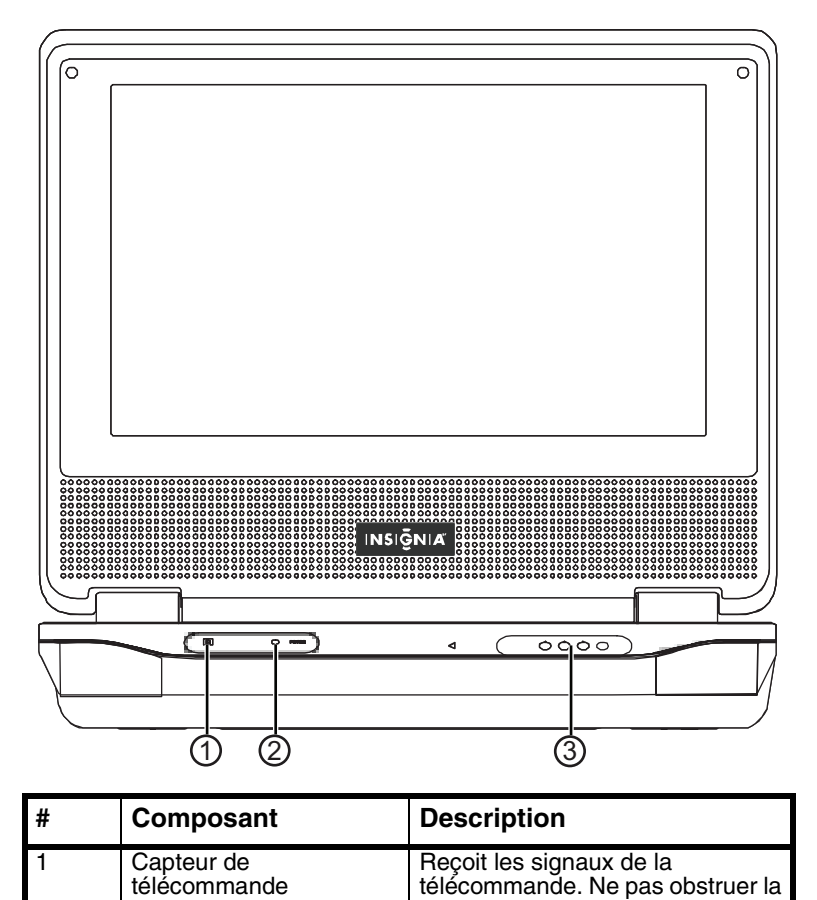

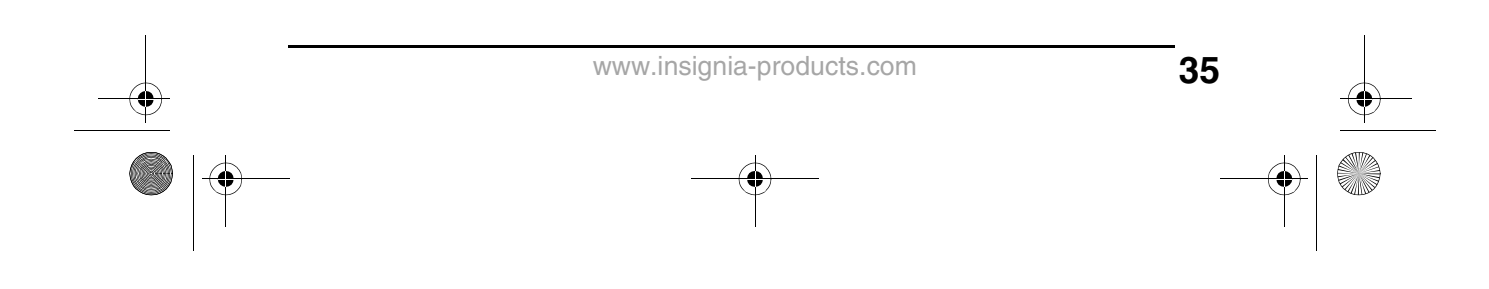

transmission des signaux.

**I** 

♠

INSIGNIA<sup>L</sup> Insignia NS-7PDVDD Lecteur de DVD individuel de 7 po

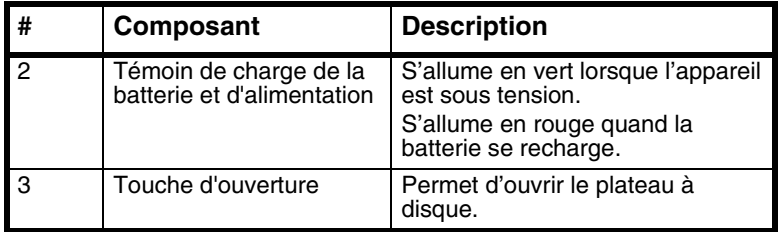

### **Côté droit**

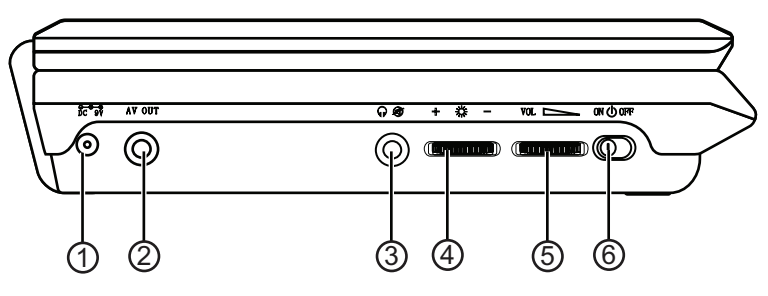

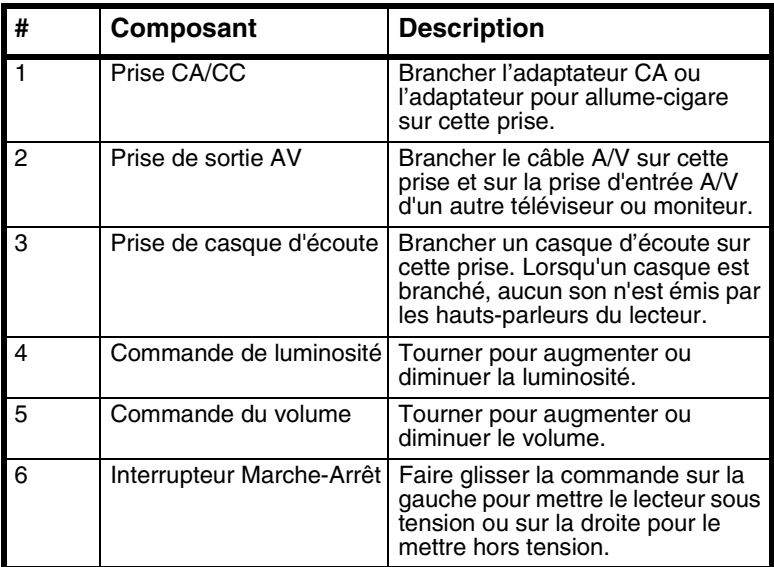
07-202\_NS-7PDVDD.fm Page 37 Wednesday, June 27, 2007 9:35 AM

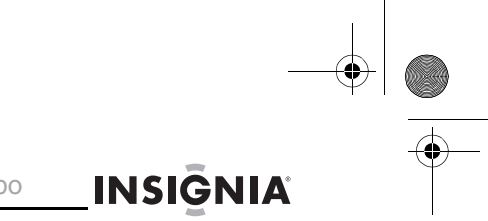

# Insignia NS-7PDVDD Lecteur de DVD individuel de 7 po

# **Intérieur**

**AND** 

⊕

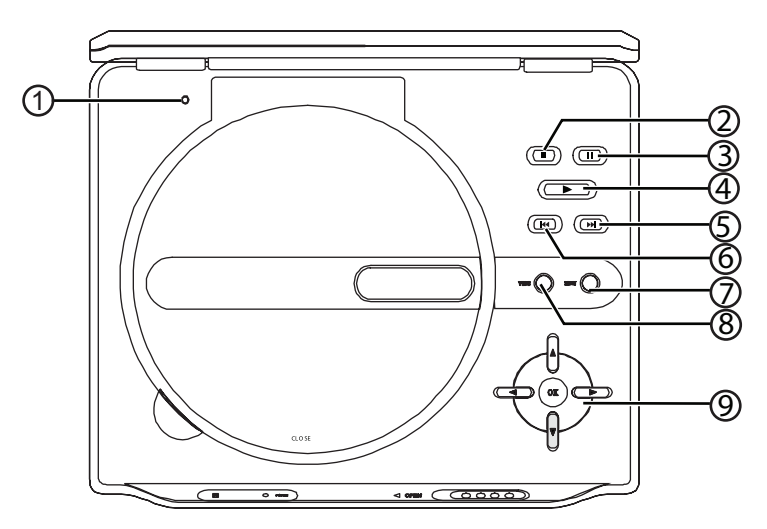

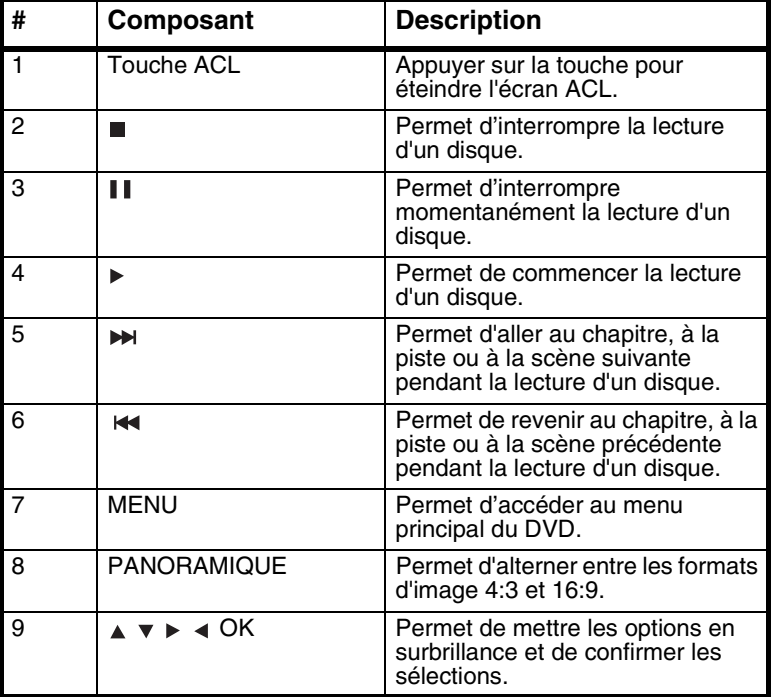

07-202\_NS-7PDVDD.fm Page 38 Wednesday, June 27, 2007 9:35 AM

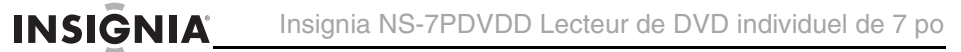

# **Télécommande**

(i

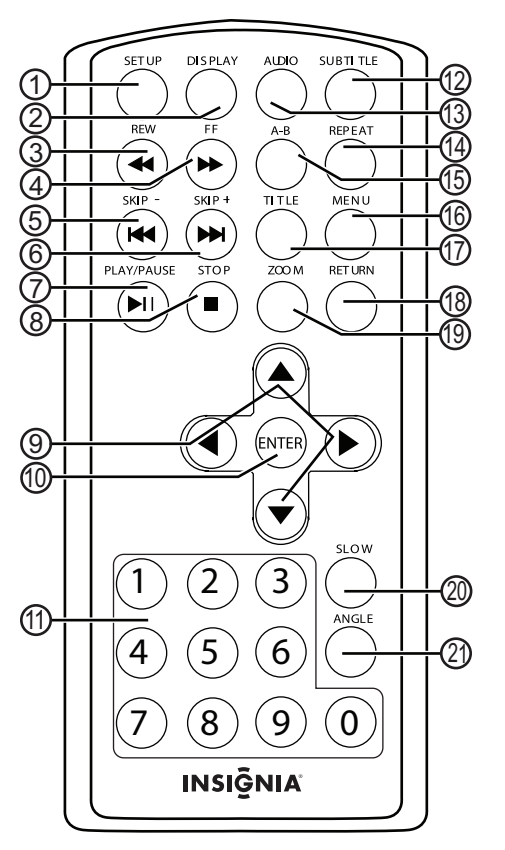

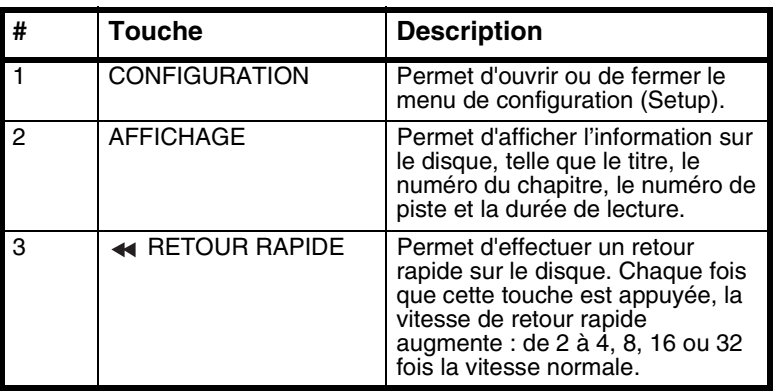

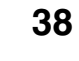

 $\bigoplus$  07-202\_NS-7PDVDD.fm Page 39 Wednesday, June 27, 2007 9:35 AM

**All** 

 $\overline{\bigoplus}$ 

Insignia NS-7PDVDD Lecteur de DVD individuel de 7 po

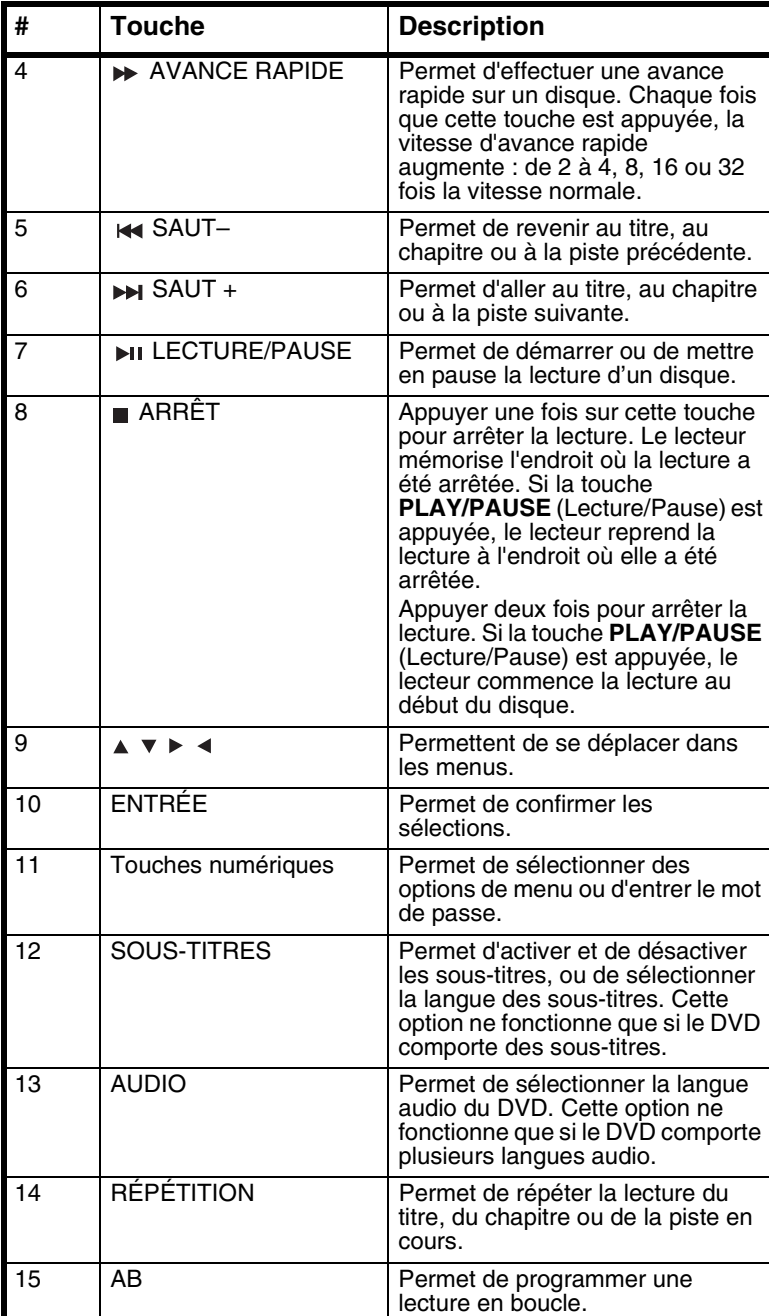

www.insignia-products.com

**INSIGNIA** 

# **INSIGNIA**

Insignia NS-7PDVDD Lecteur de DVD individuel de 7 po

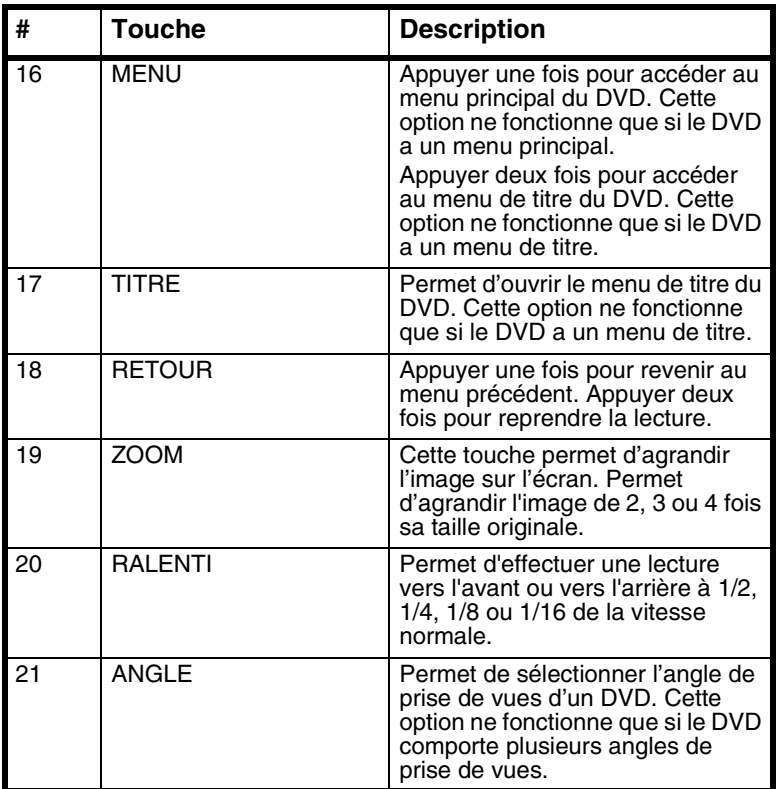

# **Configuration du lecteur**

# **Contenu de l'emballage**

L'emballage doit contenir :

- Lecteur de DVD avec moniteur ACL de 7 po
- Adaptateur CA/CC
- Télécommande avec pile
- Câble A/V (Audio/Vidéo)
- Adaptateur pour allume-cigare
- Ce guide de l'utilisateur

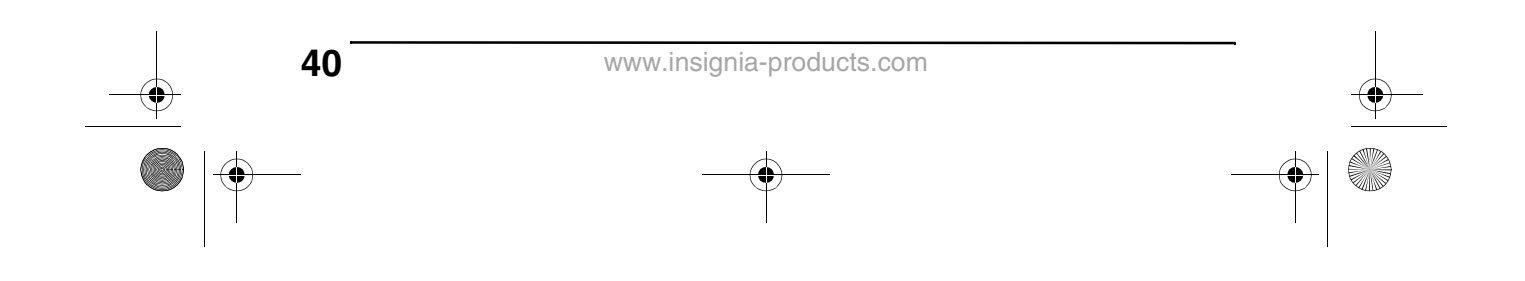

07-202\_NS-7PDVDD.fm Page 41 Wednesday, June 27, 2007 9:35 AM

Insignia NS-7PDVDD Lecteur de DVD individuel de 7 po

# **Installation des piles de la télécommande**

#### **Pour installer les piles de la télécommande :**

**1** Retirer le couvercle du compartiment des piles.

- **2** Insérer la pile dans le compartiment des piles. Veiller à ce que les pôles + et – de la pile coïncident avec les repères + et – figurant à l'intérieur du compartiment.
- **3** Replacer le couvercle du compartiment des piles.

### **Connexion à l'alimentation CA**

### **Pour connecter à l'alimentation CA :**

- **1** Brancher une extrémité de l'adaptateur d'alimentation CA/CC sur la prise **DC** (CC) située sur le côté de l'appareil.
- **2** Brancher l'autre extrémité de l'adaptateur dans une prise murale.

### **Connexion à un allume-cigare de voiture**

#### **Pour connecter à un allume-cigare de voiture :**

- **1** Brancher une extrémité de l'adaptateur pour allume-cigare sur la prise **DC** (CC) située sur le côté de l'appareil.
- **2** Brancher l'autre extrémité de l'adaptateur sur une douille d'allume-cigare de voiture.

## **Chargement de la batterie du lecteur**

#### **Pour charger la batterie du lecteur :**

- **1** Mettre le lecteur hors tension.
- **2** Brancher une extrémité de l'adaptateur d'alimentation CA/CC sur la prise **DC** (CC) située sur le côté de l'appareil.
- **3** Brancher l'autre extrémité de l'adaptateur dans une prise murale. Le témoin de charge de la batterie et d'alimentation s'allume en rouge. Lorsque la batterie est complètement chargée, le témoin s'éteint. L'adaptateur peut alors être débranché.

#### **Remarque**

Chaque recharge de la batterie prend environ cinq heures. Une batterie complètement chargée peut alimenter le lecteur pendant au moins deux heures.

www.insignia-products.com

**INSIGNIA** 

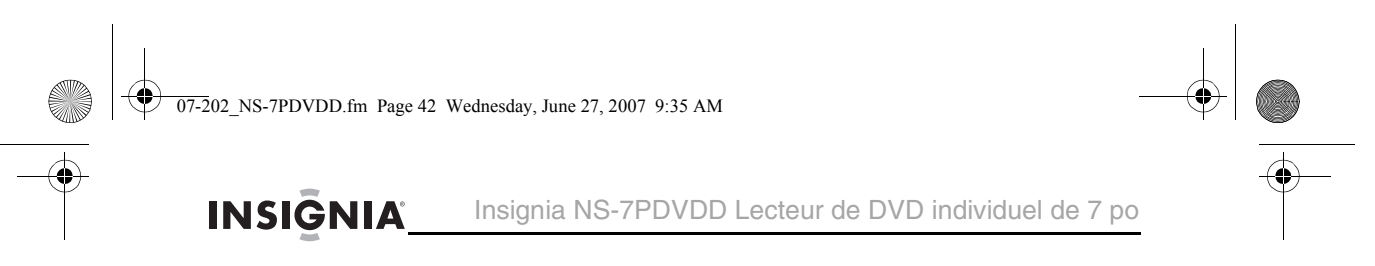

# **Connexion à un téléviseur ou à un moniteur**

### **Pour connecter le lecteur à un téléviseur ou à un moniteur :**

**1** Brancher l'extrémité du câble A/V fourni qui est munie d'un connecteur noir sur la prise **AV** du lecteur.

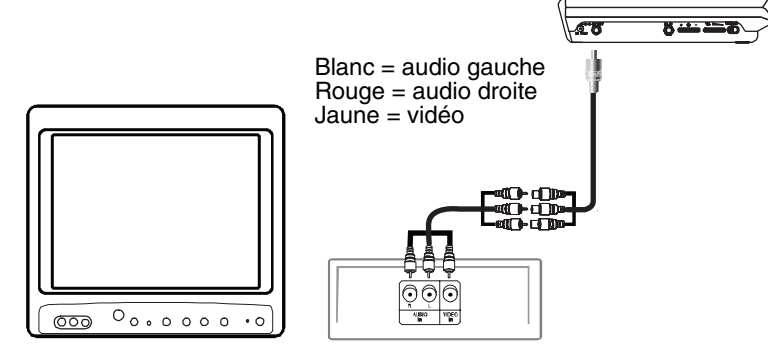

- **2** Brancher les connecteurs d'un câble RCA en option sur les connecteurs à l'autre extrémité du câble A/V fourni. Vérifier que les couleurs des connecteurs coïncident.
- **3** Brancher l'autre extrémité du câble RCA en option sur les prises A/V du téléviseur ou du moniteur. Brancher le connecteur blanc sur la prise audio gauche. Brancher le connecteur rouge sur la prise audio droite. Brancher le connecteur jaune sur la prise vidéo.

# **Fonctionnement du lecteur**

# **Lecture d'un DVD ou d'un CD audio**

#### **Remarque**

La plupart des DVD et le lecteur ont des codes de région qui visent à contrôler la distribution illégale des DVD. Le code de région pour ce lecteur est **1**. Il n'est possible de lire des DVD que si leur code de région est **1** ou **ALL** (Tous). Le code de région d'un DVD est imprimé sur le DVD ou sur l'enveloppe du DVD.

### **Pour lire un disque :**

- **1** Vérifier que le lecteur est connecté à une alimentation électrique ou que la batterie est chargée.
- **2** Mettre l'interrupteur **ON/OFF** (Marche/Arrêt) qui se trouve sur le côté droit du lecteur en position **ON** (Marche).

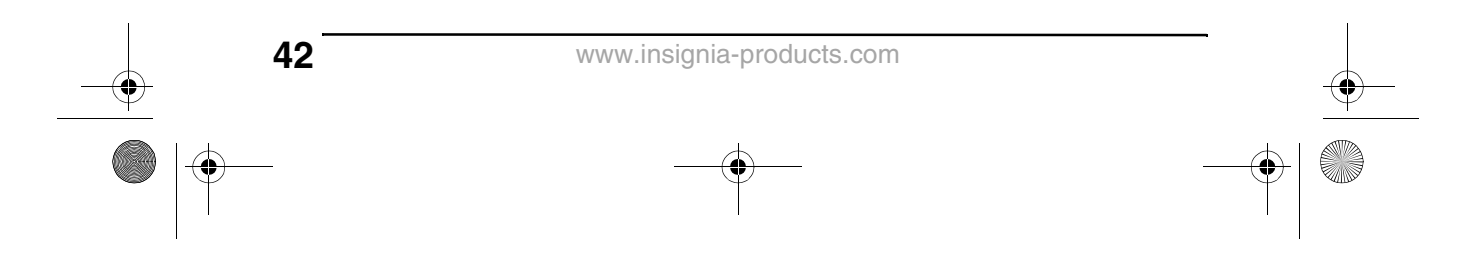

07-202\_NS-7PDVDD.fm Page 43 Wednesday, June 27, 2007 9:35 AM

Insignia NS-7PDVDD Lecteur de DVD individuel de 7 po

**3** Appuyer sur **OPEN** (Ouvrir) sur le devant du lecteur. Le plateau à disque s'ouvre.

**INSIGNIA** 

**4** Placer un disque, l'étiquette tournée vers le haut, dans le plateau à disque, puis appuyer sur **CLOSE** (Fermer) pour fermer le plateau. La lecture du disque commence automatiquement.

# **Contrôle de la lecture des DVD ou des CD audio**

#### **Pour contrôler la lecture du disque :**

- Appuyer une fois sur **STOP** (Arrêt) pour arrêter la lecture. Le lecteur mémorise l'endroit où la lecture a été arrêtée. Si la touche **PLAY/PAUSE** (Lecture/Pause) est appuyée, le lecteur reprend la lecture à l'endroit où elle a été arrêtée.
- Appuyer deux fois sur **STOP** (Arrêt) pour arrêter la lecture. Si la touche **PLAY/PAUSE** (Lecture/Pause) est appuyée, le lecteur commence la lecture au début du disque.
- Appuyer sur **PLAY/PAUSE** (Lecture/Pause) pour arrêter momentanément la lecture. Appuyer de nouveau sur cette touche pour reprendre la lecture.
- Appuyer sur **FF** (Avance rapide) pour effectuer une avance rapide sur un disque. Chaque fois que cette touche est appuyée, la vitesse d'avance rapide augmente : de 2 à 4, 8, 16 ou 32 fois la vitesse normale.
- Appuyer sur **REW** (Retour rapide) pour effectuer un retour rapide sur un disque. Chaque fois que cette touche est appuyée, la vitesse de retour rapide change : de 2 à 4, 8, 16 ou 32 fois la vitesse normale.
- Appuyer sur **SKIP+** (Saut+) pour aller au titre, au chapitre ou à la piste suivante.
- Appuyer sur **SKIP–** (Saut–) pour aller au titre, au chapitre ou à la piste précédente.

### **Lecture d'un disque MP3**

MP3 est un format de stockage de données numériques audio. Ce lecteur peut lire les CD-R et CD-RW qui contiennent des fichiers MP3 codés au format MP3.

Lors de l'insertion d'un disque MP3, un menu s'ouvre pour permettre de sélectionner les chansons à lire.

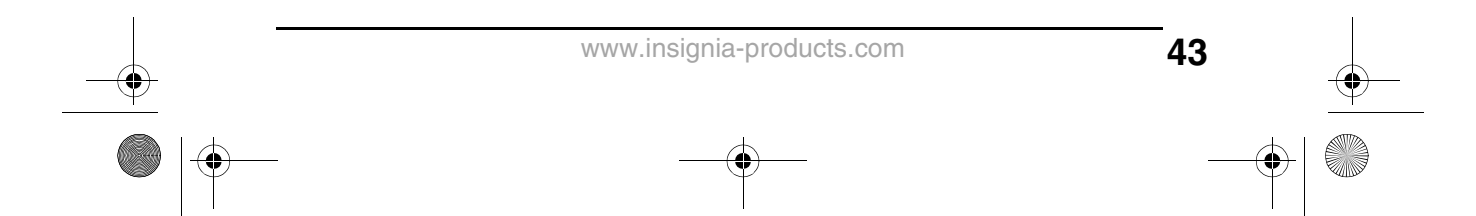

#### **INSIGNIA** Insignia NS-7PDVDD Lecteur de DVD individuel de 7 po

#### **Pour lire un disque MP3 :**

**1** Insérer un disque MP3 dans le plateau à disque, puis fermer le plateau. Un menu s'ouvre et la lecture d'une chanson commence automatiquement.

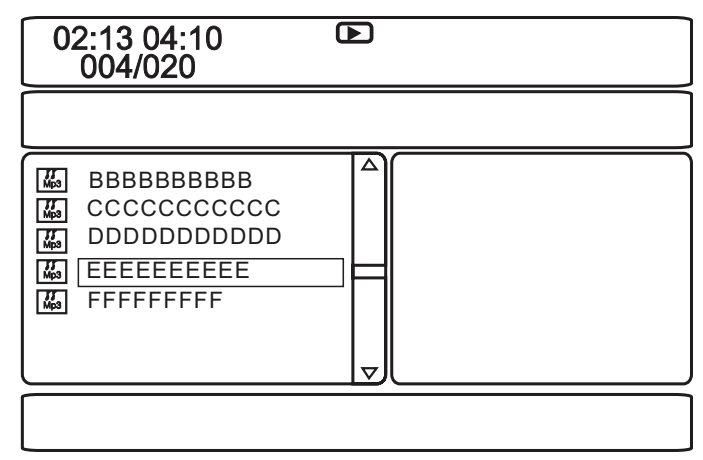

**2** Pour passer à la chanson suivante, appuyer sur **SKIP+** (Saut+); pour aller à la chanson précédente, appuyer deux fois sur **SKIP–** (Saut–).

# **Lecture d'un disque DivX**

DivX est un format vidéo comprimé. Ce lecteur peut lire les DVD, CD-R et CD-RW qui contiennent des vidéos codées au format DivX.

La lecture des disques DivX s'effectue de la même manière que la lecture des disques MP3. Pour plus d'informations, voir "Lecture d'un disque MP3" page 43.

# **Réglage du volume**

#### **Pour régler le volume :**

• Tourner le bouton de réglage du volume sur le côté droit du lecteur.

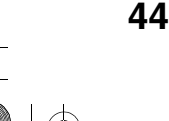

07-202\_NS-7PDVDD.fm Page 45 Wednesday, June 27, 2007 9:35 AM

Insignia NS-7PDVDD Lecteur de DVD individuel de 7 po

# **Réglage de l'image vidéo**

#### **Pour régler l'image vidéo :**

- **1** Appuyer sur **SETUP** (Configuration). La page de configuration générale (General Setup Page) s'affiche.
- **2** Appuyer sur ◀ ou ▶ pour sélectionner Video Quality Setup (Réglage de la qualité de l'image vidéo), puis appuyer sur **ENTER** (Entrée). L'icône  $\phi$  est mise en surbrillance.
- **3** Appuyer sur ▲ ou ▼ pour sélectionner l'option à régler. Il est possible de sélectionner :
	- **Brightness**(Luminosité) Augmente la luminosité pour ajouter plus de lumière aux zones sombres de l'image ou diminue le paramètre pour nuancer les zones claires de l'image.
	- **Contrast**(Contraste) Augmente le niveau de l'image pour régler les zones blanches ou diminue le niveau pour nuancer les zones noires de l'image.
	- **Hue** (Tonalité chromatique) Augmente le niveau de couleur pour ajouter plus de vert aux tons chair ou diminue le niveau de couleur pour ajouter plus de violet aux tons chair.
	- **Saturation** Règle le niveau de saturation des couleurs de l'image.

www.insignia-products.com

**4** Appuyer sur ◀ ou ▶ pour régler l'option.

**INSIGNIA** 

**45**

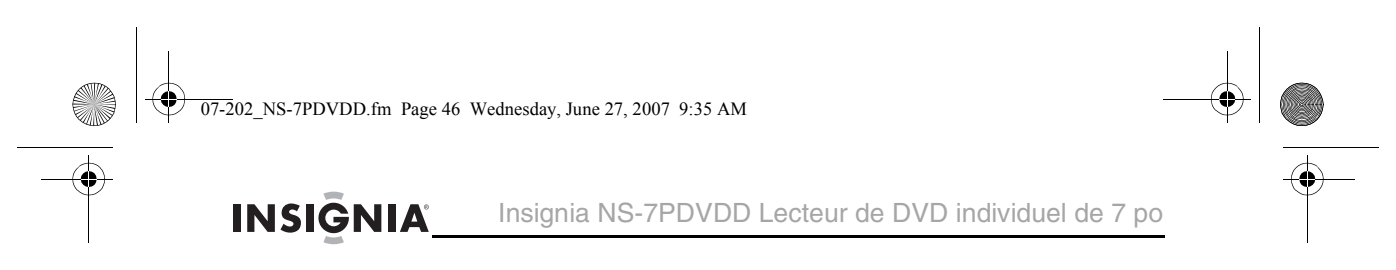

# **Affichage des informations relatives au DVD**

### **Pour afficher les informations relatives au DVD :**

**1** Appuyer sur **DISPLAY** (Affichage) pendant la lecture du disque. L'écran suivant s'affiche.

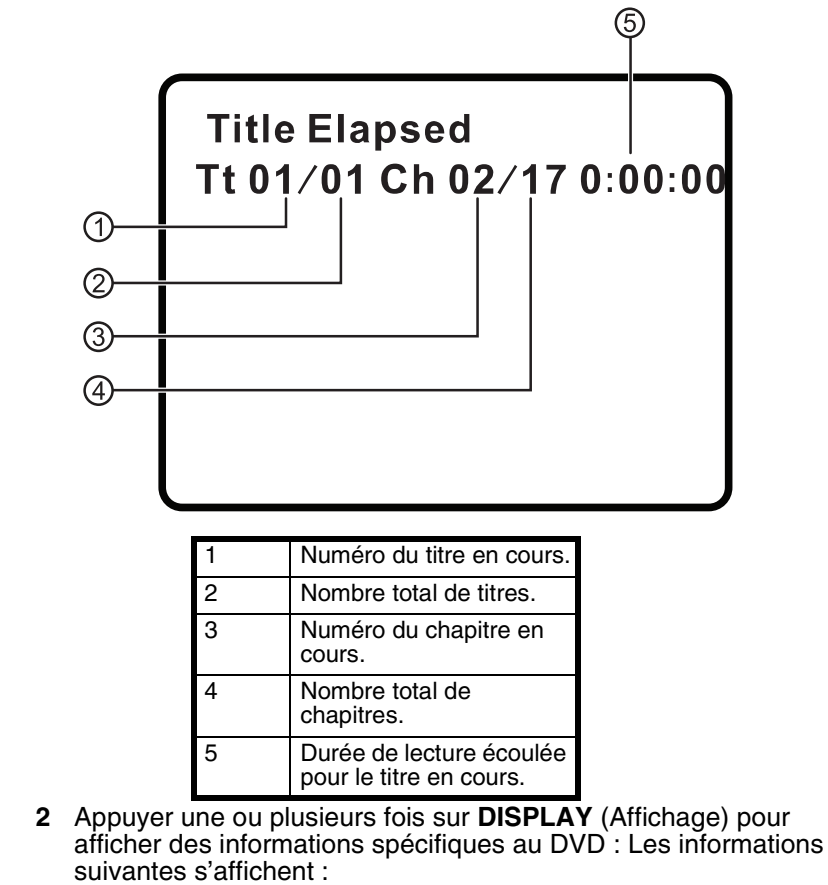

- **Title Elapsed** (Durée écoulée du titre) Indique la durée de lecture écoulée pour le titre.
- **Title Remain** (Durée restante du titre) Indique la durée de lecture restante pour le titre.
- **Chapter Elapsed** (Durée écoulée du chapitre) Indique la durée de lecture écoulée pour le chapitre.

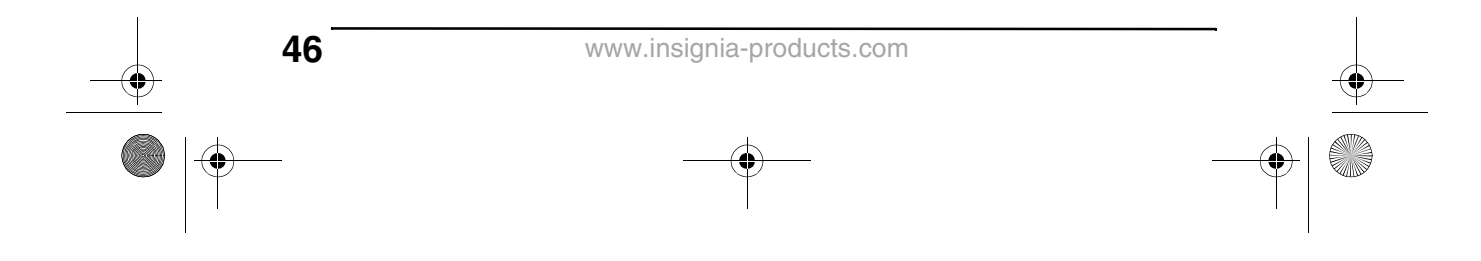

07-202\_NS-7PDVDD.fm Page 47 Wednesday, June 27, 2007 9:35 AM

Insignia NS-7PDVDD Lecteur de DVD individuel de 7 po

• **Chapter Remain** (Durée restante du chapitre) – Indique la durée de lecture restante pour le chapitre.

**INSIGNIA** 

• **Display Off** (Affichage désactivé) – Efface l'affichage des informations.

**Remarque**

L'affichage des informations s'efface automatiquement si la touche **DISPLAY** (Affichage) n'est pas appuyée dans les trois secondes.

# **Affichage de l'information d'un CD audio**

**Pour afficher les informations relatives à un CD audio :**

**1** Appuyer sur **DISPLAY** (Affichage) pendant la lecture du disque. L'écran suivant s'affiche.

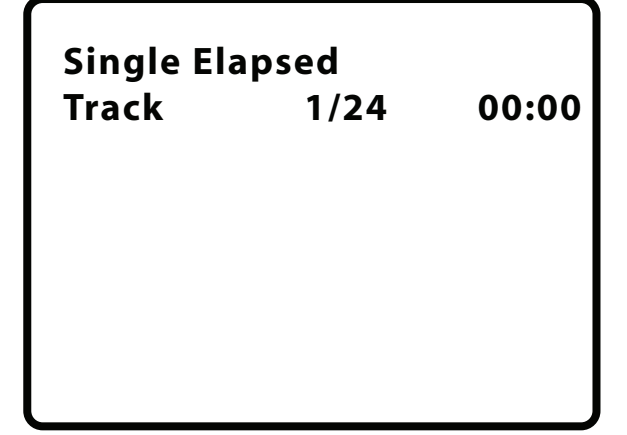

- **2** Appuyer une ou plusieurs fois sur **DISPLAY** (Affichage) pour afficher des informations spécifiques au CD : Les informations suivantes s'affichent :
	- **Single Elapsed** (Durée écoulée de la piste en cours) Affiche la piste en cours de lecture et la durée de lecture écoulée pour cette piste.
	- **Single Remain** (Durée restante de la piste en cours) Affiche la piste en cours de lecture et la durée de lecture restante pour cette piste.
	- **Total Elapsed** (Durée totale écoulée) Affiche la piste en cours de lecture et la durée de lecture écoulée pour le CD.
	- **Total Remain** (Durée totale restante) Affiche la piste en cours de lecture et la durée de lecture restante pour le CD.
	- **Display Off** (Affichage désactivé) Efface l'affichage des informations.

**47**

07-202\_NS-7PDVDD.fm Page 48 Wednesday, June 27, 2007 9:35 AM

**INSIGNIA** Insignia NS-7PDVDD Lecteur de DVD individuel de 7 po

# **Ouverture du menu principal d'un DVD**

#### **Pour ouvrir le menu du DVD :**

• Pendant la lecture, appuyer sur **MENU**. Si le DVD a un menu principal, il s'affiche.

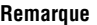

Le contenu du menu principal du DVD varie d'un DVD à l'autre. Certains DVD ne permettent de commencer la lecture qu'à partir du menu principal.

# **Sélection d'un angle de prise de vues**

Certains DVD sont enregistrés avec plusieurs angles de prise de vues pour certaines scènes. Lorsqu'une scène a plusieurs angles de prise de vues, l'icône d'angle apparaît à l'écran.

### **Pour sélectionner un angle de prise de vues :**

**1** Pendant la lecture, appuyer sur **ANGLE**. L'écran d'angle s'affiche, montrant l'angle en cours et le nombre total d'angles. Dans l'exemple suivant, l'angle en cours est 1 et le nombre total d'angles est 3.

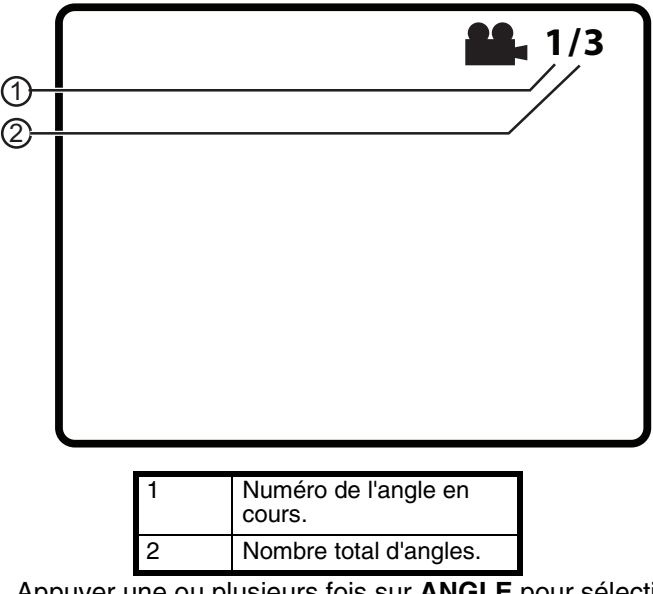

**2** Appuyer une ou plusieurs fois sur **ANGLE** pour sélectionner un angle de prise de vues différent, ou pour effacer l'affichage et revenir au mode de visualisation normal.

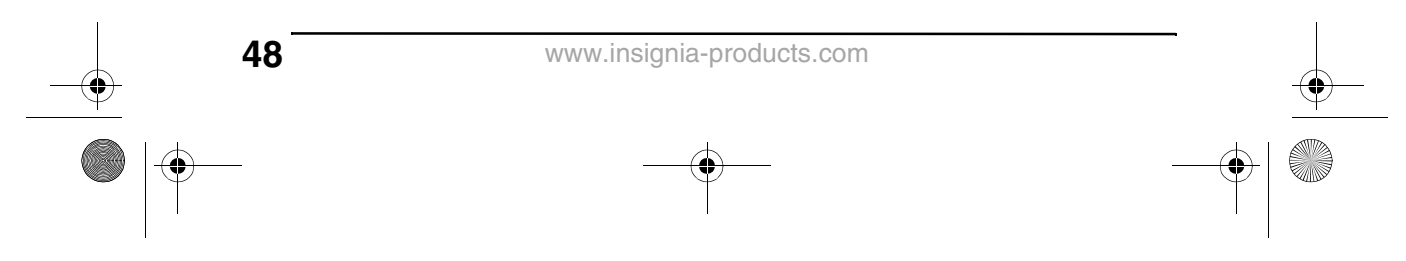

07-202\_NS-7PDVDD.fm Page 49 Wednesday, June 27, 2007 9:35 AM

Insignia NS-7PDVDD Lecteur de DVD individuel de 7 po

## **Sélection d'une langue audio**

Certains DVD sont enregistrés en plusieurs langues audio.

#### **Pour sélectionner une langue audio :**

**1** Pendant la lecture, appuyer sur **AUDIO**. L'écran audio s'affiche, montrant la langue audio en cours et le nombre total de langues audio.

**INSIGNIA** 

**2** Appuyer une ou plusieurs fois sur **AUDIO** pour sélectionner la langue audio souhaitée.

**Remarque**

L'affichage de la langue audio s'efface si la touche **AUDIO** n'est pas appuyée dans les trois secondes. Certains DVD ne permettent de sélectionner une langue audio qu'à partir du menu principal du DVD.

# **Agrandissement de l'image affichée**

#### **Pour agrandir l'image affichée :**

**1** Appuyer une ou plusieurs fois sur **ZOOM** pour agrandir l'image affichée : de 2 à 3 ou 4 fois la taille normale de l'image. L'écran de zoom s'affiche.

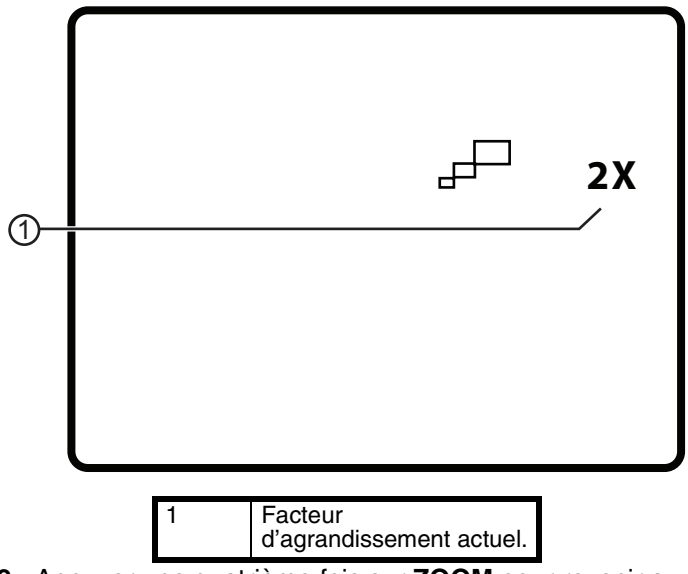

**2** Appuyer une quatrième fois sur **ZOOM** pour revenir au mode de visualisation normal.

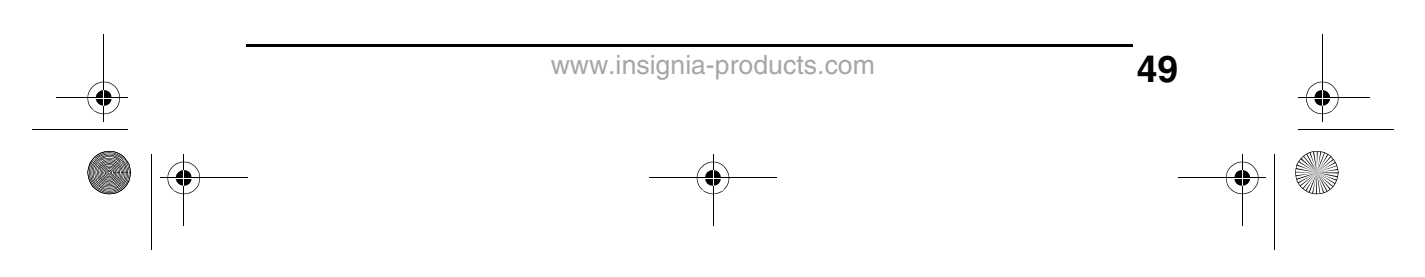

07-202\_NS-7PDVDD.fm Page 50 Wednesday, June 27, 2007 9:35 AM**INSIGNIA** Insignia NS-7PDVDD Lecteur de DVD individuel de 7 po

> **3** Appuyer sur les touches fléchées pour se déplacer dans l'image agrandie.

# **Programmation d'une lecture répétée (en boucle)**

Une lecture en boucle peut être programmée en sélectionnant le début et la fin de la section du disque à lire de façon répétée.

### **Pour programmer une lecture en boucle :**

**1** Au cours de la lecture, rechercher le point initial de la boucle, puis appuyer sur **AB**.

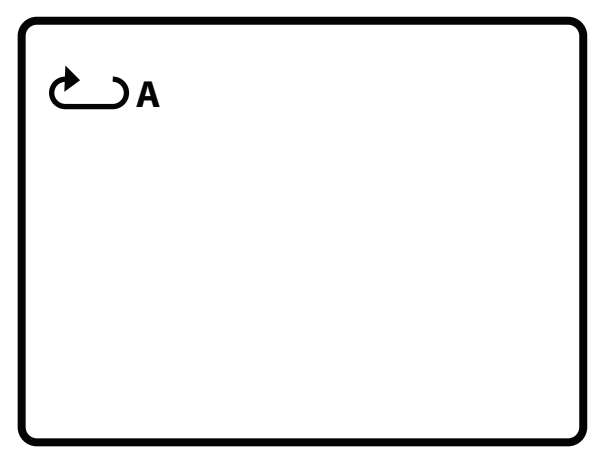

**2** Lire le disque jusqu'au point final de la boucle, puis appuyer sur **AB**.

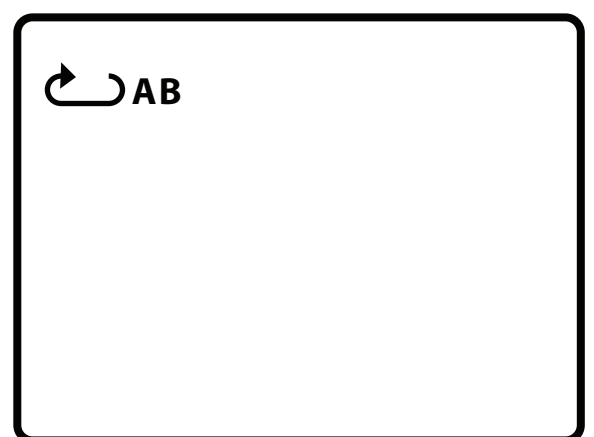

Le lecteur répète indéfiniment la boucle programmée.

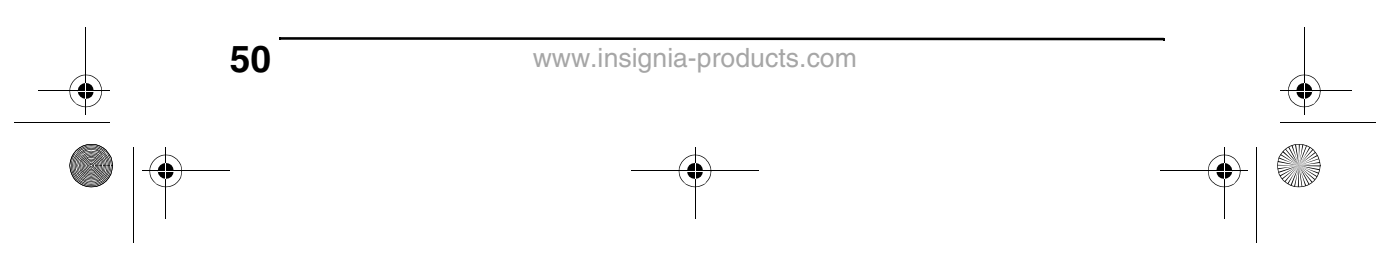

07-202\_NS-7PDVDD.fm Page 51 Wednesday, June 27, 2007 9:35 AM

Insignia NS-7PDVDD Lecteur de DVD individuel de 7 po

- **INSIGNIA**
- **3** Pour désactiver la lecture en boucle et revenir au mode de visualisation normal, appuyer de nouveau sur **AB**.

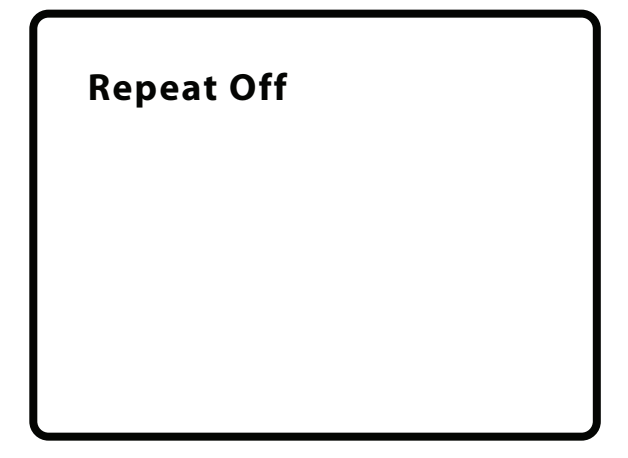

**Répétition d'un chapitre, d'un titre ou d'un DVD**

- **Pour répéter un chapitre, un titre ou un DVD :**
	- Pendant la lecture, appuyer sur **REPEAT** (Répéter). L'écran suivant s'affiche, et le lecteur répète le chapitre en cours de lecture.

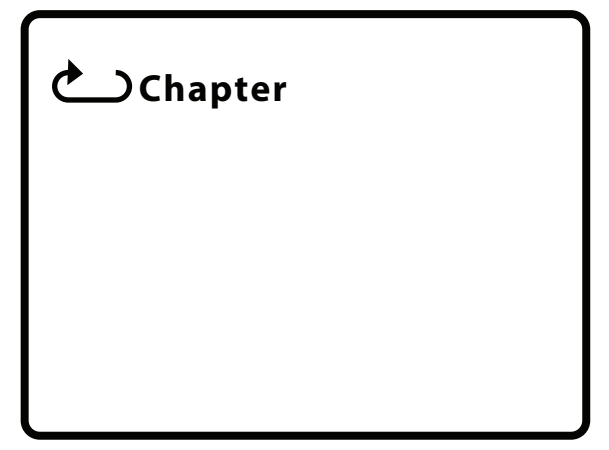

- Appuyer deux fois sur **REPEAT** (Répéter) pour répéter le titre en cours de lecture.
- Appuyer trois fois sur **REPEAT** (Répéter) pour répéter tous les chapitres et titres.

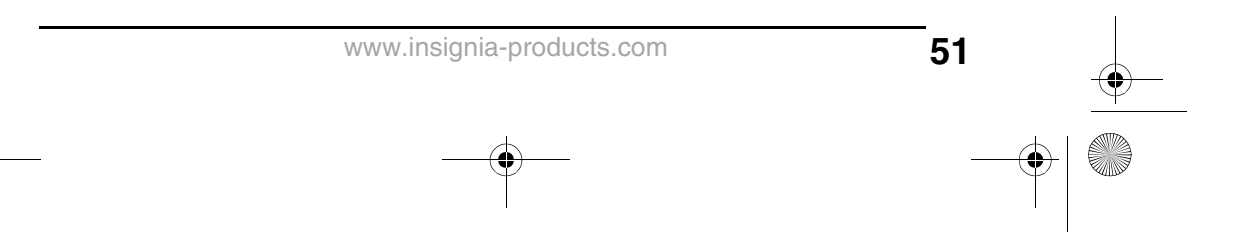

07-202\_NS-7PDVDD.fm Page 52 Wednesday, June 27, 2007 9:35 AM

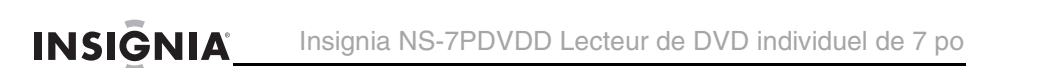

• Appuyer quatre fois sur **REPEAT** (Répéter) pour désactiver la fonction de répétition.

## **Répétition d'une piste ou d'un CD**

#### **Pour répéter une piste ou un CD :**

- Pendant la lecture, appuyer une ou plusieurs fois sur **REPEAT** (Répéter) pour sélectionner :
	- **Track** (Piste) Répète la piste en cours de lecture.
	- **All** (Tout) Répète tout le CD.
	- **Off** (Désactivé) Désactive la fonction de répétition.

### **Répétition d'une chanson ou d'un dossier MP3**

#### **Pour répéter une chanson ou un dossier MP3 :**

- Pendant la lecture, appuyer une ou plusieurs fois sur **REPEAT** (Répéter) pour sélectionner :
	- **Repeat One** (Répéter une chanson) Répète la chanson en cours de lecture.
	- **Repeat All** (Répéter tout) Répète toutes les chansons dans le dossier en cours.
	- **Repeat Off** (Répétition désactivée) Désactive la fonction de répétition.

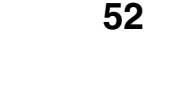

07-202\_NS-7PDVDD.fm Page 53 Wednesday, June 27, 2007 9:35 AM

**INSIGNIA** Insignia NS-7PDVDD Lecteur de DVD individuel de 7 po

# **Sélection de la langue des sous-titres**

Certains DVD sont enregistrés avec des sous-titres qui peuvent s'afficher à l'écran sous forme de texte en plusieurs langues.

#### **Pour sélectionner la langue des sous-titres :**

**1** Pendant la lecture, appuyer sur **SUBTITLE** (Sous-titres). L'écran des sous-titres s'affiche, montrant la langue de sous-titres en cours et le nombre total de langues de sous-titres. Dans l'exemple suivant, la langue de sous-titres en cours est 1 et le nombre total de langues de sous-titres est 2.

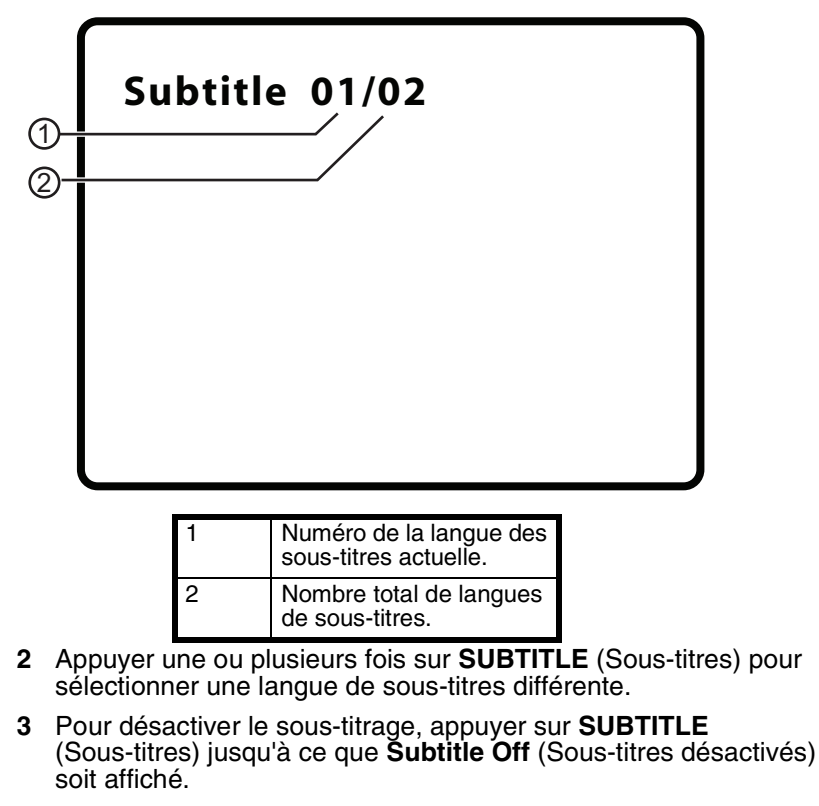

**Remarque**

L'affichage des sous-titres s'efface si la touche **SUBTITLE** (Sous-titres) n'est pas appuyée dans les trois secondes. Certains DVD ne permettent de sélectionner une langue de sous-titres qu'à partir du menu principal du DVD.

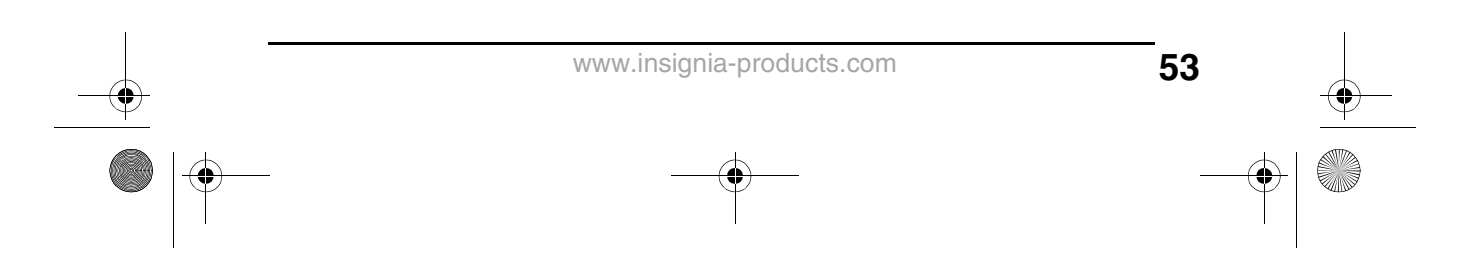

#### **INSIGNIA** Insignia NS-7PDVDD Lecteur de DVD individuel de 7 po

### **Sélection du format d'écran**

Lorsque le lecteur est connecté à un téléviseur ou à un moniteur, il est possible de sélectionner le format d'écran pour le téléviseur ou le moniteur.

#### **Pour sélectionner le format d'écran :**

- **1** Appuyer sur **SETUP** (Configuration). La page de configuration générale (General Setup Page) s'affiche.
- **2** Appuyer sur **ENTER** (Entrée). **TV Display** (Écran TV) est mis en surbrillance.
- **3** Appuyer sur ► pour accéder aux options **TV Display** (Affichage TV).
- **4** Appuyer sur  $\bullet$  ou ▲ pour sélectionner le format de l'image. Il est possible de sélectionner :
	- **Normal/PS** (Normal/Recadrage plein écran) Affiche l'image vidéo plein écran lorsque le lecteur est connecté à un téléviseur standard.
	- **Normal/LB** (Normal/Format boîte aux lettres) Affiche l'image vidéo avec une bande noire en haut et en bas de l'écran lorsque le lecteur est connecté à un téléviseur standard.
	- **Wide** (Panoramique) Affiche l'image vidéo plein écran lorsque le lecteur est connecté à un téléviseur à écran panoramique.

### **Configuration des contrôles parentaux**

#### **Pour configurer les contrôles parentaux :**

- **1** Vérifier que le plateau à disque est vide.
- **2** Appuyer sur **SETUP** (Configuration). La page de configuration générale (General Setup Page) s'affiche.
- **3** Appuyer sur ◀ ou ▶ pour sélectionner PREFERENCES (Préférences), puis appuyer sur **ENTER** (Entrée).
- **4** Appuyer sur ▲ ou ▼ pour sélectionner **Parental**, puis appuyer sur **ENTER** (Entrée).
- **5** Appuyer sur  $\triangle$  ou  $\triangledown$  pour sélectionner la classification à interdire. La classification sélectionnée et celles qui lui sont supérieures sont interdites. Il est possible de sélectionner :
	- **KID SAFE** (Tous les enfants)
	- **G** (Tous publics)
	- **PG** (Contrôle parental suggéré)
	- **PG-13** (Mise en garde sérieuse des parents)
	- **PG-R** (Mise en garde très sérieuse des parents)

07-202\_NS-7PDVDD.fm Page 55 Wednesday, June 27, 2007 9:35 AM

Insignia NS-7PDVDD Lecteur de DVD individuel de 7 po

- **INSIGNIA**
- **R** (Réservé aux adultes)
- **NC-17** (Interdit aux moins de 17 ans)
- **ADULTES** (Pour adultes uniquement) (paramètre par défaut)
- **6** Appuyer sur **ENTER** (Entrée), puis entrer le mot de passe. Le mot de passe par défaut est **3308**.

**Remarque** En cas d'oubli d'un mot de passe qui a été modifié, saisir **3308**.

# **Utilisation du menu Setup (Configuration)**

Le lecteur a un menu de configuration qui peut être utilisé pour régler les paramètres du lecteur.

#### **Pour utiliser le menu Setup :**

- **1** Appuyer sur **SETUP** (Configuration). L'écran General Setup Page (Page de configuration générale) s'affiche et l'icône apparaît en surbrillance.
- **2** Appuyer sur ◀ ou ▶ pour sélectionner la page de menu souhaitée, puis appuyer sur **ENTER** (Entrée).
- **3** Appuyer sur ▼ ou ▲ pour sélectionner une option, puis appuyer sur  $\blacktriangleright$  pour ouvrir le sous-menu.
- **4** Appuyer sur  $\bullet$  ou ▲ pour sélectionner une option, puis sur **ENTER** (Entrée) pour confirmer la sélection.
- **5** Pour revenir à un menu antérieur, appuyer sur  $\triangleleft$ .
- **6** Répéter les étapes 2 à 4 pour sélectionner d'autres pages du menu.

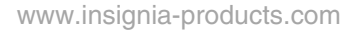

(I

INSIGNIA<sup>L</sup> Insignia NS-7PDVDD Lecteur de DVD individuel de 7 po

# **Pages du menu de configuration**

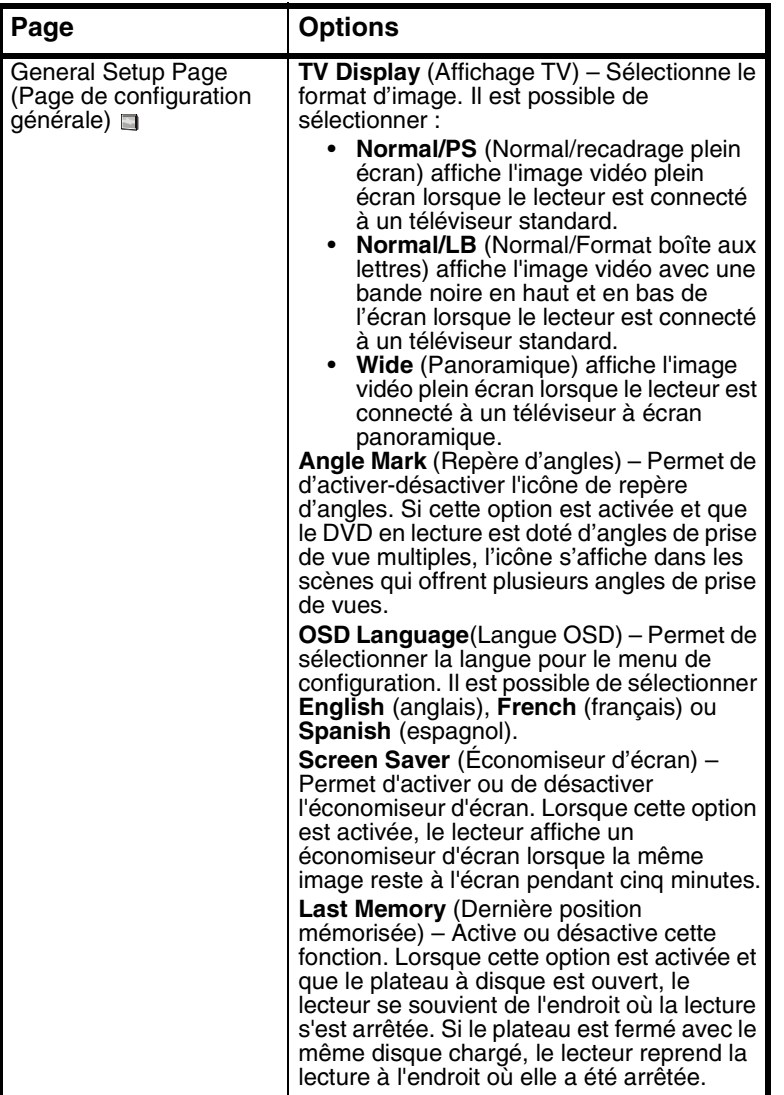

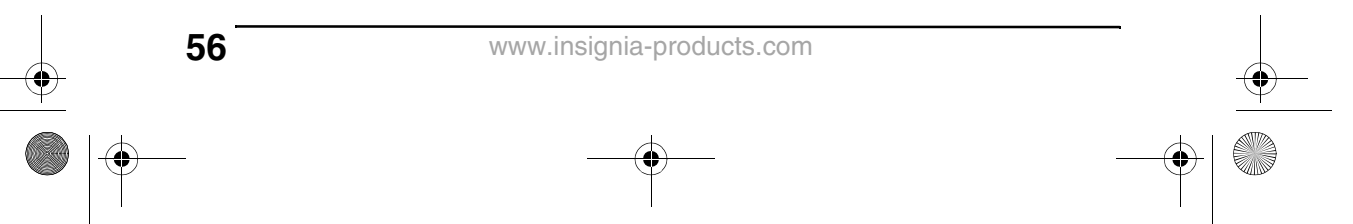

07-202\_NS-7PDVDD.fm Page 57 Wednesday, June 27, 2007 9:35 AM

**All** 

 $\overline{\bigoplus}$ 

Insignia NS-7PDVDD Lecteur de DVD individuel de 7 po

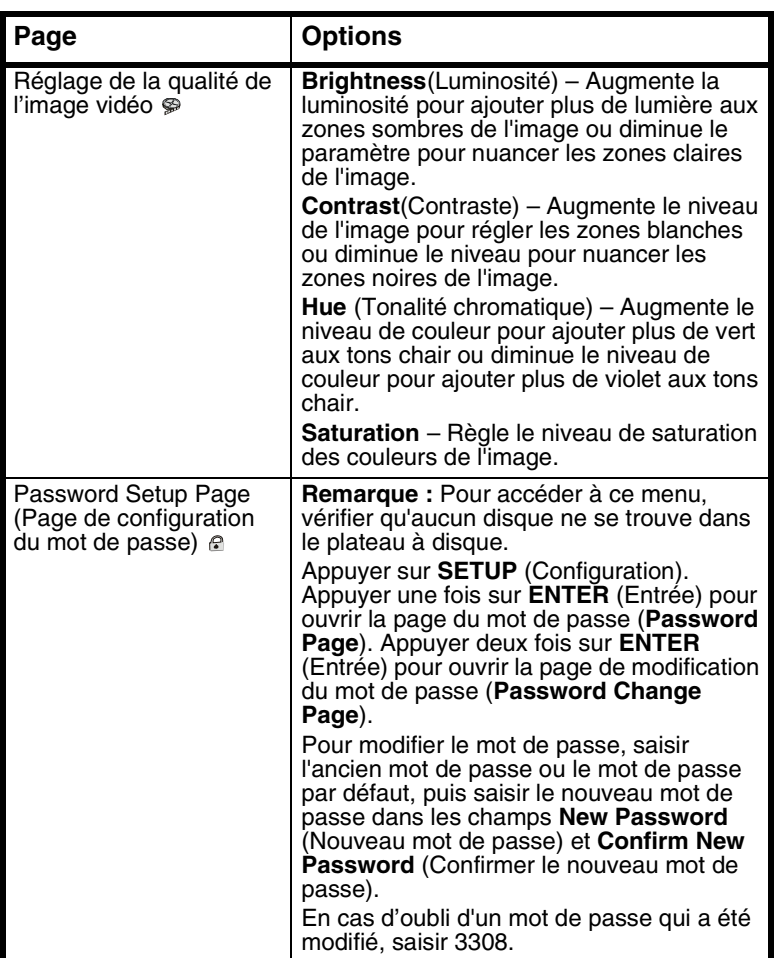

www.insignia-products.com

**57**

**INSIGNIA** 

(i

INSIONIA Insignia NS-7PDVDD Lecteur de DVD individuel de 7 po

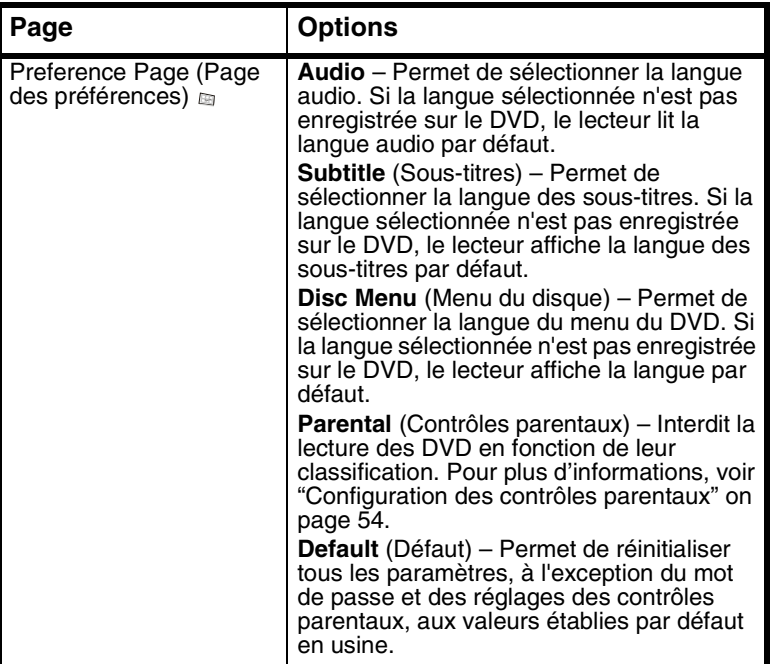

# **Problèmes et solutions**

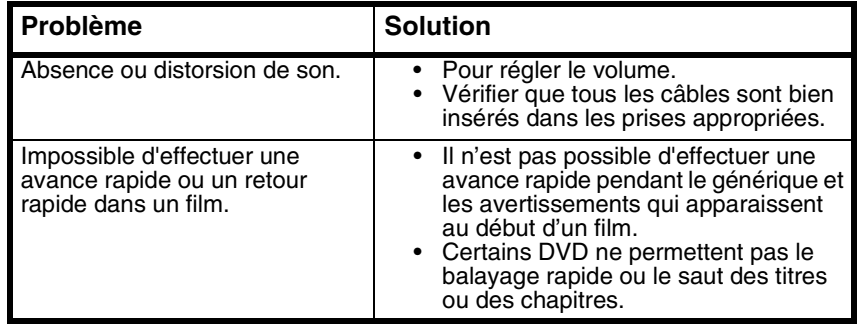

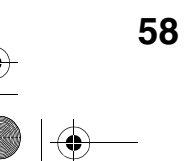

**All** 

 $\overline{\bigoplus}$ 

**INSIGNIA** 

Insignia NS-7PDVDD Lecteur de DVD individuel de 7 po

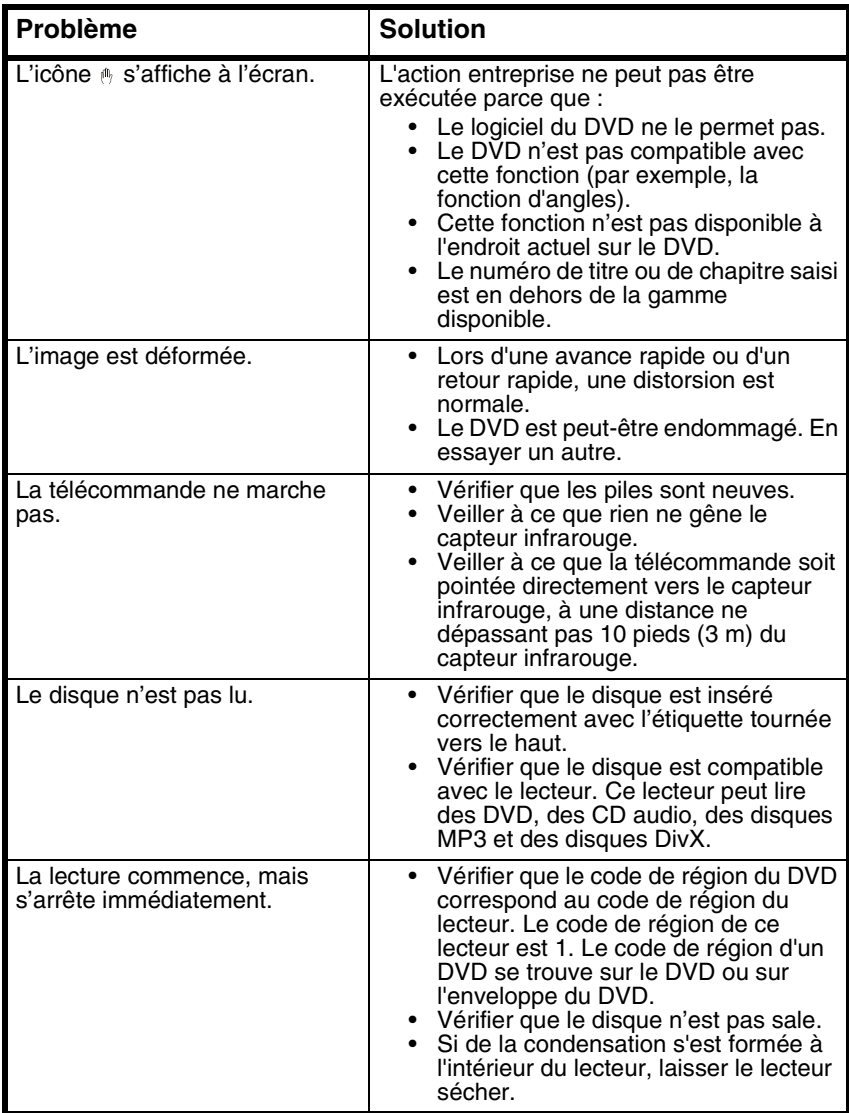

07-202\_NS-7PDVDD.fm Page 60 Wednesday, June 27, 2007 9:35 AM

**INSIGNIA** Insignia NS-7PDVDD Lecteur de DVD individuel de 7 po

# **Entretien**

# **Nettoyage du lecteur**

Nettoyer l'extérieur du lecteur avec un chiffon propre, légèrement humidifié avec de l'eau.

**Attention**

Ne pas utiliser des nettoyants liquides ou en aérosol car ils peuvent endommager l'appareil.

# **Manipulation des disques**

- Pour conserver le disque propre ne pas toucher le côté de lecture (sans étiquette).
- Ne coller ni papier ni adhésif sur le disque.

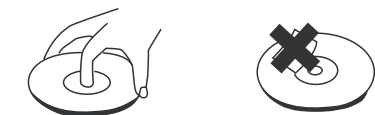

- Ne pas laisser le disque exposé au soleil ou près d'une source de chaleur.
- Ranger le disque dans sa boîte après lecture.

# **Nettoyage des disques**

• Avant lecture, essuyer le disque du centre vers la périphérie avec un chiffon propre.

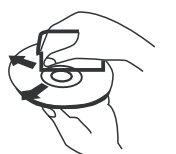

# **Spécifications**

Les spécifications sont sujettes à modifications sans préavis.

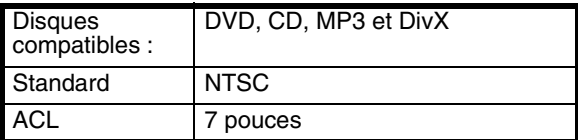

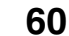

Insignia NS-7PDVDD Lecteur de DVD individuel de 7 po

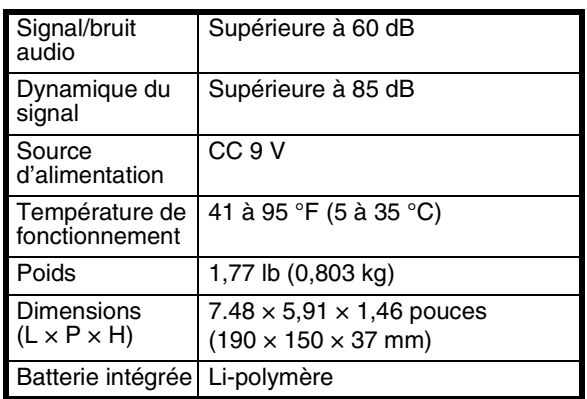

# **Avis juridiques**

### **FCC article 15**

Cet équipement a été mis à l'essai et déclaré conforme aux limites prévues pour un appareil numérique de classe B, définies dans la section 15 de la réglementation FCC. Ces limites ont été établies pour fournir une protection raisonnable contre les interférences préjudiciables lors d'une installation résidentielle. Cet équipement génère, utilise et diffuse des ondes radio et, s'il n'est pas installé et utilisé conformément aux instructions dont il fait l'objet, il peut provoquer des interférences préjudiciables aux communications radio. Cependant, il n'est pas possible de garantir qu'aucune interférence ne se produira pour une installation particulière. Si cet équipement produit des interférences importantes lors de réceptions radio ou télévisées, qui peuvent être détectées en éteignant puis en rallumant l'appareil, essayer de corriger l'interférence au moyen de l'une ou de plusieurs des mesures suivantes :

- Réorienter ou déplacer l'antenne réceptrice.
- Augmenter la distance entre l'équipement et le récepteur.
- Brancher l'équipement sur la prise électrique d'un circuit différent de celui auquel le récepteur est relié.
- Contacter le revendeur ou un technicien qualifié pour toute assistance.

### **Avertissement de la FCC**

Tous changements ou modifications qui ne seraient pas expressément approuvés par les responsables de l'application des règles FCC pourraient rendre nul le droit de l'utilisateur d'utiliser cet équipement.

### **Droits d'auteurs**

© 2007 Insignia. Insignia et le logo Insignia sont des marques de commerce de Best Buy Enterprise Services, Inc. Les autres noms de marques et de produits mentionnés sont des marques de commerce ou des marques déposées de leurs propriétaires respectifs. Les spécifications et caractéristiques sont susceptibles d'être modifiées sans préavis.

Pour l'assistance technique, appeler le (877) 467-4289.

www.insignia-products.com

**INSIGNIA** 

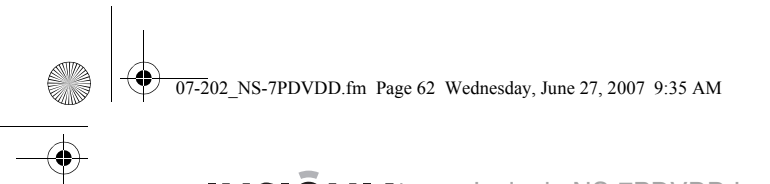

INSIGNIA Insignia NS-7PDVDD Lecteur de DVD individuel de 7 po

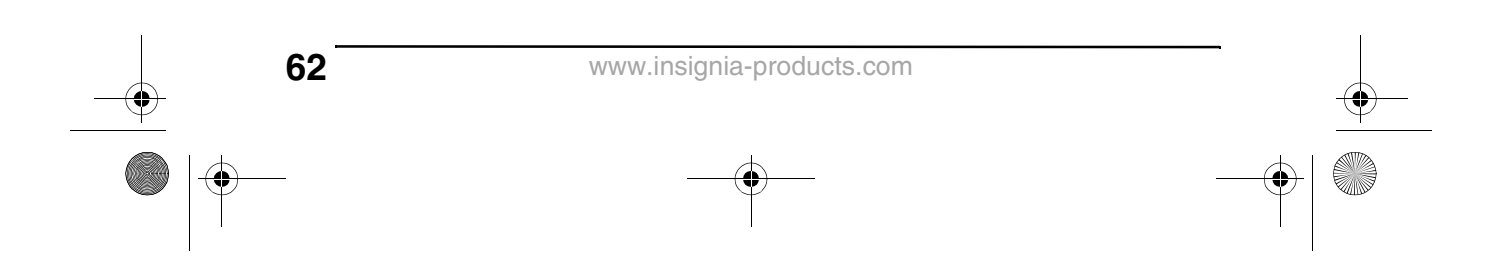

07-202\_NS-7PDVDD.fm Page 63 Wednesday, June 27, 2007 9:35 AM

Insignia NS-7PDVDD Lecteur de DVD individuel de 7 po

### **INSIGNIA**

# **Garantie limitée de 90 jours**

Insignia Products (« Insignia ») garantit au premier acheteur de ce **NS-7PDVDD** neuf (« Produit »), qu'il est exempt de vices de fabrication et de main-d'œuvre à l'origine, pour une période de 90 jours à partir de la date d'achat du Produit (« Période de garantie »). Ce Produit doit avoir été acheté chez un revendeur agréé des produits de la marque Insignia et emballé avec cette déclaration de garantie. Cette garantie ne couvre pas les Produits remis à neuf. Les conditions de la présente garantie s'appliquent à tout Produit pour lequel Insignia est notifié pendant la Période de garantie, d'un vice couvert par cette garantie qui nécessite une réparation.

### **Quelle est la durée de la couverture?**

La Période de garantie dure 90 jours à compter de la date d'achat de ce Produit. La date d'achat est imprimée sur le reçu fourni avec le Produit.

### **Que couvre cette garantie?**

Pendant la Période de garantie, si un vice de matériau ou de main-d'œuvre d'origine est détecté sur le Produit par un service de réparation agréé par Insignia ou le personnel du magasin, Insignia (à sa seule discrétion) : (1) réparera le Produit en utilisant des pièces détachées neuves ou remises à neuf; ou (2) remplacera le Produit par un produit ou des pièces neuves ou remises à neuf de qualité comparable. Les produits et pièces remplacés au titre de cette garantie deviennent la propriété d'Insignia et ne sont pas retournés à l'acheteur. Si les Produits ou pièces nécessitent une réparation après l'expiration de la Période de garantie, l'acheteur devra payer tous les frais de main-d'œuvre et les pièces. Cette garantie reste en vigueur tant que l'acheteur reste propriétaire du Produit Insignia pendant la Période de garantie. La garantie prend fin si le Produit est revendu ou transféré d'une quelconque façon que ce soit à tout autre propriétaire.

### **Comment obtenir une réparation sous garantie?**

Si le Produit a été acheté chez un détaillant, le rapporter accompagné du reçu original chez ce détaillant. Prendre soin de remettre le Produit dans son emballage d'origine ou dans un emballage qui procure la même qualité de protection que celui d'origine. Si le Produit a été acheté en ligne, l'expédier accompagné du reçu original à l'adresse indiquée sur le site Web. Prendre soin de remettre le Produit dans son emballage d'origine ou dans un emballage qui procure la même qualité de protection que celui d'origine.

Pour obtenir le service de la garantie à domicile pour un téléviseur avec écran de 25 po ou plus, appeler le 1-888-BESTBUY. L'assistance technique établira un diagnostic et corrigera le problème au téléphone ou enverra un technicien agréé par Insignia pour la réparation à domicile.

### **Où cette garantie s'applique-t-elle?**

Cette garantie ne s'applique qu'à l'acheteur original du produit aux États-Unis et au Canada.

### **Ce qui n'est pas couvert par cette garantie limitée**

La présente garantie ne couvre pas :

- la formation du client:
- **Installation**
- les réglages de configuration;
- les dommages esthétiques;
- les dommages résultants de catastrophes naturelles telles que la foudre;
- les accidents;
- une utilisation inadaptée;

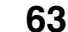

#### **INSIGNIA** Insignia NS-7PDVDD Lecteur de DVD individuel de 7 po

- une manipulation abusive;
- la négligence;
- une utilisation commerciale;
- la modification de tout ou partie du Produit, y compris l'antenne.
- un écran plasma endommagé par les images fixes (sans mouvement) qui restent affichées pendant de longues périodes (rémanentes).

La présente garantie ne couvre pas non plus :

- les dommages ayant pour origine une utilisation ou une maintenance défectueuse;
- la connexion à une source électrique dont la tension est inadéquate;
- toute réparation effectuée par quiconque autre qu'un service de réparation agréé par Insignia pour la réparation du Produit;
- les produits vendus en l'état ou hors service.
- les consommables tels que les fusibles ou les piles;
- les produits dont le numéro de série usine a été altéré ou enlevé.

LA RÉPARATION OU LE REMPLACEMENT, TELS QU'OFFERTS PAR LA PRÉSENTE GARANTIE, CONSTITUENT LE SEUL RECOURS DE L'ACHETEUR. INSIGNIA NE SAURAIT ÊTRE TENU POUR RESPONSABLE DE DOMMAGES ACCESSOIRES OU CONSÉCUTIFS, RÉSULTANT DE L'INEXÉCUTION D'UNE GARANTIE EXPRESSE OU IMPLICITE SUR CE PRODUIT, Y COMPRIS, SANS S'Y LIMITER, LA PERTE DE DONNÉES, L'IMPOSSIBILITÉ D'UTILISER LE PRODUIT, L'INTERRUPTION D'ACTIVITÉ OU LA PERTE DE PROFITS. INSIGNIA PRODUCTS N'OCTROIE AUCUNE AUTRE GARANTIE EXPRESSE RELATIVE À CE PRODUIT; TOUTES LES GARANTIES EXPRESSES OU IMPLICITES POUR CE PRODUIT, Y COMPRIS MAIS SANS LIMITATION, TOUTE GARANTIE DE QUALITÉ MARCHANDE, D'ADÉQUATION À UN BUT PARTICULIER, SONT LIMITÉES À LA PÉRIODE DE GARANTIE APPLICABLE TELLE QUE DÉCRITE CI-DESSUS ET AUCUNE GARANTIE EXPRESSE OU IMPLICITE NE S'APPLIQUERA APRÈS LA PÉRIODE DE GARANTIE. CERTAINS ÉTATS ET PROVINCES NE RECONNAISSENT PAS LES LIMITATIONS DE LA DURÉE DE VALIDITÉ DES GARANTIES IMPLICITES. PAR CONSÉQUENT, LES LIMITATIONS SUSMENTIONNÉES PEUVENT NE PAS S'APPLIQUER À L'ACHETEUR ORIGINAL. LA PRÉSENTE GARANTIE DONNE À L'ACHETEUR DES GARANTIES JURIDIQUES SPÉCIFIQUES; IL PEUT AUSSI BÉNÉFICIER D'AUTRES GARANTIES QUI VARIENT D'UN ÉTAT OU D'UNE PROVINCE À L'AUTRE.

Pour contacter Insignia :

Pour le service à la clientèle, appeler le 1-877-467-4289

www.insignia-products.com

INSIGNIAMC est une marque de commerce de Best Buy Enterprise Services, Inc. Distribué par Best Buy Purchasing, LLC

Insignia, 7601 Penn Avenue South, Richfield, Minnesota, U.S.A.

07-202\_NS-7PDVDD.fm Page 65 Wednesday, June 27, 2007 9:35 AM

Insignia NS-7PDVDD Reproductor de DVD personal de 7" **INSIGNIA** 

# **Insignia NS-7PDVDD Reproductor de DVD personal de 7"**

# **Contenido**

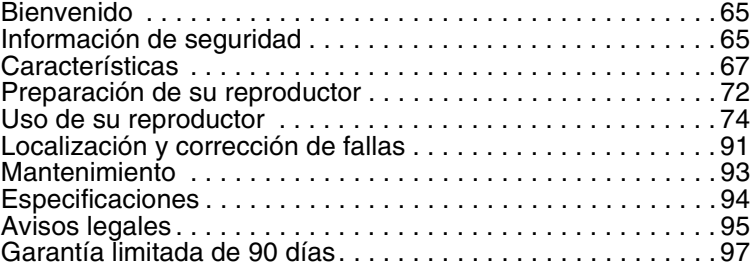

# **Bienvenido**

Felicitaciones por su compra de un producto de alta calidad de Insignia. Su NS-7PDVDD representa el más moderno diseño de reproductor de DVD personal y está concebido para brindar un rendimiento confiable y sin problemas.

# **Información de seguridad**

### **Ubicación**

Para reducir el riesgo de incendio o choque eléctrico, no exponga su reproductor a la lluvia o humedad. No coloque su reproductor en un carro, trípode, plataforma, o mesa inestable para evitar su caída. Mantenga su reproductor alejado de magnetismo fuerte, fuentes de calor, contacto directo con la luz del sol y polvo excesivo. Si su reproductor se lleva directamente de un lugar frío a uno caliente, se puede condensar humedad dentro de la unidad. Cuando lo lleve de un lugar frío a uno caliente, espere alrededor de una hora antes de volver a usar su reproductor, o saque el disco y deje el reproductor encendido hasta que la humedad se evapore.

### **Instalación**

Verifique que su reproductor esté instalado de acuerdo con las instrucciones e ilustraciones suministradas en esta guía.

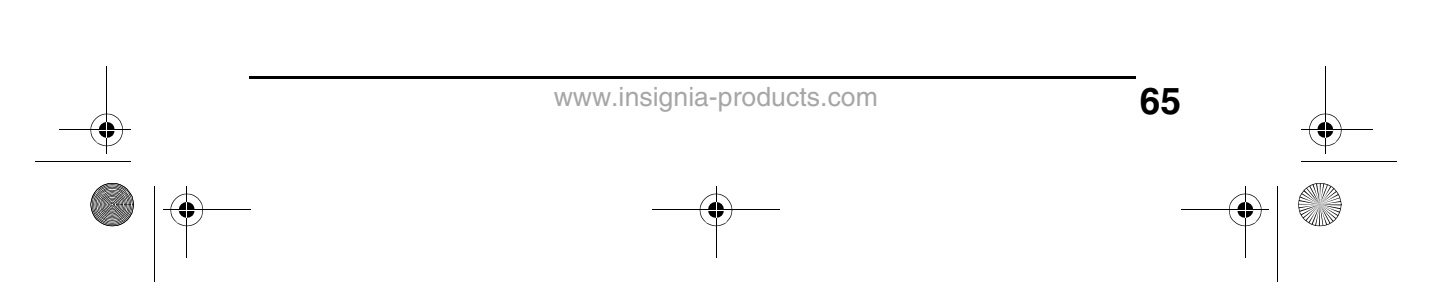

07-202\_NS-7PDVDD.fm Page 66 Wednesday, June 27, 2007 9:35 AM

Insignia NS-7PDVDD Reproductor de DVD personal de 7" **INSIGNIA** 

### **Cuidados**

- No inserte ningún tipo de objeto dentro de su reproductor a través de las aberturas de la unidad.
- No derrame ni rocíe ningún tipo de líquido sobre o dentro de su reproductor ya que esto puede resultar en un incendio o choque eléctrico.
- No coloque nada pesado sobre su reproductor.
- Para asegurar una ventilación y operación apropiada, nunca cubra o bloquee las aberturas en su reproductor con un paño u otro material.
- Mantenga su reproductor alejado de una llama expuesta, tal como fuego o una vela.
- Reemplace la batería solamente con una del mismo tipo o equivalente. El reemplazo incorrecto de la batería puede ser peligroso. Para proteger el medio ambiente, deshágase de la batería como desecho peligroso.
- No use su reproductor en temperaturas mayores de 95 °F (35  $\rm ^{\circ}C$ ).

### **Desensamblaje**

No intente desensamblar su reproductor. Existe el riesgo de choque eléctrico y de exposición a radiación láser. Comuníquese con el personal de servicio calificado si su reproductor necesita reparación.

### **Limpieza**

Cuando limpie la unidad, asegúrese de que su reproductor esté desconectado de la fuente de alimentación. No use productos de limpieza líquidos o en aerosol. Use un paño ligeramente humedecido con agua para limpiar el exterior de su reproductor.

### **Discos**

**66**

- No use discos con formas irregulares tales como corazones o estrellas ya que pueden hacer que su reproductor no funcione correctamente.
- No pegue papel, cinta adhesiva, o pegamento sobre un disco.
- No exponga los discos a la luz del sol directa o a fuentes de calor.
- No toque la superficie de los discos. Manipúlelos por sus orillas.
- Limpie los discos desde el centro hacia fuera con un paño de limpieza.
- Saque los discos de su reproductor y guárdelos en sus estuches después de reproducirlos.

07-202\_NS-7PDVDD.fm Page 67 Wednesday, June 27, 2007 9:35 AM

Insignia NS-7PDVDD Reproductor de DVD personal de 7"

• Algunas operaciones de reproducción de discos pueden ser limitadas intencionalmente por los productores del software. Debido a que su reproductor reproduce discos de acuerdo al contenido que los productores del software diseñaron, algunas funciones de reproducción pueden estar inhabilitadas. También consulte las instrucciones suministradas con los discos.

**INSIGNIA** 

# **Características**

# **Vista frontal**

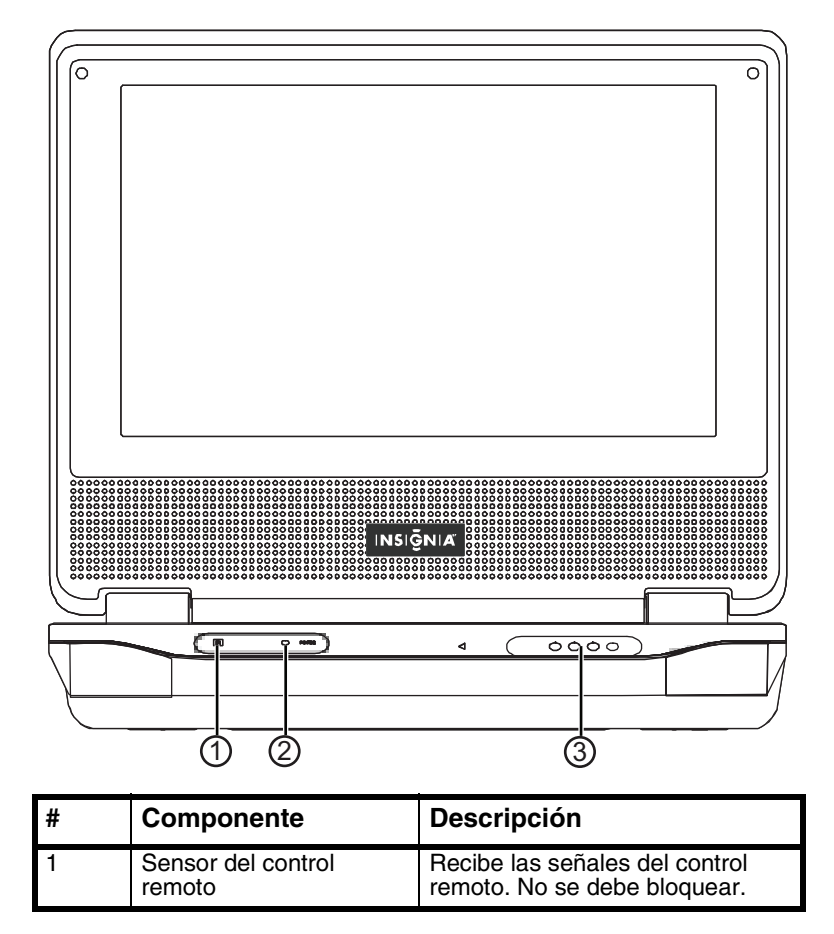

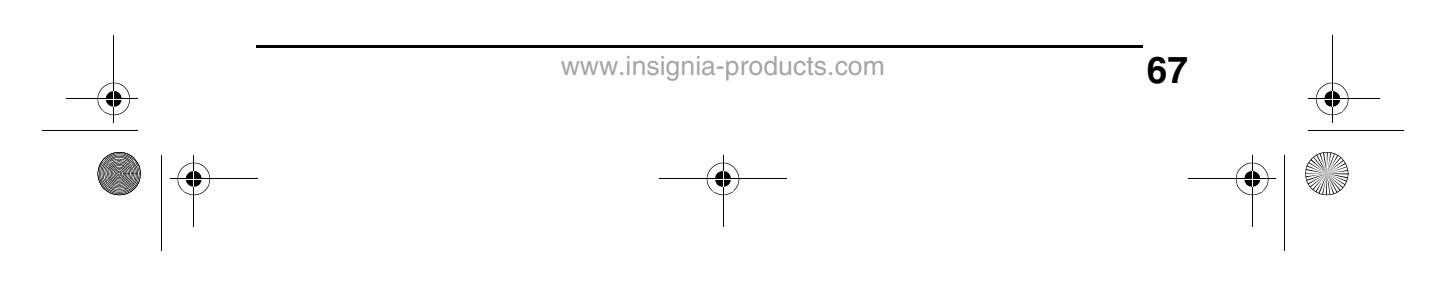

**I** 

 $\hat{\mathbf{\Phi}}$ 

INSIGNIA<sup>'</sup> Insignia NS-7PDVDD Reproductor de DVD personal de 7"

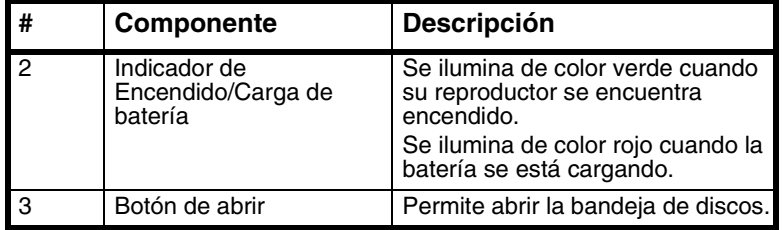

# **Derecho**

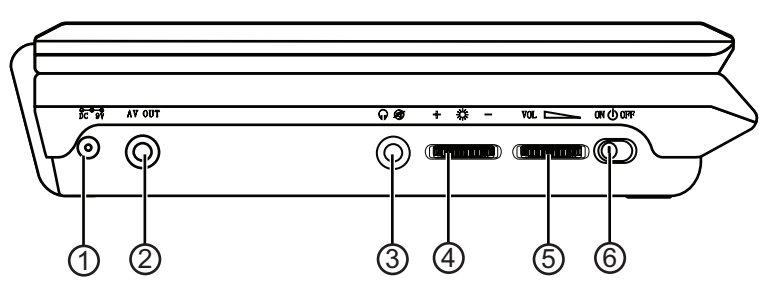

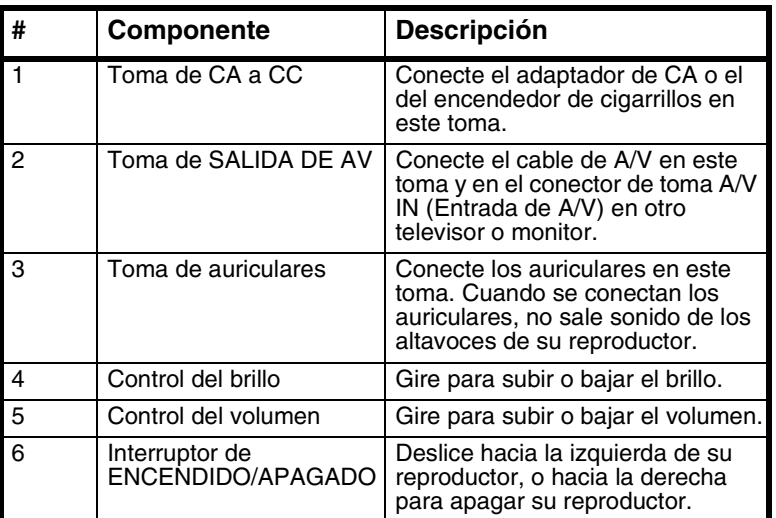

**68**

07-202\_NS-7PDVDD.fm Page 69 Wednesday, June 27, 2007 9:35 AM

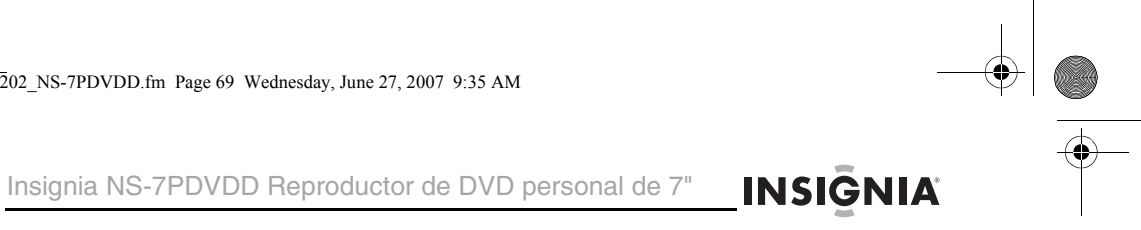

# **Vista Interior**

**AND** 

⊕

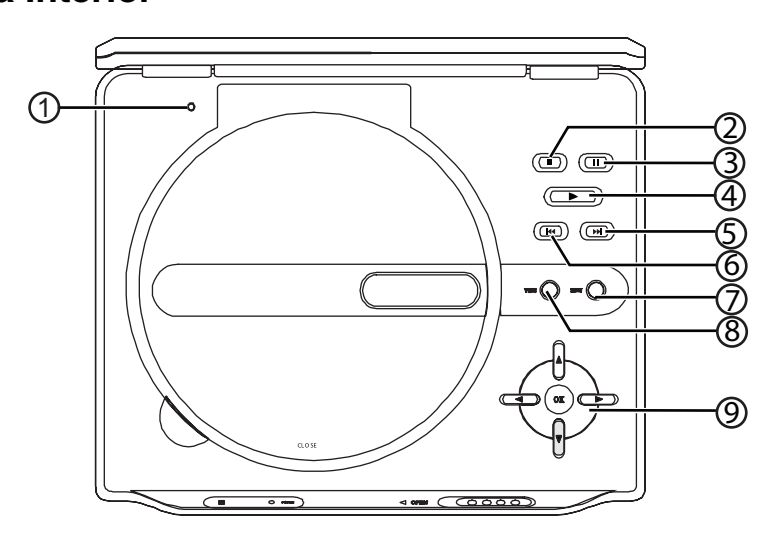

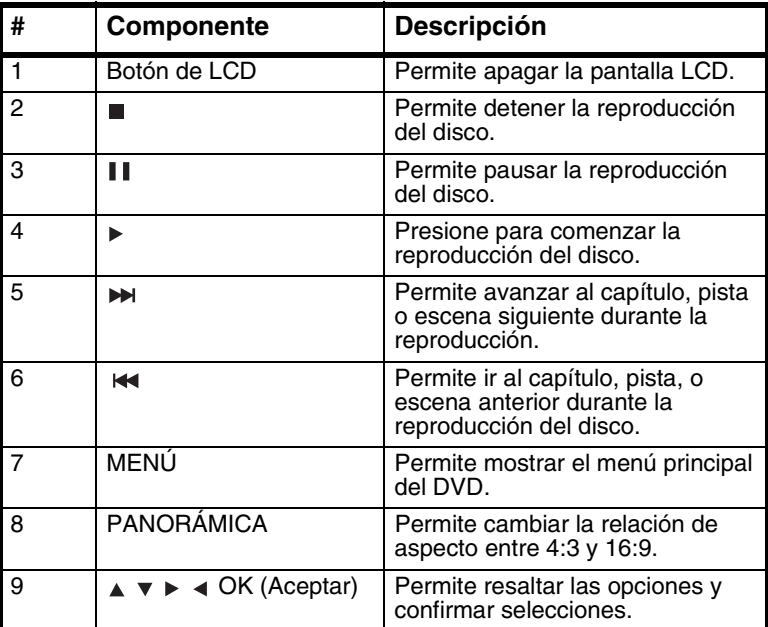

07-202\_NS-7PDVDD.fm Page 70 Wednesday, June 27, 2007 9:35 AM

INSIGNIA<sup> Insignia NS-7PDVDD Reproductor de DVD personal de 7"</sup>

# **Control remoto**

(i

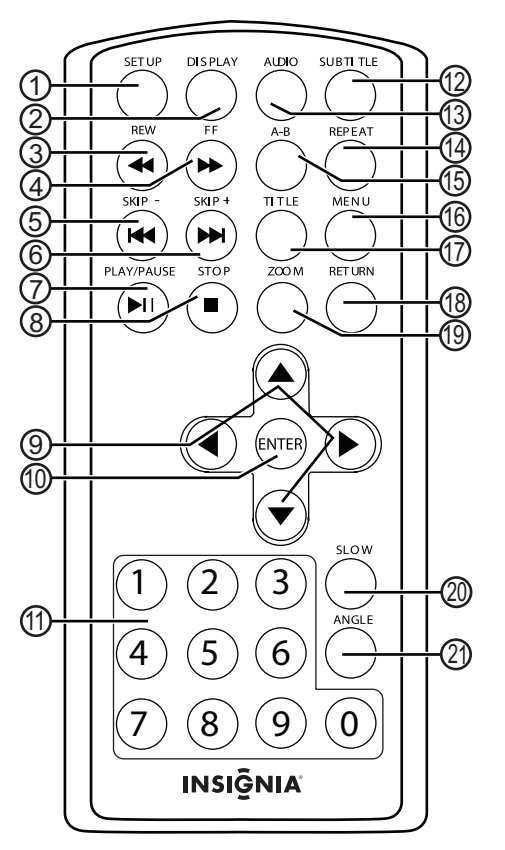

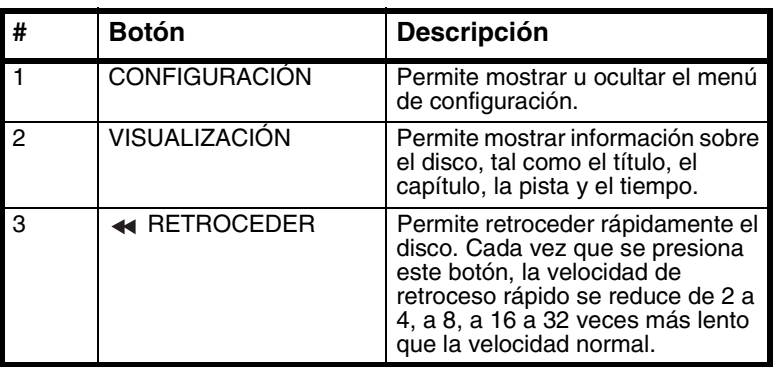

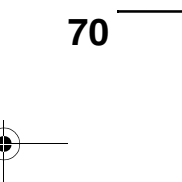

07-202\_NS-7PDVDD.fm Page 71 Wednesday, June 27, 2007 9:35 AM

**All** 

 $\overline{\bigoplus}$ 

Insignia NS-7PDVDD Reproductor de DVD personal de 7"

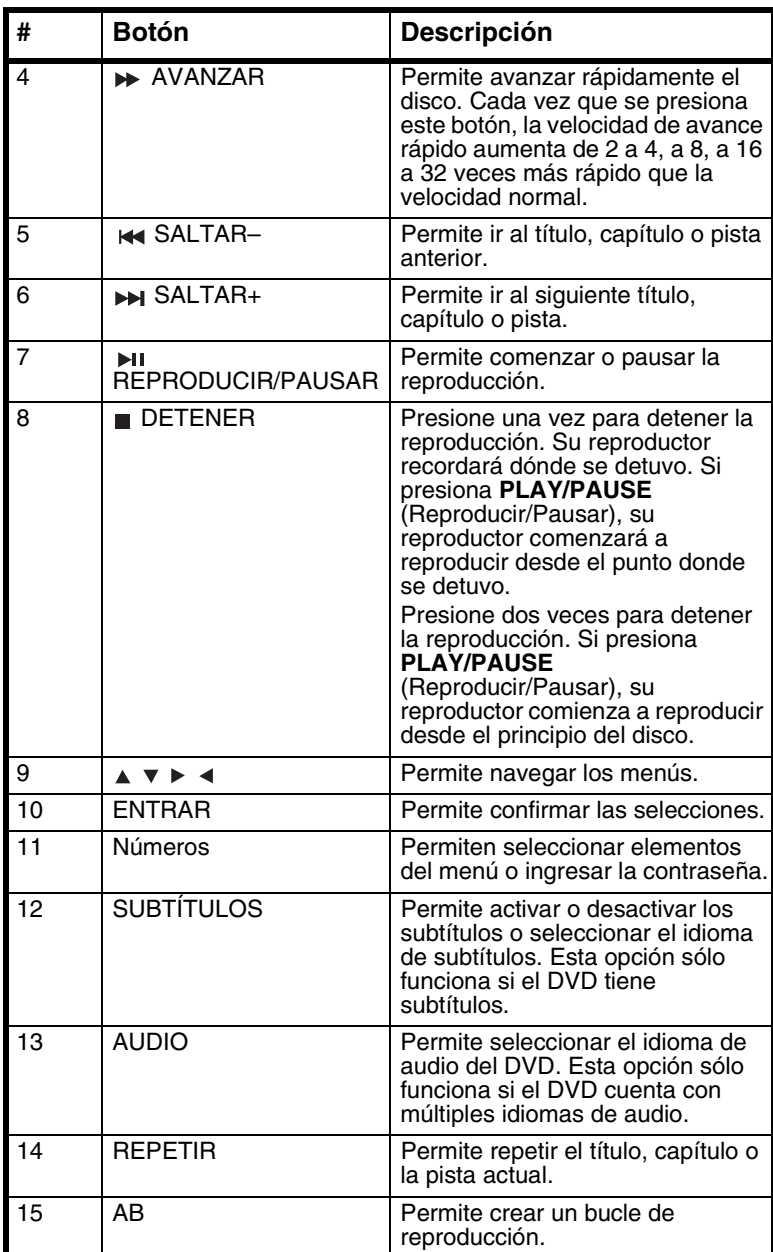

www.insignia-products.com

**INSIGNIA** 

#### **INSIGNIA** Insignia NS-7PDVDD Reproductor de DVD personal de 7"

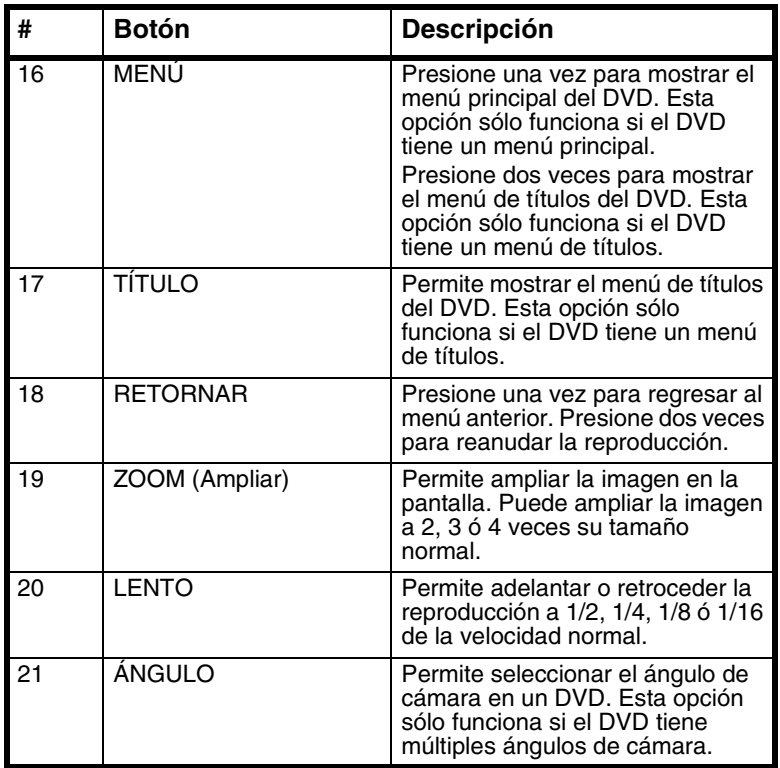

# **Preparación de su reproductor**

# **Contenido del paquete**

Su caja debe contener:

- Reproductor de DVD con monitor LCD de 7"
- Adaptador de CA a CC
- Control remoto con pila
- Cable de A/V
- Adaptador para encendedor de cigarrillos
- Esta guía del usuario

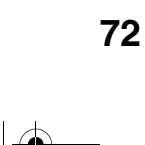
Insignia NS-7PDVDD Reproductor de DVD personal de 7" **INSIGNIA** 

# **Instalación de las pilas del control remoto**

#### **Para instalar las pilas del control remoto:**

**1** Retire la cubierta del compartimiento de las pilas.

- **2** Inserte la pila en el compartimiento. Verifique que los símbolos + y  $-$  en la pila correspondan con los símbolos + y  $-$  del compartimiento.
- **3** Vuelva a colocar la cubierta del compartimiento de las pilas.

# **Conexión a la alimentación de CA**

#### **Para conectar la unidad a la alimentación de CA:**

- **1** Conecte un extremo del adaptador de alimentación CA a CC en el conector de toma **DC** (CC) situada a un lado de su reproductor.
- **2** Enchufe el otro extremo del adaptador en un tomacorriente de CA.

# **Conexión a un encendedor de cigarrillos de auto**

#### **Para conectar la unidad a un encendedor de cigarrillos de auto:**

- **1** Conecte un extremo del adaptador para encendedor de cigarrillos en el conector de toma **DC** (CC) situado a un lado de su reproductor.
- **2** Conecte el otro extremo del adaptador en el conector de toma del encendedor de cigarrillos de auto.

# **Cargar la batería de su reproductor**

#### **Para cargar la batería de su reproductor:**

- **1** Apague su reproductor.
- **2** Conecte un extremo del adaptador de alimentación CA a CC en el conector de toma **DC** (CC) situado a un lado de su reproductor.
- **3** Enchufe el otro extremo del adaptador en un tomacorriente de CA. El indicador de encendido/carga de la batería se iluminará de color rojo. Cuando la batería se cargue completamente, el indicador se apagará. Puede desenchufar el adaptador si lo desea.

**Nota** Recargar la batería toma alrededor de cinco horas. Una batería completamente cargada puede alimentar su reproductor por lo menos por dos horas.

www.insignia-products.com

**73**

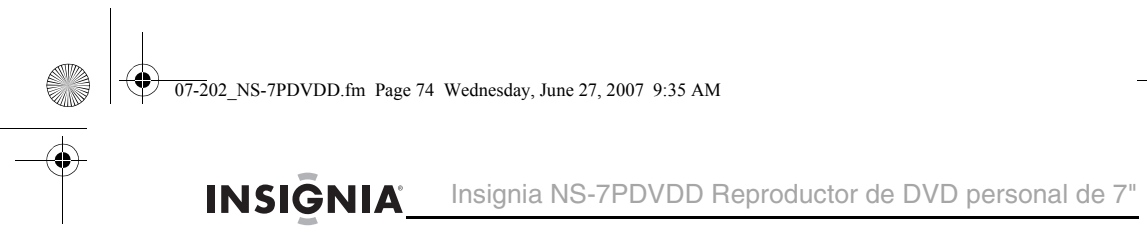

# **Conexión de un televisor o monitor**

#### **Para conectar un televisor o monitor:**

**1** Enchufe el extremo del cable de A/V suministrado que tiene un conector negro en el conector de toma **AV** de su reproductor.

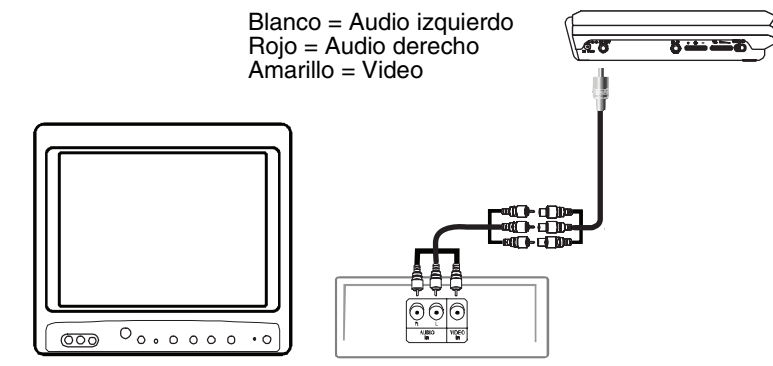

- **2** Enchufe los conectores en un cable RCA opcional en los tomas en el otro extremo del cable de A/V suministrado. Asegúrese de que los colores en el conector coinciden.
- **3** Enchufe el otro extremo del cable de RCA opcional en los tomas de A/V en el televisor o monitor. El conector blanco va en el conector de toma de audio izquierdo. El conector rojo va en el conector de toma de audio derecho. El conector amarillo va en el conector de toma de video.

# **Uso de su reproductor**

# **Reproducción de un DVD o CD de audio**

**Nota**

La mayoría de DVDs así como su reproductor tienen códigos regionales que ayudan a controlar la distribución ilegal de DVDs. El código regional para su reproductor es **1**. Sólo se pueden reproducir DVDs con un código regional de **1** u **ALL** (Todos). El código regional para un DVD se encuentra impreso en el DVD o en el empaque del DVD.

#### **Para reproducir un disco:**

- **1** Asegúrese de que su reproductor está conectado a la alimentación o que la batería está cargada.
- **2** Deslice el interruptor **ON/OFF** (Encendido/Apagado) en el lado derecho de su reproductor a la posición **ON** (Encendido).

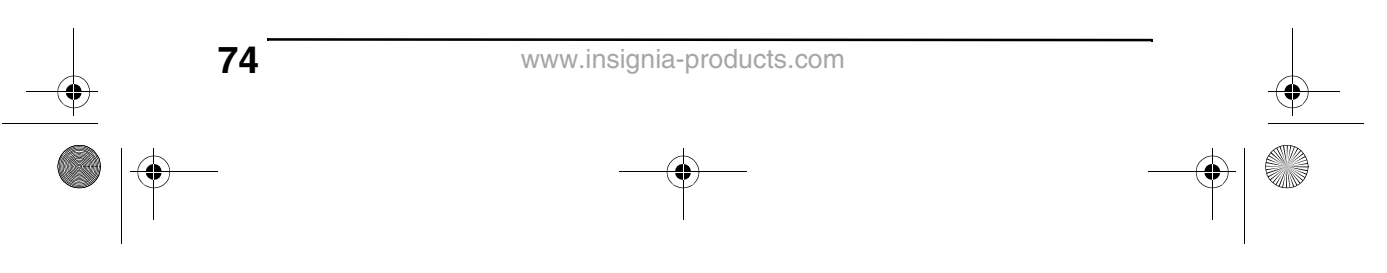

07-202\_NS-7PDVDD.fm Page 75 Wednesday, June 27, 2007 9:35 AM

Insignia NS-7PDVDD Reproductor de DVD personal de 7"

**3** Presione **OPEN** (Abrir) en la parte frontal de su reproductor. La bandeja de discos se abrirá.

**INSIGNIA** 

**4** Coloque un disco con el lado de la etiqueta hacia arriba, en la bandeja de discos y presione **CLOSE** (Cerrar) para cerrar la bandeja. El disco comenzará a reproducirse automáticamente.

# **Control de la reproducción de DVD o CD de audio**

#### **Para controlar la reproducción de discos:**

- Presione **STOP** (Detener) una vez para detener la reproducción. Su reproductor recordará dónde se detuvo. Si presiona **PLAY/PAUSE** (Reproducir/Pausar), su reproductor comenzará a reproducir desde el punto donde se detuvo.
- Presione **STOP** (Detener) dos veces para detener la reproducción. Si presiona **PLAY/PAUSE** (Reproducir/Pausar), su reproductor comienza a reproducir desde el principio del disco.
- Presione **PLAY/PAUSE** (Reproducir/Pausar) para pausar la reproducción. Presione nuevamente este botón para reanudar la reproducción.
- Presione **FF** para avanzar rápidamente el disco. Cada vez que se presiona este botón, la velocidad de avance rápido cambia de 2 a 4, a 8, a 16, a 32 veces más rápido que la velocidad normal.
- Presione **REW** para retroceder rápidamente el disco. Cada vez que se presiona este botón, la velocidad de retroceso rápido cambia de 2 a 4, a 8, a 16 a 32 veces más rápido que la velocidad normal.
- Presione **SKIP+** (Saltar+) para saltar al título, capítulo o pista siguiente.
- Presione **SKIP–** (Saltar–) para saltar al título, capítulo o pista anterior.

# **Reproducción de un disco de MP3**

MP3 es un formato para almacenar audio digital. Su reproductor puede reproducir discos CD-R y CD-RW que contengan archivos MP3 que fueron codificados con el formato MP3.

Cuando inserte un disco de MP3, aparecerá un menú para que seleccione las canciones que desea reproducir.

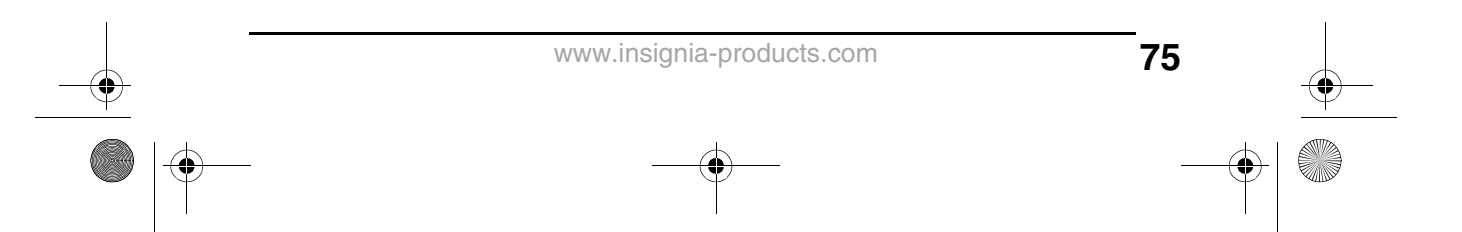

07-202\_NS-7PDVDD.fm Page 76 Wednesday, June 27, 2007 9:35 AM

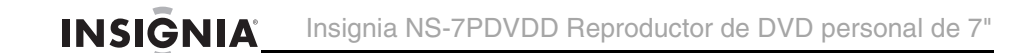

#### **Para reproducir un disco de MP3:**

**1** Inserte un disco de MP3 en la bandeja de discos y ciérrela. Aparecerá un menú y se comenzará a reproducir una canción automáticamente.

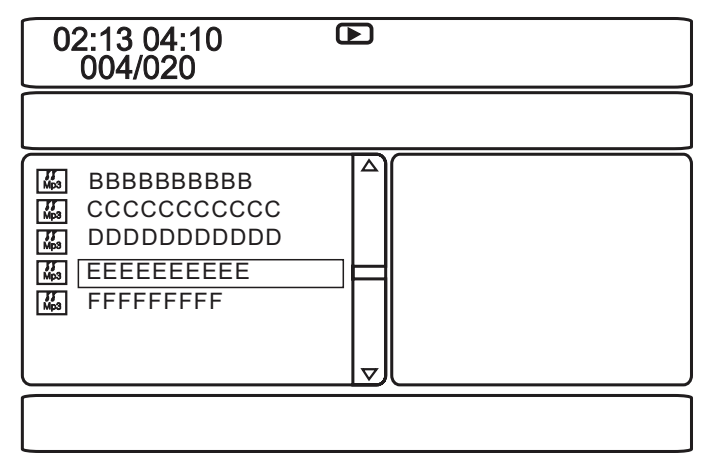

**2** Para ir a la siguiente canción, presione **SKIP+** (Saltar+), o para ir a la canción anterior, presione **SKIP–** (Saltar–) dos veces.

# **Reproducción de un disco de DivX**

DivX es un formato de video comprimido. Su reproductor puede reproducir discos DVD, CD-R y CD-RW que contengan videos que fueron codificados con el formato DivX.

Se pueden reproducir discos de DivX de la misma forma que se reproducen discos de MP3. Para obtener más información, refiérase a "Reproducción de un disco de MP3" en la página 75.

# **Ajuste del volumen**

#### **Para ajustar el volumen:**

• Gire el control de volumen al lado derecho de su reproductor.

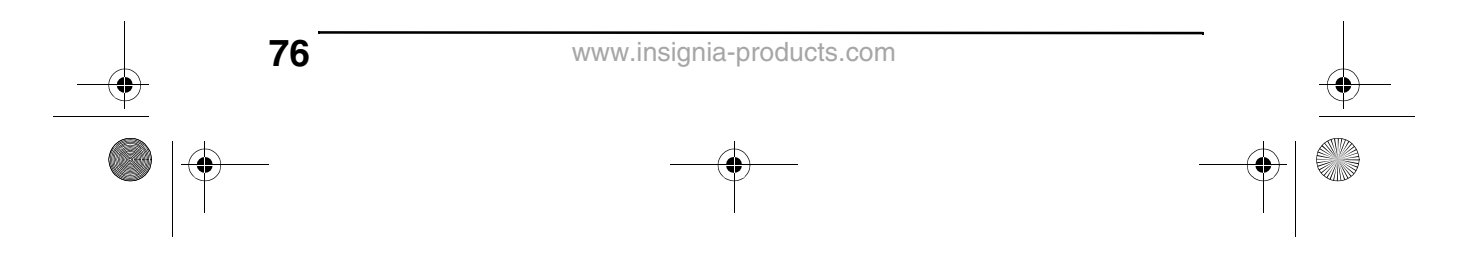

Insignia NS-7PDVDD Reproductor de DVD personal de 7"

# **Ajuste del video**

#### **Para ajustar el video:**

- **1** Presione **SETUP** (Configuración). Se abre la página General Setup Page (Configuración general).
- **2** Presione ◀ o ▶ para seleccionar Video Quality Setup, (Configuración de la calidad del video) y presione **ENTER**  $(Entrar)$ . El icono  $\mathcal P$  está resaltado.
- **3** Presione ▲ o ▼ para seleccionar la opción que desea ajustar. Se puede seleccionar:
	- **Brightness** (Brillo) Aumenta el brillo para agregar más claridad a las áreas oscuras de la imagen o reduce el brillo para agregar más oscuridad a las áreas claras de la imagen..
	- **Contrast** (Contraste) Aumenta el nivel de la imagen para ajustar las áreas blancas de la imagen o reduce el nivel de la imagen para ajustar las áreas negras de la imagen.
	- **Hue** (Tono) Aumenta el nivel del color para agregar más verde a los colores de piel o reduce el nivel del color para agregar más violeta a los colores de piel.
	- **Saturation** (Saturación) Ajusta la saturación del color.
- **4** Presione ◀ o ▶ para ajustar la opción.

**77**

**INSIGNIA** 

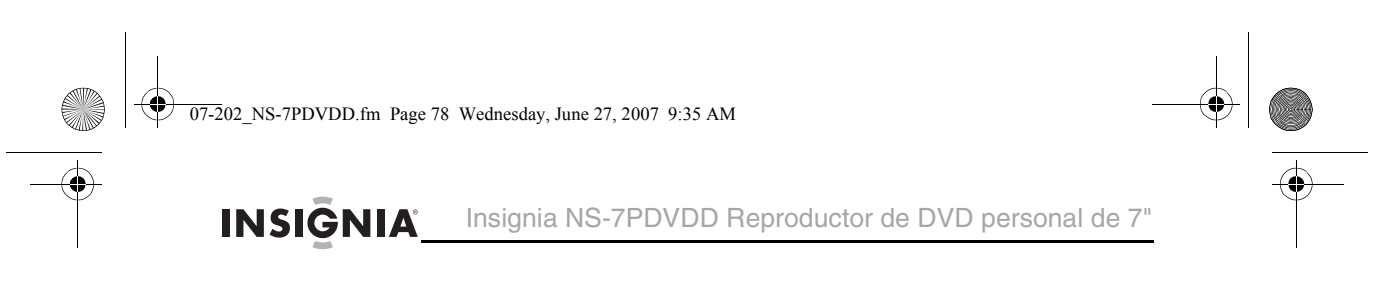

# **Visualización de la información del DVD**

#### **Para ver información del DVD:**

**1** Durante la reproducción, presione **DISPLAY** (Visualización). Aparecerá la siguiente visualización.

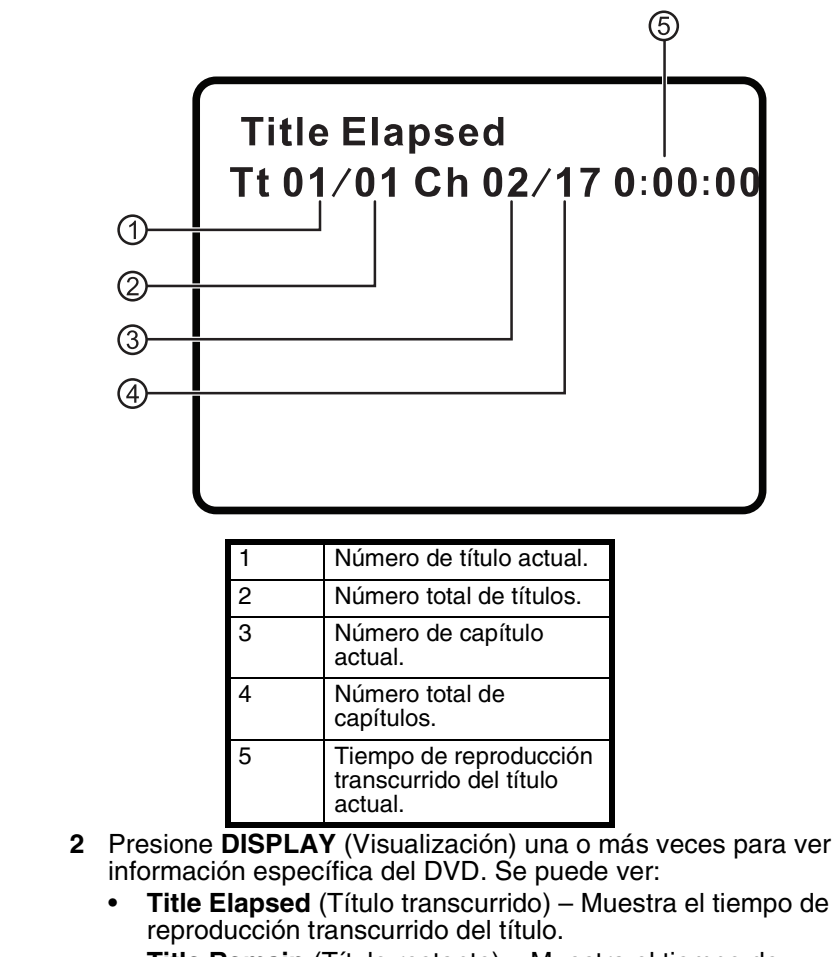

- **Title Remain** (Título restante) Muestra el tiempo de reproducción restante del título.
- **Chapter Elapsed** (Capítulo transcurrido) Muestra el tiempo de reproducción transcurrido del capítulo.

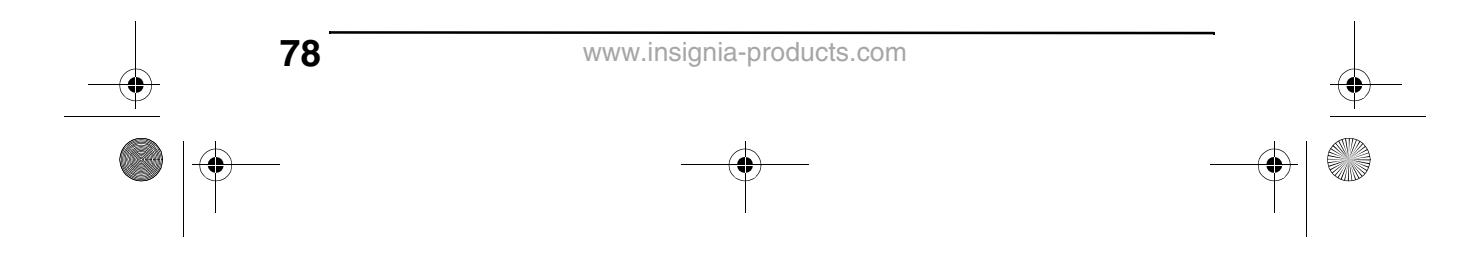

07-202\_NS-7PDVDD.fm Page 79 Wednesday, June 27, 2007 9:35 AM

**INSIGNIA** 

Insignia NS-7PDVDD Reproductor de DVD personal de 7"

- **Chapter Remain** (Capítulo restante) Muestra el tiempo de reproducción restante del capítulo.
- **Display Off** (Visualización desactivada) Desactiva la visualización de información.

**Nota** La visualización de información se desactiva automáticamente si no presiona **DISPLAY** (Visualización) en tres segundos.

# **Observación de información del CD de audio**

**Para la ver información del CD de audio:**

**1** Durante la reproducción, presione **DISPLAY** (Visualización). Aparecerá la siguiente visualización.

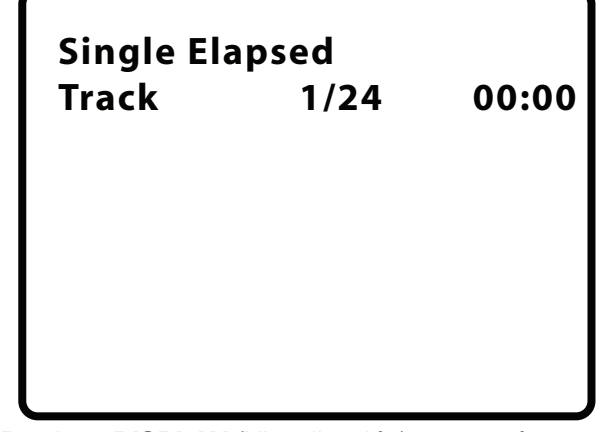

- **2** Presione **DISPLAY** (Visualización) una o más veces para ver información específica del CD de audio. Se puede ver:
	- **Single Elapsed** (Transcurrido individual) Muestra la pista que se reproduce actualmente y el tiempo de reproducción transcurrido de esa pista.
	- **Single Remain** (Restante individual) Muestra la pista que se reproduce actualmente y el tiempo de reproducción restante de esa pista.
	- **Total Elapsed** (Transcurrido total) Muestra la pista que se reproduce actualmente y el tiempo de reproducción transcurrido del CD.

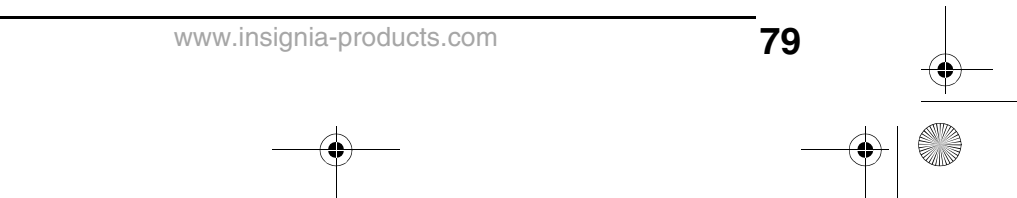

07-202\_NS-7PDVDD.fm Page 80 Wednesday, June 27, 2007 9:35 AM

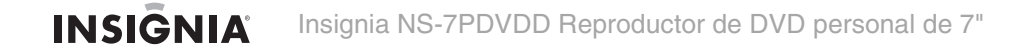

- **Total Remain** (Restante total) Muestra la pista que se reproduce actualmente y el tiempo de reproducción restante del CD.
- **Display Off** (Visualización desactivada) Desactiva la visualización de información.

# **Abertura del menú principal del DVD**

#### **Para mostrar el menú del DVD:**

• Durante la reproducción, presione **MENU** (Menú). Si el DVD tiene un menú principal, se mostrará el menú.

#### **Nota**

**80**

El contenido del menú principal del DVD varía de disco a disco.

Algunos DVDs sólo le permiten comenzar la reproducción desde el menú principal.

www.insignia-products.com

07-202\_NS-7PDVDD.fm Page 81 Wednesday, June 27, 2007 9:35 AM

Insignia NS-7PDVDD Reproductor de DVD personal de 7" **INSIGNIA** 

# **Selección de un ángulo de cámara**

Algunos DVDs se han grabado con múltiples ángulos de cámara para ciertas escenas. Cuando una escena tiene múltiples ángulos de cámara, el icono de ángulo aparecerá en la pantalla.

#### **Para seleccionar un ángulo de cámara:**

**1** Durante la reproducción, presione **ANGLE** (Ángulo). La visualización de ángulo aparecerá y mostrará el ángulo actual y el número total de ángulos. En el siguiente ejemplo, el ángulo actual es 1 y el número total de ángulos es 3.

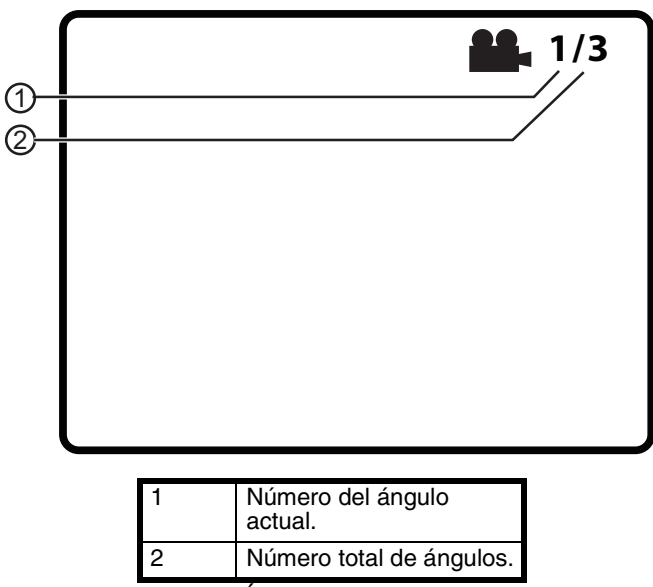

**2** Presione **ANGLE** (Ángulo) una o más veces para seleccionar otro ángulo de cámara o para desactivar la visualización y regresar a la visualización normal.

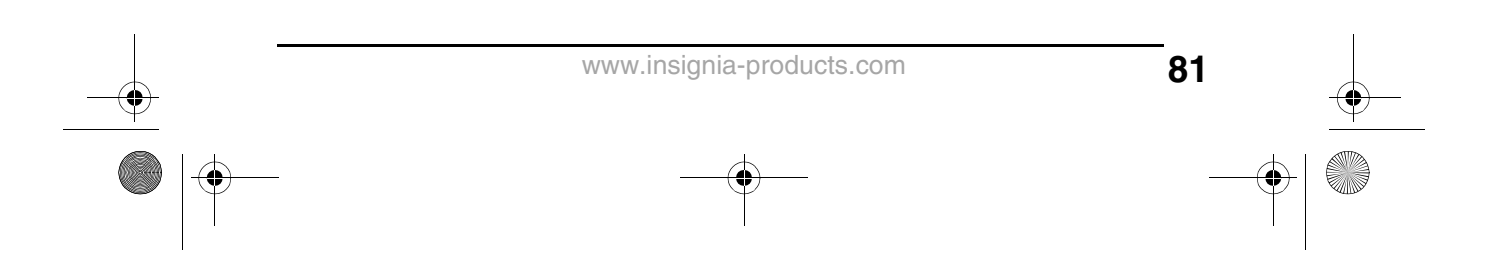

07-202\_NS-7PDVDD.fm Page 82 Wednesday, June 27, 2007 9:35 AM

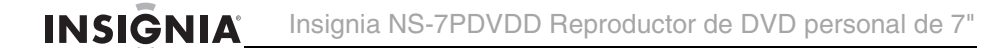

# **Selección un idioma de audio**

Algunos DVDs han sido grabados con múltiples idiomas de audio.

#### **Para seleccionar un idioma de audio:**

- **1** Durante la reproducción, presione **AUDIO**. La visualización de audio aparecerá y mostrará el idioma de audio actual y el número total de idiomas de audio.
- **2** Presione **AUDIO** una o más veces para seleccionar el idioma de audio deseado.

**Nota**

La visualización del idioma de audio se desactivará si no presiona **AUDIO** en tres segundos. Algunos DVDs solo le permiten seleccionar un idioma de audio desde el menú principal del DVD.

# **Ampliación de la imagen en la pantalla**

#### **Para ampliar la imagen en la pantalla:**

**1** Presione **ZOOM** (Ampliar) una o más veces para ampliar la imagen en pantalla de 2 a 3 a 4 veces el tamaño de imagen normal. Aparecerá la visualización de ampliación.

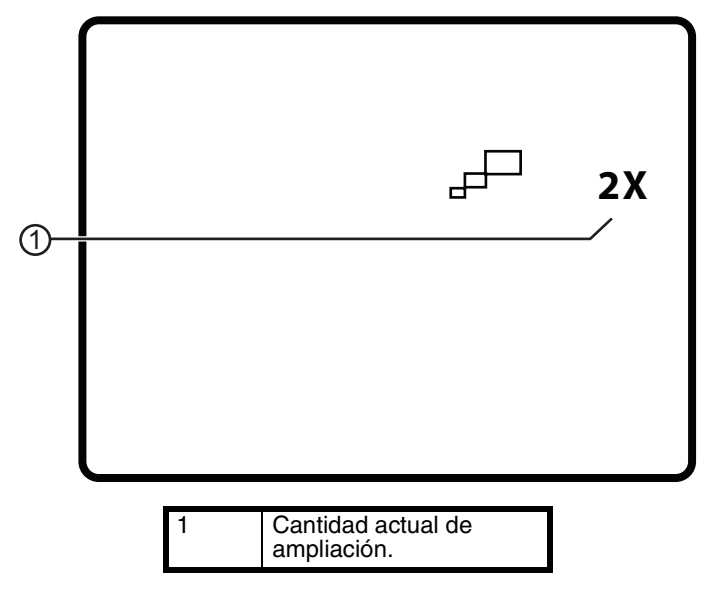

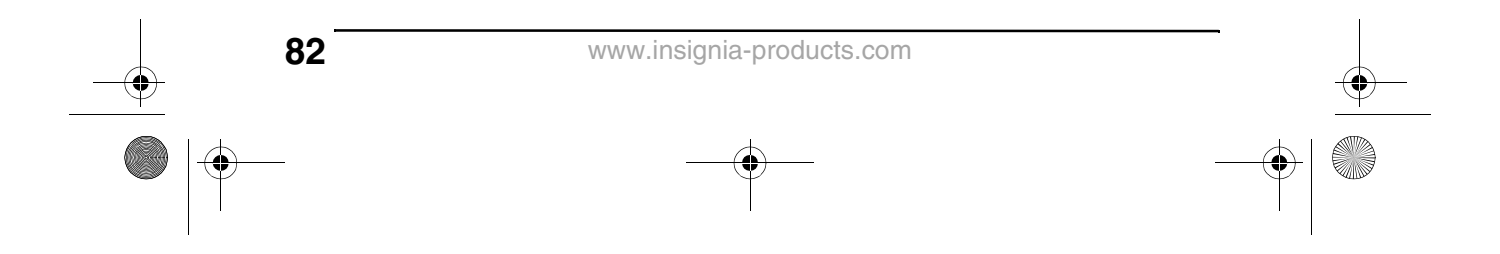

07-202\_NS-7PDVDD.fm Page 83 Wednesday, June 27, 2007 9:35 AM

Insignia NS-7PDVDD Reproductor de DVD personal de 7" **INSIGNIA** 

- **2** Presione **ZOOM** (Ampliar) por cuarta vez para regresar a la visualización normal.
- **3** Presione los botones direccionales para navegar por la imagen ampliada.

# **Creación de un bucle de reproducción**

Puede crear un bucle de reproducción al seleccionar el comienzo y el final de la sección del disco que desea reproducir repetidamente.

#### **Para crear un bucle de reproducción:**

**1** Durante la reproducción, encuentre el punto de comienzo para el bucle y presione **AB**.

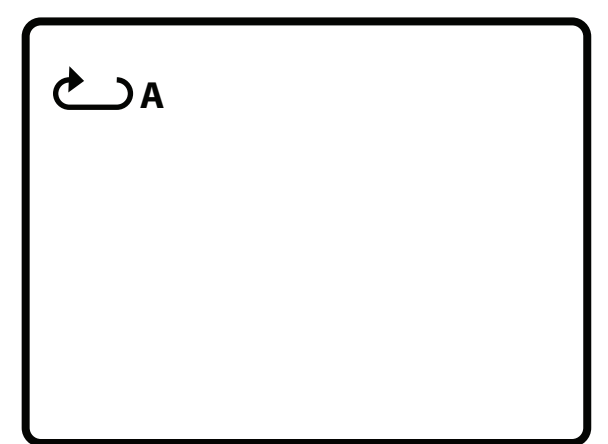

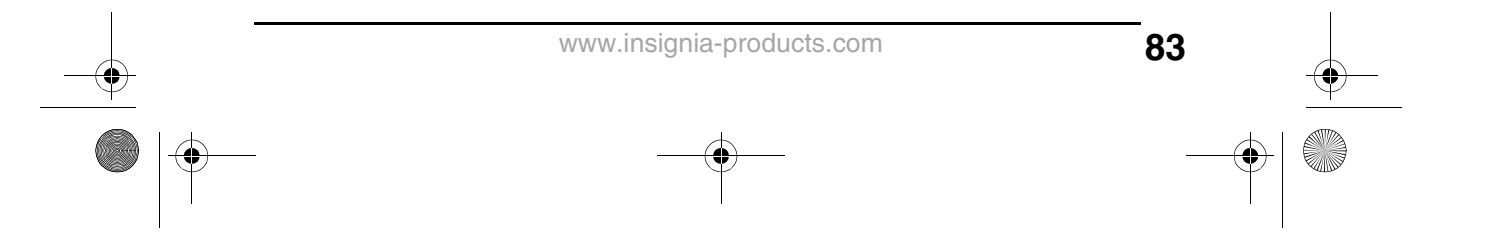

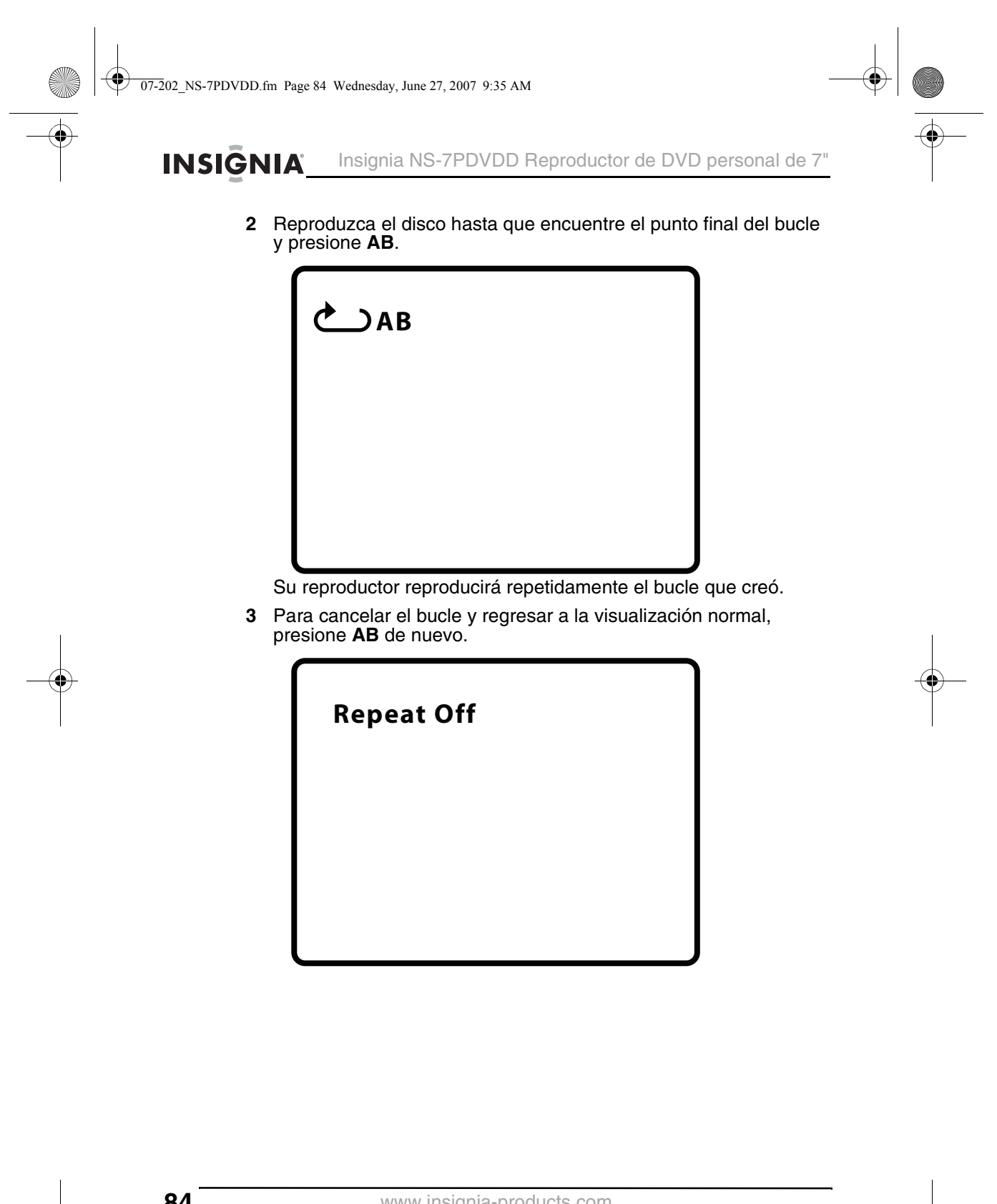

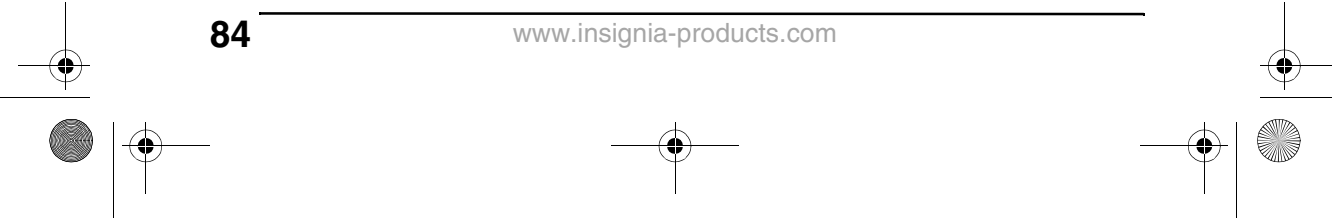

07-202\_NS-7PDVDD.fm Page 85 Wednesday, June 27, 2007 9:35 AM

Insignia NS-7PDVDD Reproductor de DVD personal de 7" **INSIGNIA** 

# **Repetición de un capítulo, título o DVD**

#### **Para repetir un capítulo, título o DVD:**

• Durante la reproducción, presione **REPEAT** (Repetir). La siguiente visualización aparecerá y su reproductor repetirá el capítulo que se reproduce actualmente.

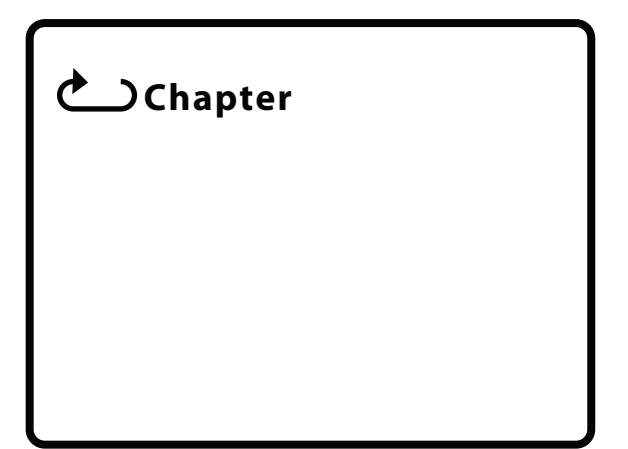

- Presione **REPEAT** (Repetir) dos veces para repetir el título que se reproduce actualmente.
- Presione **REPEAT** (Repetir) tres veces para repetir todos los capítulos y títulos.
- Presione **REPEAT** (Repetir) cuatro veces para desactivar la función de repetición.

# **Repetición de una pista o un CD**

#### **Para repetir una pista o un CD:**

- Durante la reproducción, presione **REPEAT** (Repetir) una o más veces para seleccionar:
	- **Track** (Pista) Repite la pista que se reproduce actualmente.
	- **All** (Todo) Repite todo el CD.
	- **Off** (Desactivada) Desactiva la función de repetición.

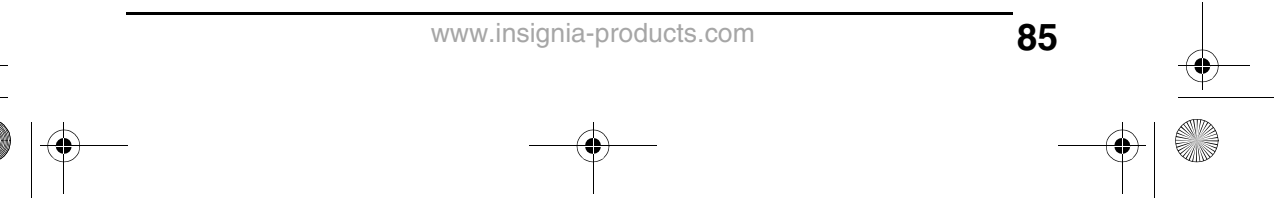

07-202\_NS-7PDVDD.fm Page 86 Wednesday, June 27, 2007 9:35 AM

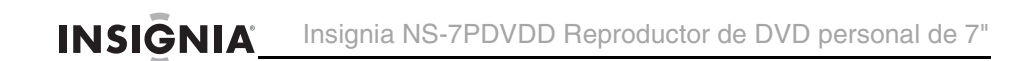

# **Repite una canción MP3 o una carpeta**

#### **Para repetir una canción MP3 o una carpeta:**

- Durante la reproducción, presione **REPEAT** (Repetir) una o más veces para seleccionar:
	- **Repeat One** (Repetir una) Repite la canción que se reproduce actualmente.
	- **Repeat Folder** (Repetir carpeta) Repite todas las canciones en la carpeta actual.
	- **Repeat Off** (Repetición desactivada) Desactiva la función de repetición.

# **Selección del idioma de subtítulos**

Algunos DVD se han grabado con idiomas de subtítulos que aparecen como texto en la pantalla.

#### **Para seleccionar un idioma de subtítulos:**

**1** Durante la reproducción, presione **SUBTITLE** (Subtítulos). La visualización de subtítulos aparecerá y mostrará el idioma de subtítulos actual y el número total de idiomas de subtítulos. En el siguiente ejemplo, el idioma de subtítulos actual es 1 y el número total de idiomas de subtítulos es 2.

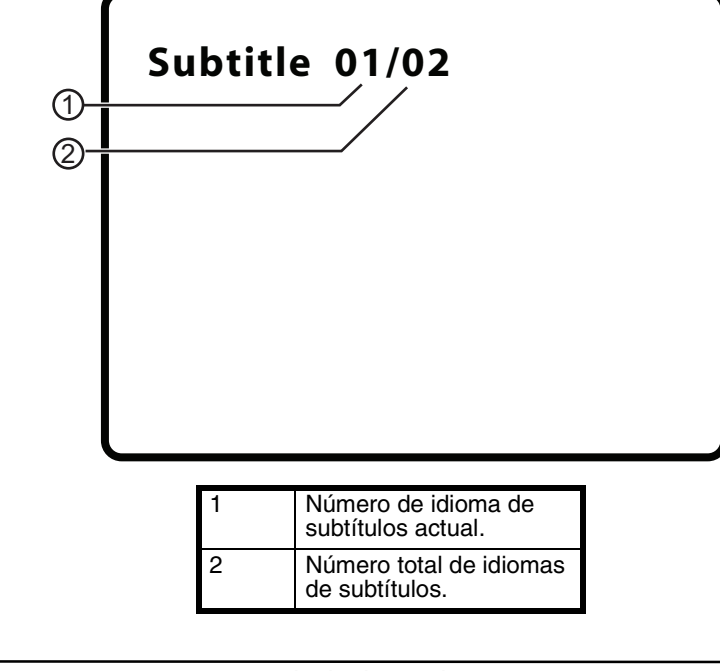

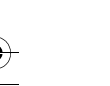

**86**

www.insignia-products.com

07-202\_NS-7PDVDD.fm Page 87 Wednesday, June 27, 2007 9:35 AM

Insignia NS-7PDVDD Reproductor de DVD personal de 7"

- **2** Presione **SUBTITLE** (Subtítulos) una o más veces para seleccionar otro idioma de subtítulos.
- **3** Para desactivar los subtítulos, presione **SUBTITLE** (Subtítulos) hasta que aparezca **Subtitle Off** (Subtítulos desactivados).

**INSIGNIA** 

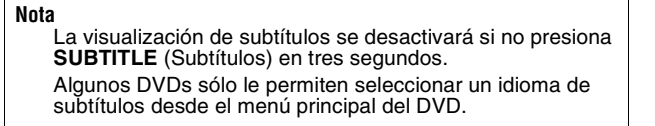

# **Selección de la relación de aspecto**

Cuando su reproductor está conectado a un televisor o a un monitor, se puede seleccionar la relación de aspecto para el televisor o monitor.

#### **Para seleccionar la relación de aspecto:**

- **1** Presione **SETUP** (Configuración). Se abre la página General Setup Page (Configuración general).
- **2** Presione **ENTER** (Entrar). Se resaltará **TV Display** (Pantalla de televisor).
- **3** Presione ► para acceder a las opciones **TV Display** (Pantalla de televisor).
- **4** Presione  $\bullet$  o  $\blacktriangle$  para seleccionar la relación de aspecto. Se puede seleccionar:
	- **Normal/PS** Muestra la imagen de video a pantalla completa cuando su reproductor está conectado a un televisor normal.
	- **Normal/LB** (Normal/Buzón) Muestra la imagen de video con barras negras arriba y abajo cuando su reproductor está conectado a un televisor normal.
	- **Wide** (Panorámica) Muestra la imagen de video a pantalla completa cuando su reproductor está conectado a un televisor panorámico.

# **Configuración de los controles de los padres**

#### **Para configurar los controles de los padres:**

- **1** Asegúrese de que la bandeja de discos esté vacía.
- **2** Presione **SETUP** (Configuración). Se abre la página General Setup Page (Configuración general).
- **3** Presione ◀ o ► para seleccionar **PREFERENCES** (Preferencias) y presione **ENTER** (Entrar).

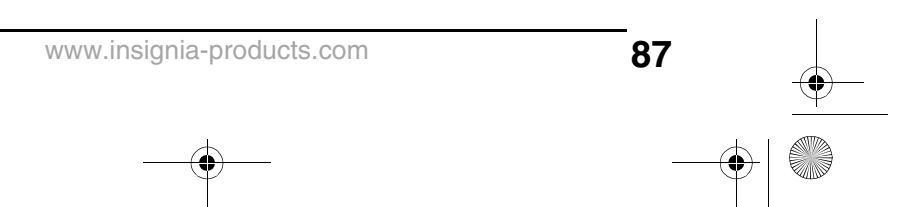

07-202\_NS-7PDVDD.fm Page 88 Wednesday, June 27, 2007 9:35 AM

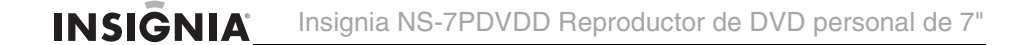

- **4** Presione ▲ o v para seleccionar **Parental** (De los padres) y presione **ENTER** (Entrar).
- **5** Presione **△**  $\circ$  ▼ para seleccionar la clasificación que desea bloquear. Se bloqueará la clasificación que seleccione y todas las clasificaciones más altas. Se puede seleccionar:
	- **KID SAFE** (Todos los niños)
	- **G** (Audiencia general)
	- **PG** (Guía de los padres recomendada)
	- **PG-13** (Padres seriamente advertidos)
	- **PG-R** (Padres muy seriamente advertidos)
	- **R** (Restringida)
	- **NC-17** (Nadie menor de 17 años)
	- **ADULT** [Solo para adultos] (Predefinido de fábrica)
- **6** Presione **ENTER** (Entrar) e ingrese la contraseña. La contraseña predeterminada es **3308**.

**Nota** Si cambia la contraseña y luego la olvida, ingrese **3308**.

# **Uso del menú de configuración**

Su reproductor cuenta con un menú de configuración que se puede usar para ajustar su configuración.

#### **Para usar el menú de configuración:**

- **1** Presione **SETUP** (Configuración). La página General Setup Page (Configuración General) aparecerá y se resaltará el icono .
- **2** Presione ◀ o ► para seleccionar la página del menú que guste y presione **ENTER** (Entrar).
- **3** Presione  $\bullet$  o  $\bullet$  para seleccionar una opción y presione  $\bullet$  para abrir el submenú.
- **4** Presione  $\bullet$  **o**  $\bullet$  para seleccionar una opción y presione **ENTER** (Entrar) para confirmar su selección.
- **5** Para volver al menú anterior, presione ◀.
- **6** Repita los pasos del 2 al 4 para seleccionar otras páginas de menú.

**I** 

 $\hat{\mathbf{\Phi}}$ 

Insignia NS-7PDVDD Reproductor de DVD personal de 7"

**INSIGNIA** 

# **Páginas del menú de configuración**

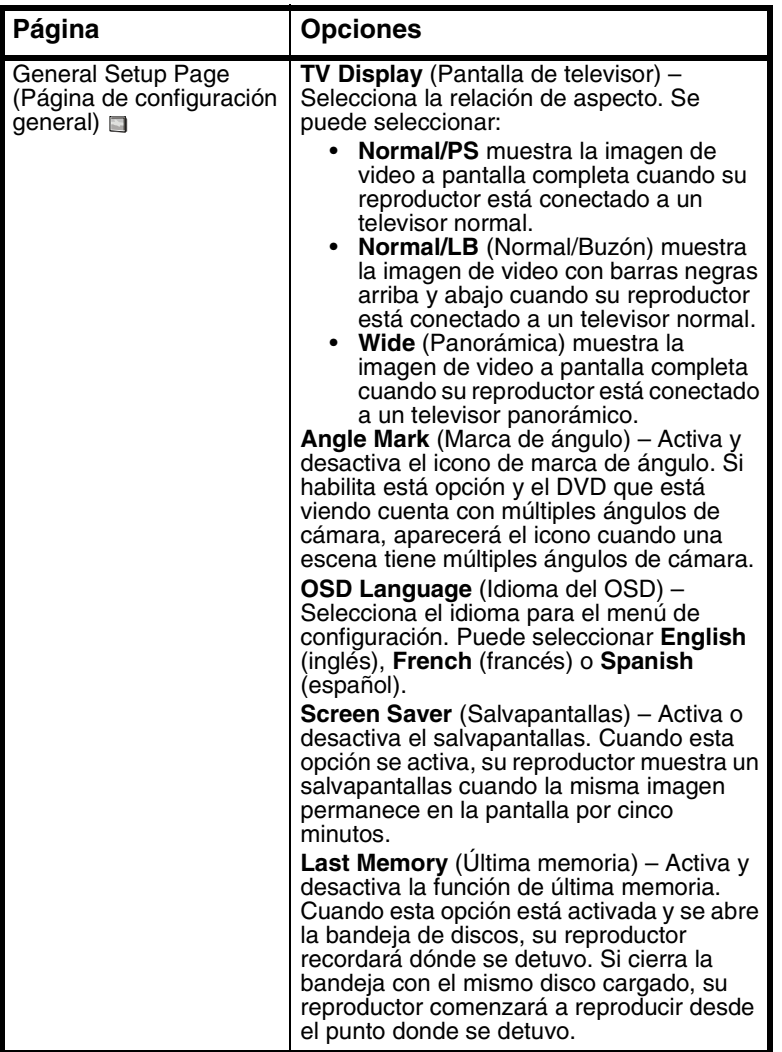

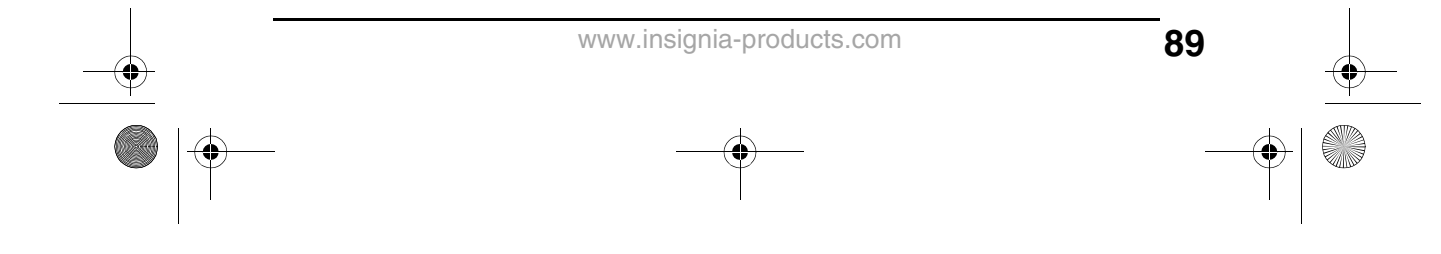

**AND** 

 $\overline{\bigoplus}$ 

INSIGNIA<sup> Insignia NS-7PDVDD Reproductor de DVD personal de 7"</sup>

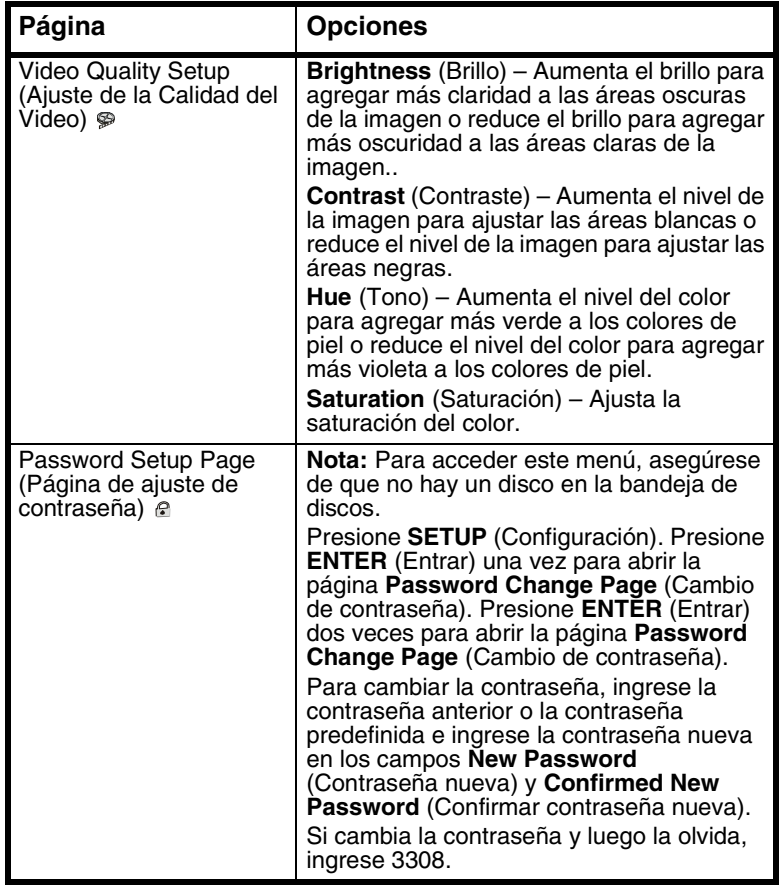

**90**

 $\frac{\textcolor{red}{\rightarrow}}{\textcolor{blue}{\bullet}}$ 

www.insignia-products.com

E.

Insignia NS-7PDVDD Reproductor de DVD personal de 7"

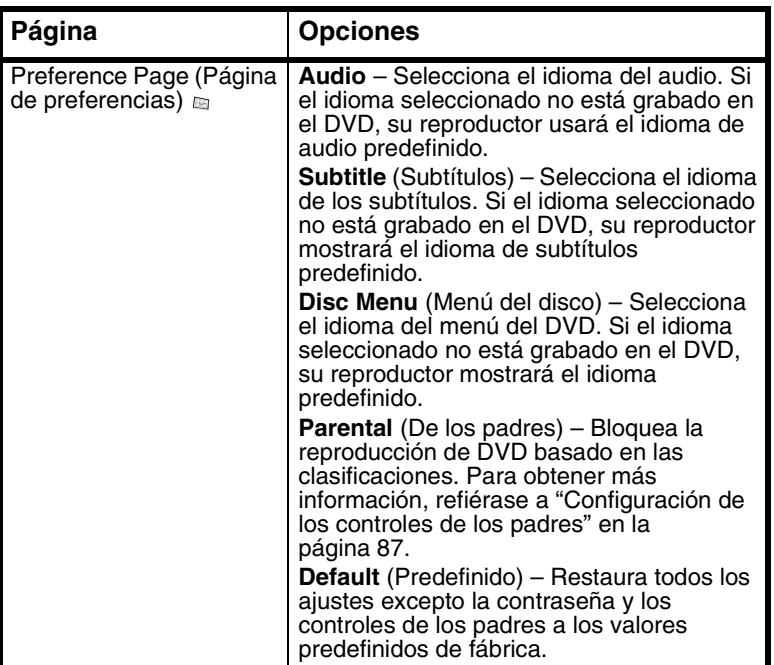

# **Localización y corrección de fallas**

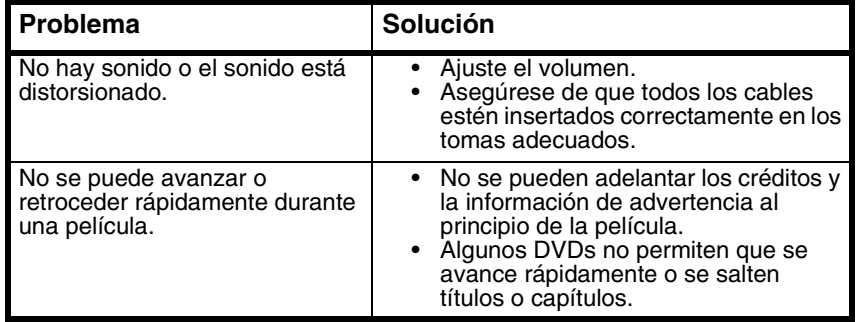

www.insignia-products.com

**INSIGNIA** 

**All** 

 $\overline{\bigoplus}$ 

INSIGNIA<sup> Insignia NS-7PDVDD Reproductor de DVD personal de 7"</sup>

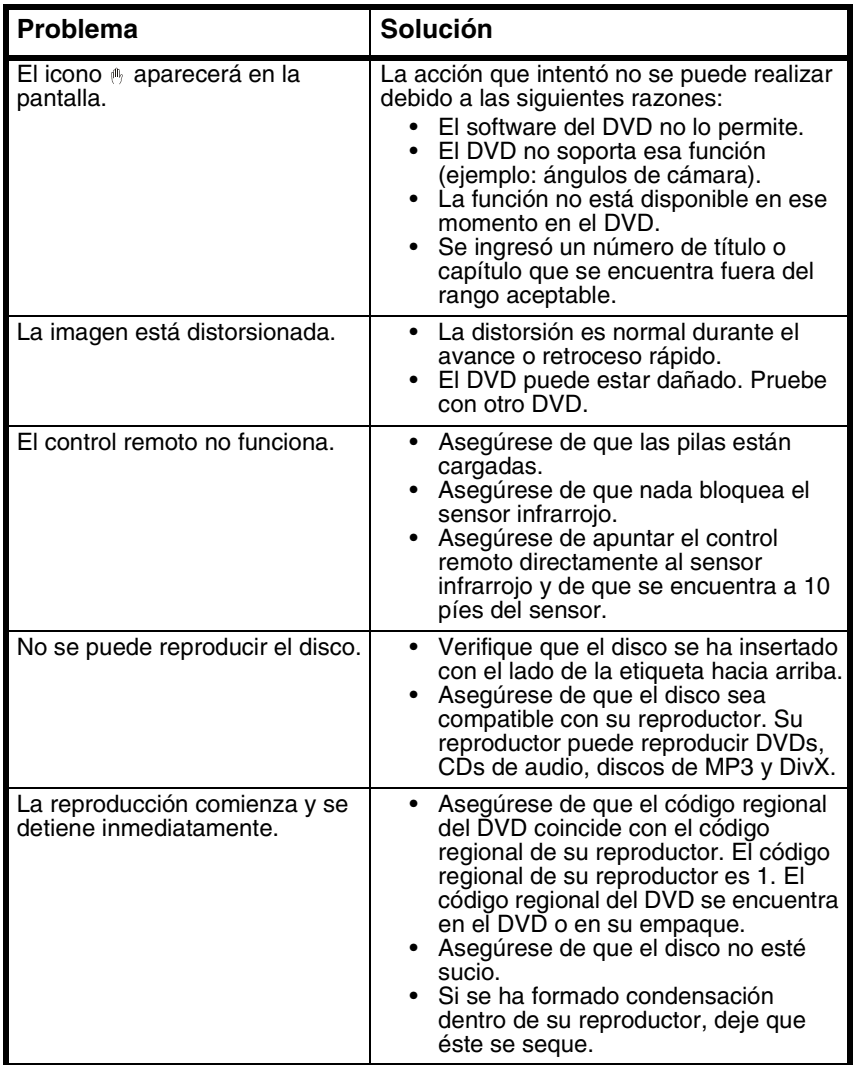

**92**

www.insignia-products.com

07-202\_NS-7PDVDD.fm Page 93 Wednesday, June 27, 2007 9:35 AM

Insignia NS-7PDVDD Reproductor de DVD personal de 7" **INSIGNIA** 

# **Mantenimiento**

# **Limpieza de su reproductor**

Limpie el exterior de su reproductor con un paño limpio, ligeramente humedecido con agua.

**Cuidado**

No use limpiadores líquidos o de aerosol ya que estos pueden dañar su reproductor.

# **Manejo de los discos**

- Para mantener el disco limpio, no toque el lado de reproducción (el lado sin la etiqueta) del disco.
- No pegue papel o cinta adhesiva al disco.

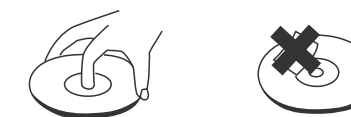

- Mantenga el disco alejado del contacto directo a la luz del sol o a fuentes de calor.
- Guarde el disco en un estuche de disco después de la reproducción.

# **Limpieza de los discos**

• Antes de reproducirlo, limpie el disco con un paño limpio desde el centro hacia fuera.

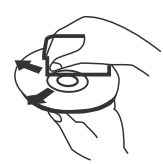

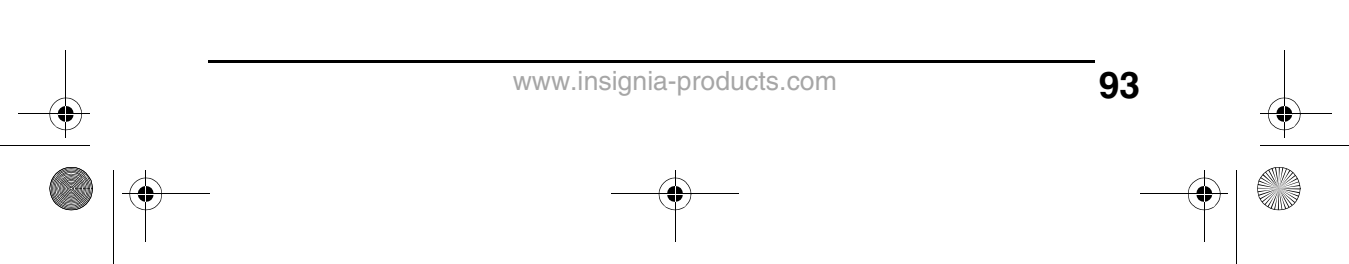

INSIGNIA<sup> Insignia NS-7PDVDD Reproductor de DVD personal de 7"</sup>

# **Especificaciones**

Estas especificaciones están sujetas a cambio sin aviso previo.

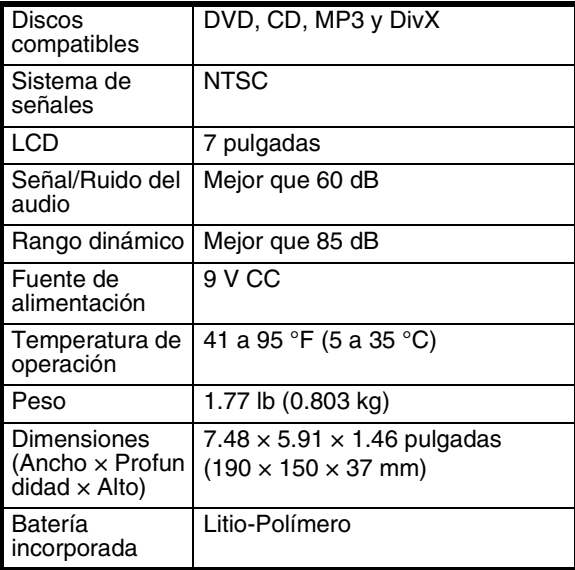

**94**

07-202\_NS-7PDVDD.fm Page 95 Wednesday, June 27, 2007 9:35 AM

Insignia NS-7PDVDD Reproductor de DVD personal de 7"

# **Avisos legales**

#### **FCC Parte 15**

Este equipo ha sido sometido a prueba y se ha determinado que satisface los límites establecidos para ser clasificado cómo dispositivo digital de la Clase B de acuerdo con la Parte 15 del reglamento FCC. Estos límites están diseñados para proporcionar una protección razonable contra interferencias dañinas en un ambiente residencial. Este equipo genera, usa y puede emitir energía de radiofrecuencia, y si no se instala y usa de acuerdo con las instrucciones, puede causar interferencias perjudiciales a las comunicaciones de radio. Sin embargo, no se garantiza que no ocurrirá interferencia en una instalación particular. Si este equipo causa interferencias perjudiciales en la recepción de la señal de radio o televisión, lo cual puede comprobarse encendiendo y apagando el reproductor alternativamente, se recomienda al usuario corregir la interferencia mediante uno de los siguientes procedimientos:

- Cambie la orientación o la ubicación de la antena receptora.
- Aumente la distancia entre el equipo y el receptor.
- Conecte el equipo a un tomacorriente de un circuito distinto de aquel al que está conectado el receptor.
- Solicite consejo al distribuidor o a un técnico calificado para obtener ayuda.

### **Advertencia de la FCC**

Cualquier cambio o modificación que no esté aprobado expresamente por la parte responsable por el cumplimiento con el reglamento de FCC puede anular la autoridad del usuario para operar el equipo.

#### **Derechos de reproducción**

© 2007 Insignia. Insignia y el logotipo de Insignia son marcas comerciales de Best Buy Enterprise Services, Inc. Otras marcas y nombres de productos son marcas comerciales o marcas registradas de sus dueños respectivos. Las especificaciones y características están sujetas a cambio sin aviso previo u obligación. Para reparación y soporte llamar al (877) 467-4289.

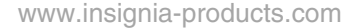

**INSIGNIA** 

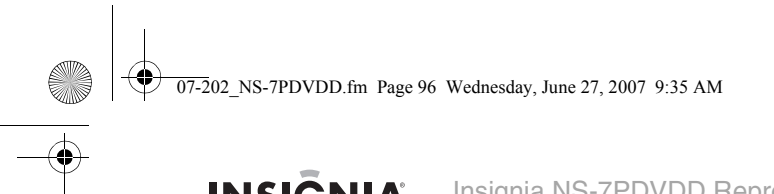

INSIGNIA<sup> Insignia NS-7PDVDD Reproductor de DVD personal de 7"</sup>

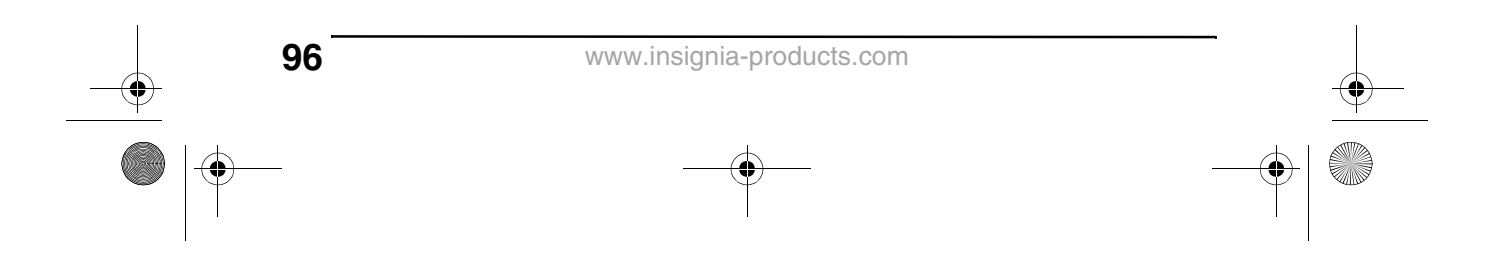

07-202\_NS-7PDVDD.fm Page 97 Wednesday, June 27, 2007 9:35 AM

Insignia NS-7PDVDD Reproductor de DVD personal de 7"

## **INSIGNIA**

**97**

# **Garantía limitada de 90 días**

Insignia Products ("Insignia") le garantiza a usted, el comprador original de este nuevo **NS-7PDVDD** ("Producto"), que éste se encontrará libre de defectos de material o de mano de obra en su fabricación original por un período de 90 (noventa) días a partir de la fecha de compra del Producto ("Período de Garantía"). Este Producto debe ser comprado en un distribuidor autorizado de productos Insignia y empacado con esta declaración de garantía. Esta garantía no cubre Productos reacondicionados. Si notifica a Insignia durante el Período de Garantía sobre un defecto cubierto por esta garantía que requiere reparación, los términos de esta garantía se aplican.

#### **¿Cuánto dura la garantía?**

El Período de Garantía dura por 90 (noventa) días a partir de la fecha en que compró el Producto. La fecha de compra se encuentra impresa en el recibo que recibió con el Producto.

#### **¿Qué es lo que cubre esta garantía?**

Durante el Período de Garantía, si un centro de reparación autorizado de Insignia concluye que la fabricación original del material o la mano de obra del Producto se encuentran defectuosos Insignia (cómo su opción exclusiva): (1) reparará el Producto con repuestos nuevos o reacondicionados; o (2) reemplazará el Producto con uno nuevo o con uno reacondicionado con repuestos equivalentes. Los Productos y repuestos reemplazados bajo esta garantía se volverán propiedad de Insignia y no se le regresarán a usted. Si se requiere la reparación de Productos o partes después de que se vence el Período de Garantía, usted deberá pagar todos los costos de mano de obra y de repuestos. Esta garantía estará vigente con tal que usted sea el dueño de su producto Insignia durante el periodo de garantía. El alcance de la garantía se termina si usted vende o transfiere el producto.

#### **¿Cómo se obtiene la reparación de garantía?**

Si ha comprado el Producto en una tienda de ventas, lleve su recibo original y el Producto a la tienda en donde lo compró. Asegúrese de que vuelva a colocar el Producto en su empaque original o en un empaque que provea la misma protección que el original. Si compró el Producto en un sitio Web, envíe por correo su recibo original y el Producto a la dirección postal listada en el sitio Web. Asegúrese de colocar el Producto en su empaque original o en un empaque que provea la misma protección que el original.

Para obtener servicio de garantía a domicilio para un televisor con una pantalla de 25 pulgadas o más, llame al 1-888-BESTBUY. El soporte técnico diagnosticará y corregirá el problema por teléfono o enviará un técnico certificado por Insignia a su casa.

#### **¿En dónde es válida la garantía?**

Esta garantía sólo es válida al comprador original del producto en los Estados Unidos y en Canadá.

#### **¿Qué es lo que no cubre la garantía?**

Esta garantía no cubre:

- Capacitación del cliente
- Instalación
- Ajuste de configuración
- Daños cosméticos
- Daños debido a actos de la naturaleza, tal cómo rayos
- **Accidentes**
- Mal uso

www.insignia-products.com

#### **INSIGNIA** Insignia NS-7PDVDD Reproductor de DVD personal de 7"

- Abuso
- **Negligencia**
- Uso comercial
- Modificación de alguna parte del Producto, incluyendo la antena
- Un panel de pantalla de plasma dañado por la persistencia de imágenes estáticas
- (sin movimiento), mostradas por periodos de tiempo extendido (efecto "burn-in"). Esta garantía tampoco cubre:
	- Daño debido al uso o mantenimiento incorrecto
	- La conexión a una fuente de voltaje incorrecta
	- El intento de reparación por alguien que no sea una compañía autorizada por Insignia para reparar el Producto
	- Productos vendidos tal cual (en el estado en que se encuentran) o con todas sus fallas
	- Productos consumibles, tal cómo fusibles o baterías
	- Productos en los cuales el número de serie asignado en la fábrica ha sido alterado o removido.

EL REEMPLAZO DE REPARACIÓN SEGÚN PROVISTO BAJO ESTA GARANTÍA ES SU ÚNICO RECURSO. INSIGNIA NO SERÁ RESPONSABLE POR DAÑOS INCIDENTALES O CONSECUENTES DEBIDO AL INCUMPLIMIENTO DE CUALQUIER GARANTÍA EXPRESA O IMPLÍCITA RELACIONADA CON ESTE PRODUCTO, INCLUYENDO PERO SIN LIMITARSE A LA PÉRDIDA DE INFORMACIÓN, LA PÉRDIDA DE NEGOCIOS O DE GANANCIAS. INSIGNIA PRODUCTS NO HACE NINGUNA OTRA GARANTÍA EXPRESA E IMPLÍCITA RELACIONADA A ESTE PRODUCTO, INCLUYENDO PERO SIN LIMITARSE A, CUALQUIER GARANTÍA IMPLÍCITA DE O CONDICIONES DE COMERCIALIZACIÓN O IDONEIDAD PARA UN USO PARTICULAR, ESTÁN LIMITADAS EN DURACIÓN AL PERÍODO DE GARANTÍA DECLARADO ANTERIORMENTE Y NINGUNA GARANTÍA YA SEA EXPRESA O IMPLÍCITA SE APLICARÁ DESPUÉS DEL PERÍODO DE GARANTÍA. ALGUNOS ESTADOS, PROVINCIAS Y JURISDICCIONES NO PERMITEN RESTRICCIONES EN CUANTO A LA DURACIÓN DE UNA GARANTÍA IMPLÍCITA, ASÍ QUE LA RESTRICCIÓN ANTERIOR PUEDE NO APLICARSE EN SU CASO. ESTA GARANTÍA LE DA DERECHOS LEGALES ESPECÍFICOS, Y USTED PUEDE POSEER OTROS DERECHOS QUE VARÍAN DE ESTADO A ESTADO, O DE PROVINCIA A PROVINCIA.

Comuníquese con Insignia:

Para servicio al cliente favor llamar al 1-877-467-4289

www.insignia-products.com

INSIGNIA™ es una marca comercial de Best Buy Enterprise Services, Inc. Distribuido por Best Buy Purchasing, LLC

Insignia, 7601 Penn Avenue South, Richfield, Minnesota, U.S.A.

 $\bigoplus$  07-202\_NS-7PDVDD.fm Page 99 Wednesday, June 27, 2007 9:35 AM

 $\bigoplus$ 

 $\bullet$ 

 $\overline{\bigoplus\limits_{}}$ 

O

 $\frac{1}{\sqrt{2}}$ 

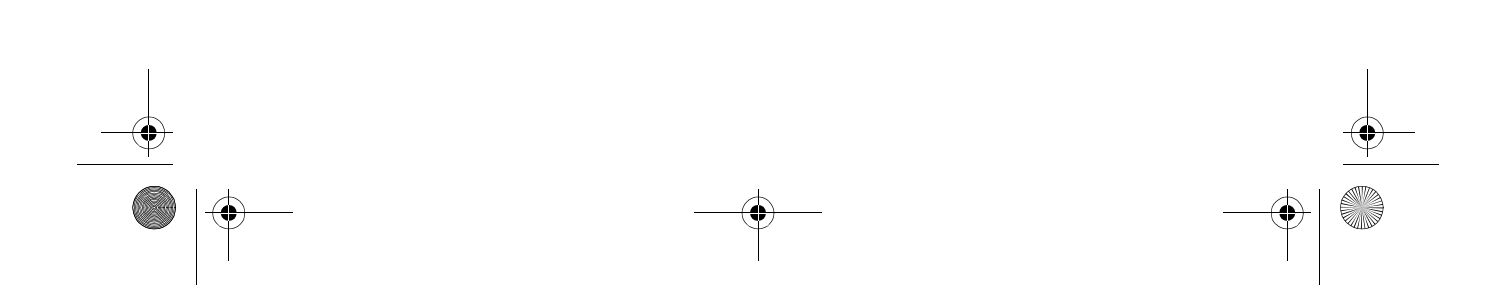

07-202\_NS-7PDVDD.fm Page 100 Wednesday, June 27, 2007 9:35 AM

₲

# **INSIGNIA**

www.insignia-products.com (877) 467-4289

Distributed by Best Buy Purchasing, LLC 7601 Penn Avenue South, Richfield, MN USA 55423-3645

© 2007 Best Buy Enterprise Services, Inc. All rights reserved. INSIGNIA is a registered trademark of Best Buy Enterprise Services, Inc. All other products and brand names are trademarks of their respective owners.

Distribué par Best Buy Purchasing, LLC 7601 Penn Avenue South, Richfield, MN USA 55423-3645 © 2007 Best Buy Enterprise Services, Inc. Tous droits réservés. INSIGNIA est une marque déposée de Best Buy Enterprise Services, Inc. Tous les autres produits ou noms de marques sont des marques de commerce qui appartiennent à leurs propriétaires respectifs.

Distribuido por Best Buy Purchasing, LLC 7601 Penn Avenue South, Richfield, MN USA 55423-3645 © 2007 Best Buy Enterprise Services, Inc. Todos los derechos reservados. INSIGNIA es una marca registrada de Best Buy Enterprise Services, Inc. Todos los demás productos y marcas son marcas comerciales de sus respectivos dueños.

07-202